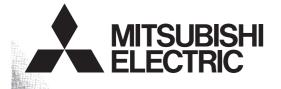

# Programmable Controller

# **USER'S MANUAL**

## FX3U-64DP-M PROFIBUS-DP Master Block

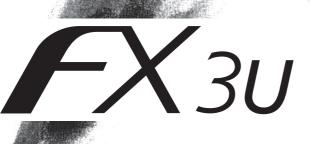

(Read these precautions before use.)

Before installation, operation, maintenance or inspection of this product, thoroughly read through and understand this manual and all of the associated manuals. Also, take care to handle the module properly and safely.

This manual classifies the safety precautions into two categories: MWARNING and CAUTION.

| Indicates that incorrect handling may cause hazardous conditions, resulting in death or severe injury.                              |
|----------------------------------------------------------------------------------------------------|
| Indicates that incorrect handling may cause hazardous conditions, resulting in medium or slight personal injury or physical damage. |

Depending on the circumstances, procedures indicated by **<u>CAUTION</u>** may also cause severe injury. It is important to follow all precautions for personal safety.

Store this manual in a safe place so that it can be taken out and read whenever necessary. Always forward it to the end user.

## 1. DESIGN PRECAUTIONS

| WARNING                                                                                                    | Reference<br>Page |
|----------------------------------------------------------------------------------------------------|-------------------|
| <ul> <li>Make sure to have the following safety circuits outside of the PLC to ensure safe system operation even during external power supply problems or PLC failure. Otherwise, malfunctions may cause serious accidents.</li> <li>1) An emergency stop circuit, a protection circuit, an interlock circuit for opposite movements, such as normal and reverse rotations, and an interlock circuit for preventing damage to the</li> </ul> |                   |
| <ul> <li>machine at the upper and lower positioning limits should be configured on the outside of the PLC.</li> <li>2) Note that when the PLC CPU detects an error, such as a watchdog timer error, during self-diagnosis, all outputs are turned off. Also, when an error that cannot be detected by the PLC</li> </ul>                                                                                                    | 27<br>30          |
| CPU occurs in an input/output control block, output control may be disabled.<br>Design external circuits and mechanisms to ensure safe operations of the machine in such a case.                                                                                                    | 50                |
| <ol> <li>Note that when some sort of error occurs in a relay, triac or transistor of the output unit/block,<br/>output may be kept on or off.</li> <li>For output signals that may lead to serious accidents, design external circuits and<br/>mechanisms to ensure safe operations of the machine.</li> </ol>                                                                                                    |                   |
|                                                                                                    |                   |

|                                                                                                    | Reference<br>Page |
|----------------------------------------------------------------------------------------------------|-------------------|
| <ul> <li>Make sure to observe the precautions below to prevent damages to the system due to the abnormal data writing by noise to the PLC:</li> <li>1) Do not bundle the control line together with or lay it close to the main circuit or power line. As a guideline, lay the control line at least 100mm (3.94") or more away from the main circuit or power line. Noise may cause malfunctions.</li> <li>2) Ground the shield wire with the PLC. Do not ground together with high voltage lines.</li> <li>Install module so that excessive force will not be applied to peripheral device connectors. Failure to do so may result in wire damage/breakage or PLC failure.</li> </ul> | 27<br>30<br>35    |

(Read these precautions before use.)

## 2. INSTALLATION PRECAUTIONS

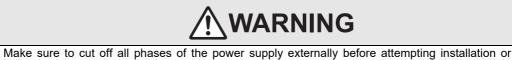

Reference Page 30

wiring work. Failure to do so may cause electric shock.

|                                                                                                    | Reference<br>Page |
|----------------------------------------------------------------------------------------------------|-------------------|
| <ul> <li>Use the product within the generic environment specifications described in the PLC main unit manual (Hardware Edition).<br/>Never use the product in areas with dust, oily smoke, conductive dusts, corrosive gas (salt air, Cl<sub>2</sub>, H<sub>2</sub>S, SO<sub>2</sub>, or NO<sub>2</sub>), flammable gas, vibration or impacts, or exposed to high temperature, condensation, or wind and rain.<br/>If the product is used in such conditions, electric shock, fire, malfunction, deterioration or damage may occur.</li> <li>Install the product securely using a DIN rail or mounting screws.</li> <li>Install the product on a flat surface.<br/>If the mounting surface is rough, undue force will be applied to the PC board, thereby causing nonconformities.</li> <li>When drilling screw holes or wiring, make sure cutting or wire debris does not enter the ventilation slits.<br/>Failure to do so may cause fire, equipment failures or malfunctions.</li> <li>Be sure to remove the dust proof sheet from the PLC's ventilation port when the installation work is completed.<br/>Failure to do so may cause fire, equipment failures, and malfunctions.</li> <li>Connect the extension and communication cables securely to their designated connectors.<br/>Unsecured connection may cause malfunctions.</li> <li>Do not touch the conductive parts of the product directly to avoid failure or malfunctions.</li> </ul> | 31                |

## 3. WIRING PRECAUTIONS

| WARNING                                                                                                    | Reference<br>Page |
|----------------------------------------------------------------------------------------------------|-------------------|
| <ul> <li>Cut off all phases of the power supply externally before installation or wiring work in order to avoid<br/>damage to the product or electric shock.</li> </ul> | 35                |
| <b>ACAUTION</b>                                                                                                    | Reference<br>Page |

| When drilling screw holes or wiring, make sure cutting or wire debris does not enter the ventilation |    |
|----------------------------------------------------------------------------------------------------|----|
| slits.                                                                                               | 35 |
| Failure to do so may cause fire, equipment failures or malfunctions.                                 |    |

(Read these precautions before use.)

## 4. STARTUP AND MAINTENANCE PRECAUTIONS

|   |                                                                                                    | Reference<br>Page       |
|---|----------------------------------------------------------------------------------------------------|-------------------------|
| • | Do not touch any terminal while the PLC's power is on.<br>Doing so may cause electric shock or malfunctions.<br>Before cleaning or retightening terminals, externally cut off all phases of the power supply.<br>Failure to do so may cause electric shock.<br>Before modifying or disrupting the program in operation or running the PLC, carefully read through | 27<br>102<br>105<br>121 |
|   | this manual and the associated manuals and ensure the safety of the operation.<br>An operation error may damage the machinery or cause accidents.                                                                                                    |                         |

|   | <b><u>A</u>CAUTION</b>                                                                                                    | Reference<br>Page |
|---|----------------------------------------------------------------------------------------------------|-------------------|
| ſ | Do not disassemble or modify the unit.                                                                                                    |                   |
|   | Doing so may cause fire, equipment failures, or malfunctions.                                                                                                    | 27                |
|   | * For repair, contact your local Mitsubishi Electric distributor.                                                                                                    | 102               |
|   | <ul> <li>Do not drop the product and exert strong impact. Doing so may cause damage.</li> </ul>                                                                                 | 105               |
|   | <ul> <li>Turn off the power to the PLC before attaching or detaching the peripheral devices.</li> <li>Failure to do so may cause equipment failures or malfunctions.</li> </ul> | 121               |

## 5. DISPOSAL PRECAUTIONS

|                                                                                                    | Reference<br>Page |
|----------------------------------------------------------------------------------------------------|-------------------|
| <ul> <li>Please contact a certified electronic waste disposal company for the environmentally safe<br/>recycling and disposal of your device.</li> </ul> | 28                |

## 6. TRANSPORTATION AND STORAGE PRECAUTIONS

|   |                                                                                                    | Reference<br>Page |
|---|----------------------------------------------------------------------------------------------------|-------------------|
| • | The PLC is a precision instrument. During transportation, avoid impacts larger than those specified<br>in the general specifications of the PLC main unit manual by using dedicated packaging boxes and<br>shock-absorbing palettes.<br>Failure to do so may cause failures in the PLC.<br>After transportation, verify operation of the PLC and check for damage of the mounting part, etc. |                   |

(Read these precautions before use.)

MEMO

# FX3U-64DP-M PROFIBUS-DP Master Block

# **User's Manual**

| Manual number   | JY997D19201 |
|-----------------|-------------|
| Manual revision | F           |
| Date            | 3/2019      |

#### Foreword

This manual contains text, diagrams and explanations which will guide the reader in the correct installation, safe use and operation of the FX<sub>3</sub>U-64DP-M and should be read and understood before attempting to install or use the unit.

Store this manual in a safe place so that you can take it out and read it whenever necessary. Always forward it to the end user.

This manual confers no industrial property rights or any rights of any other kind, nor does it confer any patent licenses. Mitsubishi Electric Corporation cannot be held responsible for any problems involving industrial property rights which may occur as a result of using the contents noted in this manual.

© 2005 MITSUBISHI ELECTRIC CORPORATION

#### **Outline Precautions**

- This manual provides information for the use of the FX<sub>3</sub>U-64DP-M. The manual has been written to be used by trained and competent personnel. The definition of such a person or persons is as follows;
  - a) Any engineer who is responsible for the planning, design and construction of automatic equipment using the product associated with this manual should be of a competent nature, trained and qualified to the local and national standards required to fulfill that role. These engineers should be fully aware of all aspects of safety with regards to automated equipment.
  - b) Any commissioning or service engineer must be of a competent nature, trained and qualified to the local and national standards required to fulfill that job. These engineers should also be trained in the use and maintenance of the completed product. This includes being completely familiar with all associated documentation for the said product. All maintenance should be carried out in accordance with established safety practices.
  - c) All operators of the completed equipment should be trained to use that product in a safe and coordinated manner in compliance to established safety practices. The operators should also be familiar with documentation which is connected with the actual operation of the completed equipment.
  - **Note:** The term 'completed equipment' refers to a third party constructed device which contains or uses the product associated with this manual
- This product has been manufactured as a general-purpose part for general industries, and has not been designed or manufactured to be incorporated in a device or system used in purposes related to human life.
- Before using the product for special purposes such as nuclear power, electric power, aerospace, medicine or passenger movement vehicles, consult with Mitsubishi Electric.
- This product has been manufactured under strict quality control. However when installing the product where major accidents or losses could occur if the product fails, install appropriate backup or failsafe functions in the system.
- When combining this product with other products, please confirm the standard and the code, or regulations with which the user should follow. Moreover, please confirm the compatibility of this product to the system, machine, and apparatus with which the user is using.
- If in doubt at any stage during the installation of the product, always consult a professional electrical engineer who is qualified and trained to the local and national standards. If in doubt about the operation or use, please consult the nearest Mitsubishi Electric representative.
- Since the examples indicated by this manual, technical bulletin, catalog, etc. are used as a reference, please use it after confirming the function and safety of the equipment and system. Mitsubishi Electric will accept no responsibility for actual use of the product based on these illustrative examples.
- This manual content, specification etc. may be changed without a notice for improvement.
- The information in this manual has been carefully checked and is believed to be accurate; however, if you have noticed a doubtful point, a doubtful error, etc., please contact the nearest Mitsubishi Electric representative.

#### Registration

The company names, system names and product names mentioned in this manual are either registered trademarks or trademarks of their respective companies.

In some cases, trademark symbols such as 'm' or '®' are not specified in this manual.

# **Table of Contents**

| SAFETY PRECAUTIONS              | i  |
|---------------------------------|----|
| Applicable Standards            | 7  |
| Location and Usage of Manual    |    |
| Associated Manuals              |    |
| Generic Terms and Abbreviations | 12 |
| Reading of the Manual           |    |

#### 1. Introduction

| 1.1 Features of the FX3U-64DP-M                  |    |
|--------------------------------------------------|----|
| 1.2 External Dimensions and Each Part Name       | 17 |
| 1.2.1 External Dimensions and Each Part Name     | 17 |
| 1.2.2 Pin Configuration of PROFIBUS-DP Connector | 18 |
| 1.3 System Configuration                         |    |
| 1.3.1 Applicable PROFIBUS-DP Network             | 18 |
| 1.3.2 Applicable PLC                             | 21 |
| 1.4 Communication Time                           | 22 |
| 1.4.1 Communication Time                         | 22 |
| 1.4.2 PROFIBUS (Bus) Cycle Time                  | 23 |
| 1.5 System Start-up Procedure                    |    |

#### 2. Specifications

| 2.1 General Specifications      |  |
|---------------------------------|--|
| 2.2 Power Supply Specifications |  |
| 2.3 Performance Specifications  |  |

#### 3. Installation

| 3.1 Arrangements        | 32 |
|-------------------------|----|
| 3.2 Mounting            |    |
| 3.2.1 Direct Mounting   |    |
| 3.2.2 DIN Rail Mounting |    |
|                         |    |

# 4. Wiring354.1 Applicable Cable and Connector.354.2 PROFIBUS-DP Wiring364.3 Grounding364.4 Bus Terminator.36

16

27

## 5. Mode, Data Communication, Global Control

| 5.1 Cyclic I/O Data Communication           | 37 |
|---------------------------------------------|----|
| 5.1.1 Mode in Cyclic I/O Data Communication |    |
| 5.1.2 Normal Service Mode (Mode 0)          |    |
| 5.1.3 Extended Service Mode (Mode 3)        |    |
| 5.2 Acyclic I/O Data Communication          |    |
| 5.3 Diagnostic Information                  |    |
| 5.3.1 Slave Diagnostic                      |    |
| 5.3.2 Alarm Message                         |    |
| 5.4 Global Control                          |    |
| 5.4.1 SYNC and UNSYNC Global Control        |    |
| 5.4.2 FREEZE and UNFREEZE Global Control    |    |

## 6. Allocation of Buffer Memories (BFMs)

| 6.1 Buffer Memories (BFM) Lists                                                                               |    |
|----------------------------------------------------------------------------------------------------|----|
| 6.2 Communication Status [BFM #0]                                                                             |    |
| 6.3 Communication Control Flags [BFM #1]                                                                      |    |
| 6.4 Consistency Handling Error Flags [BFM #2]                                                                 |    |
| 6.5 PROFIBUS Error Flags [BFM #3]                                                                             | 53 |
| 6.6 Dwell Time Flag / Whole Config Data Exchange Flag [BFM #4]                                                | 54 |
| 6.7 Module READY Signal [BFM #5]                                                                              | 54 |
| 6.8 PROFIBUS (Bus) Cycle Time [BFM #6 to #8]                                                                  |    |
| 6.9 Acyclic Slave Communication Deactivation Message Flags [BFM #18 to #21]                                   | 55 |
| 6.10 PROFIBUS Module ID (PNO-ID) [BFM #26]                                                                    | 55 |
| 6.11 Master Reset [BFM #27]                                                                                   |    |
| 6.12 Setting Error Flags [BFM #28]                                                                            |    |
| 6.13 Master Error Status [BFM #29]                                                                            |    |
| 6.13.1 Master Reset Status Flag [BFM #29 Bit 0]                                                               |    |
| 6.13.2 Master Hardware Error [BFM #29 Bit 1]                                                                  |    |
| 6.13.3 Slave Parameter Error [BFM #29 Bit 3]                                                                  |    |
| 6.13.4 Setting Error Flag [BFM #29 Bit 4]                                                                     |    |
| 6.13.5 Consistency Error Flag [BFM #29 Bit 5]                                                                 |    |
| 6.13.6 Acyclic Communication Deactivation Message Flag [BFM #29 Bit 7]                                        |    |
| 6.13.7 PROFIBUS Error Flag [BFM #29 Bit 8]                                                                    |    |
| 6.13.8 Slave Diagnosis Available Flag [BFM #29 Bit 9]<br>6.13.9 Alarm Message Available Flag [BFM #29 Bit 10] |    |
| 6.13.10 No Configuration Available Flag [BFM #29 Bit 10]                                                      |    |
| 6.13.11 Mode Change Not Possible Flag [BFM #29 Bit 12]                                                        |    |
| 6.13.12 Diagnosis FIFO Full [BFM #29 Bit 13]                                                                  |    |
| 6.13.13 Data Exchange Error [BFM #29 Bit 14]                                                                  |    |
| 6.13.14 Slave Change Address Error [BFM #29 Bit 15]                                                           |    |
| 6.14 Module ID Code [BFM #30]                                                                                 |    |
| 6.15 PROFIBUS Master Address [BFM #31]                                                                        | 59 |
| 6.16 PROFIBUS Transmission Speed [BFM #32]                                                                    |    |
| 6.17 Clear Control Flag [BFM #33]                                                                             |    |
| 6.18 PROFIBUS Error Mask Flag [BFM #34]                                                                       |    |
| 6.19 Number of Allocated Slaves [BFM #38]                                                                     |    |
| 6.20 Operation Service Mode [BFM #39]                                                                         |    |
| 6.21 Data Swap Activate Flag [BFM #73 to #76]                                                                 |    |
| 6.22 Change Slave FDL Address [BFM #81 to #83]                                                                |    |
| 6.23 Cyclic Input Data                                                                                        |    |
| 6.23.1 Cyclic Input Data Consistency Activate/Deactivate Flags [BFM #84 to #87]                               |    |
| 6.23.2 Cyclic Input Data Request Flags [BFM #100 to #163]                                                     |    |
| 6.23.3 Cyclic Input Data Area in Normal Service Mode [BFM #350 to #1373]                                      |    |
| 6.23.4 Cyclic Input Data Area in Extended Service Mode [BFM #350 to #1373]                                    |    |

| 67 |
|----|
| 68 |
| 68 |
| 69 |
| 70 |
| 71 |
| 72 |
| 72 |
| 73 |
| 74 |
| 74 |
| 75 |
| 75 |
| 76 |
| 77 |
| 77 |
| 77 |
| 78 |
| 82 |
| 83 |
| 83 |
| 83 |
| 84 |
| 85 |
| 87 |
| 87 |
| 88 |
| 88 |
| 88 |
| 88 |
| 89 |
| 90 |
| 90 |
| 90 |
| 91 |
| 91 |
| 92 |
| 92 |
| 93 |
| 94 |
| 95 |
| 96 |
| 96 |
| 97 |
| 98 |
| 99 |
| 99 |
| 99 |
| 00 |
| 00 |
| 01 |
| 01 |
| 01 |
|    |

## 7. Setting Parameters and Configuration [GX Configurator-DP]

| 7.1 Master Parameter      |     |
|---------------------------|-----|
| 7.2 Bus Parameter         |     |
| 7.3 Network Configuration | 104 |

#### 8. Example Program

105

121

| 8.1 Example Program 1                                                             | 105 |
|-----------------------------------------------------------------------------------|-----|
| 8.1.1 System Configuration                                                        |     |
| 8.1.2 Contents of Operation                                                       |     |
| 8.1.3 Setting Network Configuration and Parameter for Example Program             | 106 |
| 8.1.4 Example Program using GX Developer                                          |     |
| 8.1.5 Example Program using GX IEC Developer (Ver. 7.00 or later)                 |     |
| 8.2 Example Programs to Read Alarm Message from PROFIBUS-DPV1 Slave (Alarm Model) | 117 |
| 8.2.1 An Example Program using GX Developer                                       |     |
| 8.2.2 An Example Program using GX IEC Developer (Ver. 7.00 or later)              | 118 |
| 8.3 Initializing the Network                                                      | 120 |

#### 9. Diagnostics

| 9.1 Preliminary Checks |  |
|------------------------|--|
| 9.2 Detail Error Check |  |

# Appendix A: Version Information125Appendix A-1 Version Information125Appendix A-1-1 Version Check Method125Appendix A-1-2 Version Upgrade History125Warranty127Revised History128

# **Applicable Standards**

#### Certification of UL, cUL Standards

The following product has UL and cUL certification.

UL, cUL File Number: E95239

Models: FX3U-64DP-M

#### Compliance with EC Directive (CE Marking)

This note does not guarantee that an entire mechanical module produced in accordance with the contents of this note will comply with the following standards.

Compliance to EMC and LVD directives for the entire mechanical module should be checked by the user / manufacturer. For more details please contact the local Mitsubishi Electric sales site.

#### 1. Requirement for Compliance with EMC Directive

The following products have shown compliance through direct testing (of the identified standards below) and design analysis (through the creation of a technical construction file) to the European Directive for Electromagnetic Compatibility (2014/30/EU) when used as directed by the appropriate documentation.

#### Attention

This product is designed for use in industrial applications.

**Type:** Programmable Controller (Open Type Equipment)

Models: MELSEC FX3U series products, identified here, manufactured from

#### August 1st, 2005. FX3U-64DP-M

| Standard                                   | Remark                                                |  |  |  |  |
|--------------------------------------------|-------------------------------------------------------|--|--|--|--|
| EN61131-2:2007                             | Compliance with all relevant aspects of the standard. |  |  |  |  |
| Programmable controllers                   | EMI                                                   |  |  |  |  |
| <ul> <li>Equipment requirements</li> </ul> | Radiated Emission                                     |  |  |  |  |
| and tests                                  | Conducted Emission                                    |  |  |  |  |
|                                            | EMS                                                   |  |  |  |  |
|                                            | Radiated electromagnetic field                        |  |  |  |  |
|                                            | Fast transient burst                                  |  |  |  |  |
|                                            | Electrostatic discharge                               |  |  |  |  |
|                                            | High-energy surge                                     |  |  |  |  |
|                                            | Voltage drops and interruptions                       |  |  |  |  |
|                                            | Conducted RF                                          |  |  |  |  |
|                                            | Power frequency magnetic field                        |  |  |  |  |

#### **Caution for Compliance with EC Directive**

#### Installation in Enclosure

Programmable controllers are open-type devices that must be installed and used within conductive control cabinets. Please use the programmable controller while installed within a conductive shielded control cabinet. Please secure the cabinet door to the control cabinet (for conduction). Installation within a control cabinet greatly affects the safety of the system and aids in shielding noise from the programmable controller.

- Control cabinet
  - The control cabinet must be conductive.
  - Ground the control cabinet with the thickest possible grounding cable.
  - To ensure that there is electric contact between the control cabinet and its door, connect the cabinet and its doors with thick wires.
  - In order to suppress the leakage of radio waves, the control cabinet structure must have minimal openings. Also, wrap the cable holes with a shielding cover or other shielding devices.
  - The gap between the control cabinet and its door must be as small as possible by attaching EMI gaskets between them.

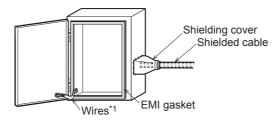

- \*1. These wires are used to improve the conductivity between the door and control cabinet.
- · Caution for wiring

For noise prevention please attach at least 50 mm (1.97") of the twisted-pair cable along the grounding plate to which the ground terminal is connected.

 $\rightarrow$  For detail of wiring, refer to Section 4.2

# Location and Usage of Manual

The FX<sub>3U</sub>-64DP-M PROFIBUS-DP Master Block is a master (Class 1) for the PROFIBUS-DP network. By connecting the FX<sub>3U</sub>-64DP-M, the FX<sub>3U</sub>/FX<sub>3UC</sub> Series PLC can both read and write data from and to the slaves.

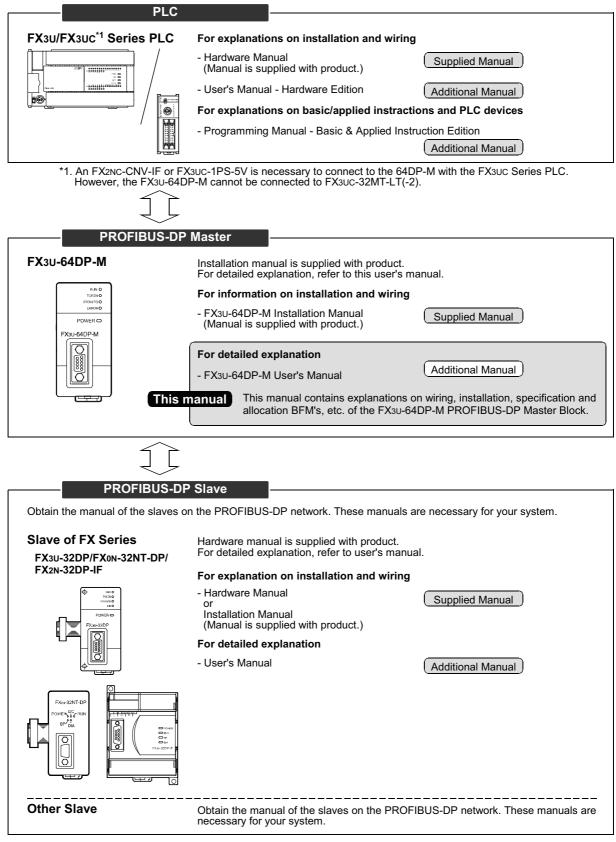

# **Associated Manuals**

For detailed explanation of FX<sub>3</sub>U-64DP-M, refer to this manual.

For the hardware information and instruction on the PLC main unit, other special function unit/block, etc., refer to it's respective manual.

For acquiring required manuals, contact the distributor from who you have purchased the product.

- ⊙ Refer to these manuals
- O Refer to the manual required depending on the equipment used
- $\triangle$  For detail explanation, refer to an additional manual

|                  |                      | Manual Name                                                                                             | Manual<br>Number | Description                                                                                                    | Model<br>Code |
|------------------|----------------------|----------------------------------------------------------------------------------------------------|------------------|----------------------------------------------------------------------------------------------------|---------------|
|                  |                      | Main Module                                                                                             |                  |                                                                                                    |               |
| FX3              | U/FX3UC Ser          | ies PLCs Main Unit                                                                                      |                  |                                                                                                    |               |
| $\triangle$      | Supplied<br>Manual   | FX3∪ Series<br>Hardware Manual                                                                          | JY997D50301      | Describes FX3U Series PLC specification for<br>I/O, wiring and installation extracted from the<br>FX3U User's Manual - Hardware Edition.<br>For details, refer to FX3U Series User's<br>Manual - Hardware Edition.                    | -             |
| 0                | Additional<br>Manual | FX₃∪ Series<br>User's Manual<br>- Hardware Edition                                                      | JY997D16501      | Describes FX <sub>3</sub> U Series PLC specification details for I/O, wiring, installation and maintenance.                                                                                                    | 09R516        |
| $\bigtriangleup$ | Supplied<br>Manual   | FX3∪C (D, DS, DSS)<br>Series<br>Hardware Manual                                                         | JY997D50501      | Describes FX3UC (D, DS, DSS) Series PLC<br>specification for I/O, wiring and installation<br>extracted from the FX3UC User's Manual -<br>Hardware Edition.<br>For details, refer to FX3UC Series User's<br>Manual - Hardware Edition. | -             |
| 0                | Additional<br>Manual | FX₃∪C Series<br>User's Manual<br>- Hardware Edition                                                     | JY997D28701      | Describes FX3UC Series PLC specification details for I/O, wiring, installation and maintenance.                                                                                                    | 09R519        |
| Pro              | gramming f           | or FX3U/FX3UC Series                                                                                    |                  |                                                                                                    |               |
| 0                | Additional<br>Manual | FX3S/FX3G/FX3GC/FX3U/<br>FX3UC Series<br>Programming Manual<br>- Basic & Applied<br>Instruction Edition | JY997D16601      | Describes PLC programming for basic/<br>applied instructions and devices.                                                                                                    | 09R517        |
| 0                | Additional<br>Manual | MELSEC-Q/L/F<br>Structured Programming<br>Manual (Fundamentals)                                         | SH-080782        | This manual contains explanations for the<br>programming method, types of<br>programming languages and other<br>information required to create structured<br>programs.                                                                | 13JW06        |
| 0                | Additional<br>Manual | FX CPU Structured<br>Programming Manual<br>(Device & Common)                                            | JY997D26001      | This manual contains explanations for the devices and parameters provided in GX Works2 for structured programming.                                                                                                    | 09R925        |
| 0                | Additional<br>Manual | FX CPU Structured<br>Programming Manual<br>(Basic & Applied<br>Instruction)                             | JY997D34701      | This manual contains explanations for the sequence instructions provided in GX Works2 for structured programming.                                                                                                    | 09R926        |
| 0                | Additional<br>Manual | FX CPU Structured<br>Programming Manual<br>(Application Functions)                                      | JY997D34801      | This manual contains explanations for the application functions provided in GX Works2 for structured programming.                                                                                                    | 09R927        |

- Refer to these manuals
- $\odot\;$  Refer to the manual required depending on the equipment used
- $\bigtriangleup\,$  For detail explanation, refer to an additional manual

|     |                      | Manual Name                                                                       | Manual<br>Number  | Description                                                                                                    | Model<br>Code |
|-----|----------------------|-----------------------------------------------------------------------------------|-------------------|----------------------------------------------------------------------------------------------------|---------------|
|     |                      | PROFIBUS-DP Master Blo                                                            | ck, Interface Blo | ock                                                                                                    |               |
| PRC | DFIBUS-DP            | Master Block                                                                      |                   |                                                                                                    |               |
| Δ   | Supplied<br>Manual   | FX₃∪-64DP-M<br>Installation Manual                                                | JY997D19901       | Describes FX3U-64DP-M PROFIBUS-DP<br>Master Block specification for wiring and<br>installation extracted from the FX3U-64DP-<br>M User's Manual.<br>For details, refer to FX3U-64DP-M User's<br>Manual.      | -             |
| ۲   | Additional<br>Manual | FX₃∪-64DP-M<br>User's Manual                                                      | JY997D19201       | Describes FX3U-64DP-M PROFIBUS-DP<br>Master Block specification details for wiring,<br>installation and allocation BFM's, etc.                                                                               | 09R632        |
| 0   | Supplied<br>Manual   | FX3∪-32DP<br>Installation Manual                                                  | JY997D24901       | Describes FX3U-32DP PROFIBUS-DP<br>Interface Unit specification for wiring and<br>installation extracted from the FX3U-32DP<br>User's Manual.<br>For details, refer to FX3U-32DP User's<br>Manual.           | -             |
| 0   | Additional<br>Manual | FX₃∪-32DP<br>User's Manual                                                        | JY992D25201       | Describes FX <sub>3</sub> U-32DP PROFIBUS-DP<br>Interface Unit specification details for wiring,<br>installation and allocation BFM's, etc.                                                                  | 09R633        |
| 0   | Supplied<br>Manual   | FXon-32NT-DP<br>User's Manual                                                     | JY992D61401       | Describes FX0N-32NT-DP PROFIBUS-DP<br>Interface Unit specification details for wiring,<br>installation and allocation BFM's, etc.                                                                            | -             |
| PRC | FIBUS-DP             | Interface Block                                                                   |                   | •                                                                                                    |               |
| Δ   | Supplied<br>Manual   | FX2N-32DP-IF<br>Hardware Manual                                                   | JY992D77101       | Describes FX2N-32DP-IF PROFIBUS-DP<br>Interface Unit specification for wiring and<br>installation extracted from the FX2N-32DP-<br>IF User's Manual.<br>For details, refer to FX2N-32DP-IF User's<br>Manual. | -             |
| 0   | Additional<br>Manual | FX2N-32DP-IF<br>User's Manual                                                     | JY992D79401       | Describes FX2N-32DP-IF PROFIBUS-DP<br>Interface Unit specification details for wiring,<br>installation and allocation BFM's, etc.                                                                            | -             |
| Con | figuration S         | Software                                                                          |                   |                                                                                                    |               |
| ۲   |                      | GX Cofigurator-DP<br>Configuration System for<br>Open Networks Software<br>Manual | -                 | Describes operation details of GX<br>Configurator-DP Configuration System for<br>Networks Software.                                                                                                    | -             |

# **Generic Terms and Abbreviations**

| Generic Name and<br>Abbreviation      | Description                                                                                                    |  |  |  |
|---------------------------------------|----------------------------------------------------------------------------------------------------|--|--|--|
| PLCs                                  |                                                                                                    |  |  |  |
| FX3U Series                           | Generic name of the FX3U Series                                                                                 |  |  |  |
| Main unit                             | Abbreviated name of the FX3U Series PLC main unit                                                               |  |  |  |
| FX3UC Series                          | Generic name of the FX3UC Series                                                                                |  |  |  |
| Main unit                             | Abbreviated name of the FX3UC Series PLC main unit                                                              |  |  |  |
| FX2N Series                           | Generic name of the FX2N Series                                                                                 |  |  |  |
| FX0N Series                           | Generic name of the FX0N Series                                                                                 |  |  |  |
| Expansion board                       | Generic name of the FX3U Series expansion board                                                                 |  |  |  |
| Special adapter                       | Generic name of the FX3U Series special adapter                                                                 |  |  |  |
| Special function units/block          | Generic name of the FX0N/FX2N/FX3U/FX3UC Series special function block, and FX2N Series special function unit   |  |  |  |
| Extension unit/block                  | Generic name of I/O Extension block and powered extension unit                                                  |  |  |  |
| I/O Extension block                   | Generic name of FX2N Series extension block                                                                     |  |  |  |
| Powered extension unit                | Generic name of FX2N Series powered extension unit                                                              |  |  |  |
| PROFIBUS-DP Network                   |                                                                                                    |  |  |  |
| PROFIBUS-DP network                   | Abbreviated name of the PROFIBUS-DP network                                                                     |  |  |  |
| DP-Master                             | Generic name of the PROFIBUS-DP master module (include FX3U-64DP-M)                                             |  |  |  |
| 64DP-M                                | Abbreviated name of FX3U-64DP-M PROFIBUS-DP master block                                                        |  |  |  |
| DP-Slave                              | Generic name of the PROFIBUS-DP slave module                                                                    |  |  |  |
| 32DP                                  | Abbreviated name of FX3U-32DP PROFIBUS-DP interface block                                                       |  |  |  |
| 32DP-IF                               | Abbreviated name of FX2N-32DP-IF PROFIBUS-DP interface block                                                    |  |  |  |
| 32NT-DP                               | Abbreviated name of FX0N-32NT-DP PROFIBUS-DP interface block                                                    |  |  |  |
| GX Configurator-DP                    | Generic name of configuration system for open networks software Version 7.00A or later.                         |  |  |  |
| Programming Tools                     |                                                                                                    |  |  |  |
| Programming tool                      | Generic name of the programming software and handy programming panel                                            |  |  |  |
| Programming software                  | Generic name of the following programming software<br>GX Works2, GX Developer, GX IEC Developer, FX-PCS/WIN(-E) |  |  |  |
| GX Works2                             | Generic name of programming software packages SW⊡DNC-GXW2-J and SW⊡DNC-GXW2-E                                   |  |  |  |
| GX Developer                          | Generic name of programming software packages SW⊡D5C-GPPW-J and SW⊡D5C-GPPW-E                                   |  |  |  |
| GX IEC Developer                      | Generic name of programming software, GX IEC Developwer Ver.7.00 or later                                       |  |  |  |
| FX-PCS/WIN(-E)                        | Generic name of programming software packages FX-PCS/WIN and FX-PCS/WIN-E                                       |  |  |  |
| Handy programming panel (HPP)         | Generic name of the following models<br>FX-30P, FX-20P(-E), FX-10P(-E)                                          |  |  |  |
| RS-232/RS-422<br>conversion interface | Generic name of the following models<br>FX-232AW, FX-232AWC, FX-232AWC-H                                        |  |  |  |
| USB/RS-422<br>conversion interface    | Abbreviated name of the FX-USB-AW USB/RS-422 Conversion Interface                                               |  |  |  |

| Generic Name and<br>Abbreviation      | Description                                                                                                    |  |  |
|---------------------------------------|----------------------------------------------------------------------------------------------------|--|--|
| Manuals                               |                                                                                                    |  |  |
| Programming Manual                    | Abbreviated name of FX3s/FX3G/FX3GC/FX3U/FX3UC Series Programming Manual - Basic & Applied Instruction Edition |  |  |
| FX3U PLC Hardware Edition             | Abbreviated name of FX3U Series User's Manual - Hardware Edition                                               |  |  |
| FX3UC PLC Hardware Edition            | Abbreviated name of FX3UC Series User's Manual - Hardware Edition                                              |  |  |
| Analog Control Edition                | Abbreviated name of FX3s/FX3G/FX3GC/FX3U/FX3UC Series User's Manual - Analog Control Edition                   |  |  |
| Positioning Control Edition           | Abbreviated name of FX3S/FX3G/FX3GC/FX3U/FX3UC Series User's Manual Positioning Control Edition                |  |  |
| Data Communication Edition            | Abbreviated name of FX Series User's Manual - Data Communication Edition                                       |  |  |
| GX Configurator-DP<br>Software Manual | Abbreviated name of GX Cofigurator-DP Configuration System for Open Networks Software Manual                   |  |  |

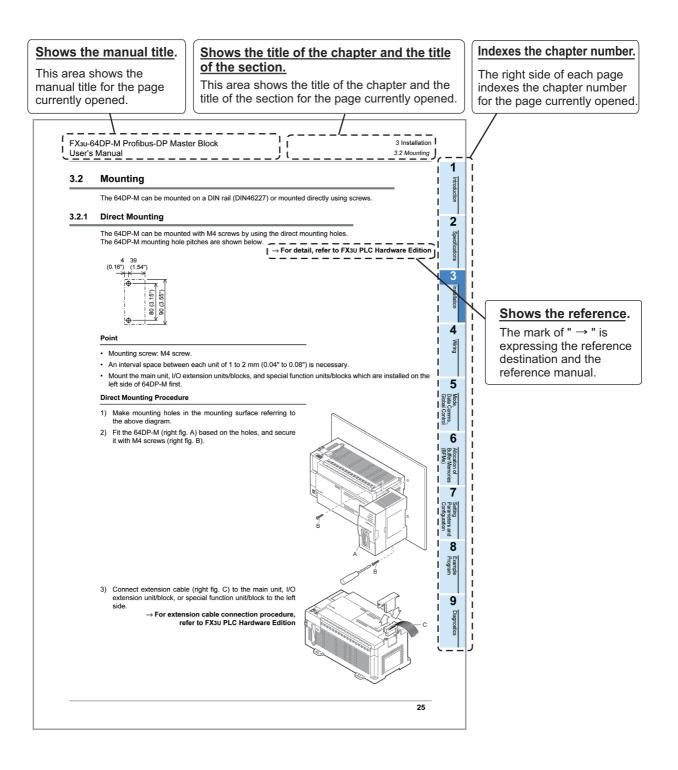

Reading of the Manual

## MEMO

# 1. Introduction

## 1.1 Features of the FX3U-64DP-M

The FX<sub>3</sub>U-64DP-M PROFIBUS-DP Master Block (hereafter called "64DP-M") is a master (Class 1) for the PROFIBUS-DP network. The FX<sub>3</sub>U/FX<sub>3</sub>Uc<sup>\*1</sup> Series PLC, when connected to the 64DP-M can read input data from the DP-Slaves, and write output data to the DP-Slaves. Only one 64DP-M can be connected directly to the FX<sub>3</sub>U/FX<sub>3</sub>Uc<sup>\*1</sup> series PLC's extension port, or to any other extension unit / block's right side extension port.

\*1. An FX2NC-CNV-IF or FX3UC-1PS-5V is necessary to connect to the 64DP-M with the FX3UC Series PLC. However, the 64DP-M cannot be connected to the FX3UC-32MT-LT(-2).

#### 1. Controlled maximum slaves:

A 64DP-M can control a maximum of 64 slaves using repeaters on the PROFIBUS-DP network.

#### $\rightarrow$ For system configuration of the PROFIBUS-DP network, refer to Section 1.3

#### 2. Communication data and message:

The 64DP-M communicates the following I/O data and messages from/to DP-Slaves on the PROFIBUS-DP network.

 $\rightarrow$  For details, refer to Chapter 5 and 7

- Cyclic I/O data
- Acyclic I/O data
- Diagnostic messages Diagnostic messages from DP-Slaves can be stacked to a maximum of 64 entries.
- Alarm Messages of alarm model

#### 3. Global control:

The 64DP-M supports SYNC global control, UNSYNC global control, FREEZE global control and UNFREEZE global control.

 $\rightarrow$  For details, refer to Chapter 5 and 7

#### 4. Configuration setting:

Configuration of the 64DP-M can be set easily by GX Configurator-DP Configuration System for Open Networks Software (Ver. 7.00A or more). For GX Configurator-DP Configuration System for Open Networks Software (hereafter called "GX Configurator-DP"), refer to the following manual.

ightarrow Refer to Chapter 6 and 8

#### $\rightarrow$ For operation details on software, GX Configurator-DP Software Manual

#### 5. Communication:

The 64DP-M supports 9.6k, 19.2k, 93.75k, 187.5k, 500k, 1.5M, 3M, 6M and 12Mbps. The 64DP-M can be connected to a PROFIBUS-DP network by a standard 9-pin D-SUB connector and shielded twisted pair PROFIBUS cable complying with EN50170.

 $\rightarrow$  For wiring, refer to Chapter 4  $\rightarrow$  For parameter setting, refer to Chapter 6

1

Introduction

2

Specifications

3

Installation

4

Wiring

5

6

Allocat Buffer I (BFMs)

tion of Memories

Setting Parameters and Configuration

8

rogram

9

Diagnostics

Α

Version Information

Data Comms., Global Control

# 1.2 External Dimensions and Each Part Name

#### 1.2.1 External Dimensions and Each Part Name

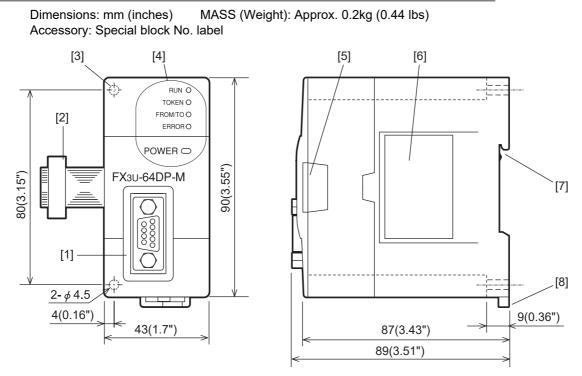

- [1] PROFIBUS-DP port (9-pin D-SUB Connector: #4-40 UNC inch screw thread)
- [2] Extension cable
- [3] Direct mounting hole: 2-\phi4.5 (0.18"), mounting screw: M4 screw
- [4] Status LEDs

| LED Name | Color            | Description                                                                                                    |                                                                                                    |     |                                              |
|----------|------------------|----------------------------------------------------------------------------------------------------|----------------------------------------------------------------------------------------------------|-----|----------------------------------------------|
|          |                  | Lit                                                                                                    | During normal operation.<br>64DP-M is in RUN mode, all DP-Slaves exchange data in Data Exchange mode.           |     |                                              |
| RUN      | Green            | Flicker                                                                                                    | Not all configurated DP-Slaves are in data exchange.<br>$\rightarrow$ For details, refer to Section 9.1         |     |                                              |
|          | l                |                                                                                                    | 64DP-M is in STOP mode, or an error has occurred.<br>$\rightarrow$ For diagnostic details, refer to Section 9.1 |     |                                              |
| TOKEN    | Green            | Lit when token is maintained.                                                                                           |                                                                                                    |     |                                              |
| FROM/TO  |                  |                                                                                                    | Green                                                                                                    | Lit | PLC access to 64DP-M by FROM/TO instruction. |
|          | Gleen            | Unlit                                                                                                    | PLC does not access to 64DP-M by FROM/TO instruction.                                                           |     |                                              |
|          | RROR Red Flicker |                                                                                                    | Hardware error has occurred.<br>$\rightarrow$ For diagnostic details, refer to Section 9.1 and 9.2              |     |                                              |
| ERROR    |                  |                                                                                                    | An error or problem has occurred.<br>$\rightarrow$ For diagnostic details, refer to Section 9.1 and 9.2         |     |                                              |
|          |                  | Unlit                                                                                                    | During normal operation.                                                                                        |     |                                              |
| POWER    | Green            | Lit while 24V DC power is properly supplied from main unit.<br>$\rightarrow$ For other LED status, refer to Section 9.1 |                                                                                                    |     |                                              |

- [5] Extension port under the top cover
- [6] Name plate
- [7] DIN rail mounting groove (DIN rail: DIN46277 35 mm (1.38") wide)
- [8] DIN rail mounting hook

#### 1.2.2 Pin Configuration of PROFIBUS-DP Connector

Pin No.

3

5

6

8

1, 2, 4, 7, 9

The connector is a 9-pin D-SUB (#4-40unc inch screw thread) type, with the pin configuration shown below.

Data Ground

Pin not assigned

Meaning

Receive/transmit-Data-P

Voltage-Plus (5V, 90mA)

Receive/transmit-Data-N

|                              | • 22 |  |  |  |
|------------------------------|------|--|--|--|
| ၈၀                           | 40   |  |  |  |
| ∞●                           | ო •  |  |  |  |
| <b>г</b> о                   | 00   |  |  |  |
| 00                           | -0   |  |  |  |
| <ul> <li>Assigned</li> </ul> |      |  |  |  |

• Not assigned

## **1.3** System Configuration

#### 1.3.1 Applicable PROFIBUS-DP Network

• The maximum number of DP-Slaves that can be connected to a 64DP-M is 64.

Signal Name RXD/TXD-P

RXD/TXD-N

DGND

VP

NC

- Number of units that can be connected for 1 segment DP-Masters + DP-Slaves + repeaters ≤ 32 units
- Number of units that can be connected to the entire network using repeaters. DP-Masters + DP-Slaves ≤ 126 units
- Communications can be conducted via a maximum of 3 repeaters from an arbitrary DP-Master or arbitrary DP-Slave to an arbitrary DP-Master or arbitrary DP-Slave. However, the whole network can contain more than 3 repeaters. (See note below.)

#### 1. Connecting 1 Master (Class 1) on the PROFIBUS-DP network.

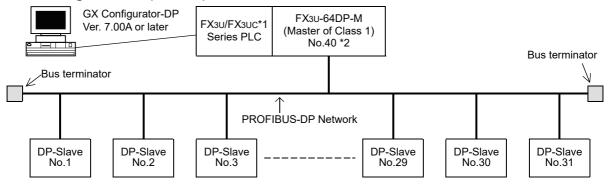

- \*1. An FX2NC-CNV-IF or FX3UC-1PS-5V is necessary to connect to the 64DP-M with the FX3UC Series PLC. However, the 64DP-M cannot be connected to the FX3UC-32MT-LT(-2).
- \*2. In this system configuration, the 64DP-M can connect a maximum of 31 slaves. As the total units (DP-Masters + DP-Slaves + repeaters) is 32 units when PROFIBUS-DP network is 1 segment.

1

Introduction

2

Specifications

3

Installation

4

Wiring

5

6

Allocation of Buffer Memories (BFMs)

7

Setting Parameters ar Configuration

and

8

Example Program

9

Diagnostics

Δ

Version Information

Mode, Data Comms., Global Control

#### 2. Connecting 1 Master (Class 1) and 1 repeater on the PROFIBUS -DP network.

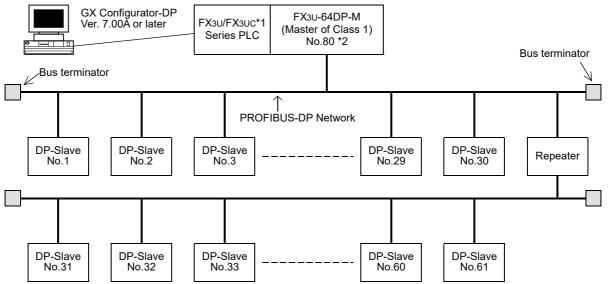

- An FX2NC-CNV-IF or FX3UC-1PS-5V is necessary to connect to the 64DP-M with the FX3UC Series PLC. \*1. However, the 64DP-M cannot be connected to the FX3UC-32MT-LT(-2).
- \*2. In this system configuration, the 64DP-M can connect a maximum of 61 slaves, as a repeater is used.

#### 3. Connecting 1 Master (Class 1) and 3 repeaters on the PROFIBUS -DP network.

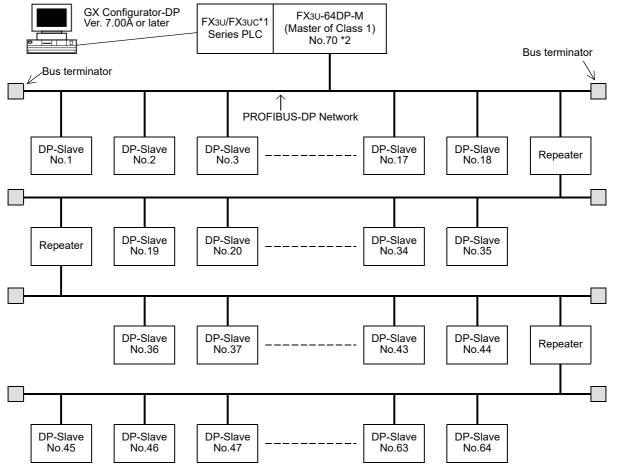

- \*1. An FX2NC-CNV-IF or FX3UC-1PS-5V is necessary to connect to the 64DP-M with the FX3UC Series PLC. However, the 64DP-M cannot be connected to the FX3UC-32MT-LT(-2).
- \*2. Communications can be conducted via a maximum of 3 repeaters from an arbitrary DP-Master or arbitrary DP-Slave to an arbitrary DP-Master or arbitrary DP-Slave. However, the whole network can contain more than 3 repeaters.

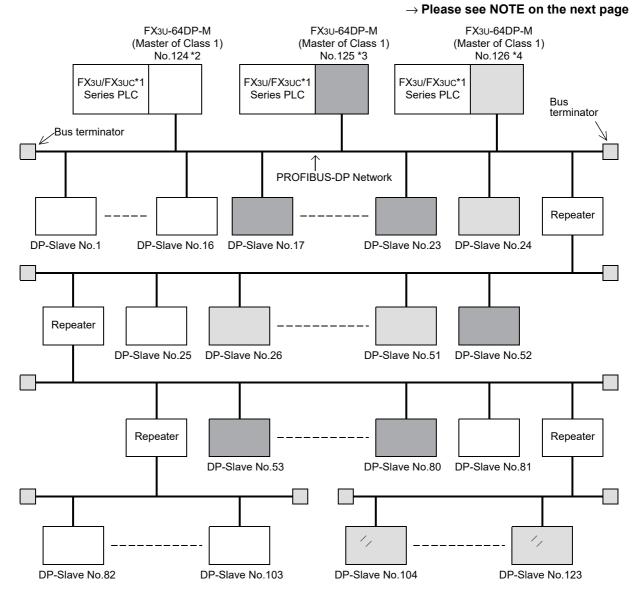

#### 4. Connecting 126 stations (3 Masters + 60 Slaves or more) on the PROFIBUS-DP network.

- \*1. An FX2NC-CNV-IF or FX3UC-1PS-5V is necessary to connect to the 64DP-M with the FX3UC Series PLC. However, the 64DP-M cannot be connected to the FX3UC-32MT-LT(-2).
- \*2. This 64DP -M has a total of 40 slaves (No.1 to 16, 25, 81 to 103).
- \*3. This 64DP-M has a total of 36 slaves (No.17 to 23, 52 to 80)
- \*4. This 64DP-M has a total of 47 slaves (No.24, 26 to 51, 104 to 123)

#### Note

In the multiple master network, when reconnecting a PROFIBUS cable to a DP-Master that is exchanging data at allowed baud rate, the other DP-masters may stop the communication, and the slave outputs may be turned OFF. To avoid this, connect the master PROFIBUS cable securely. In addition, the following value must be set in a Multi master network:

|               |                        | All DP-Master (64DP-M) Settings                                                                                                    |  |  |
|---------------|------------------------|----------------------------------------------------------------------------------------------------|--|--|
|               | Minimum Slave Interval | Sum of PROFIBUS (bus) cycle time of all DP-Masters.<br>For multi master networks the calculation of Minimum Slave Interval ( <i>MSI</i> )<br>must be done by customer. The setup must be the same for all<br>DP-Masters. |  |  |
| Master        | Transmission Speed     | Transmission speed must be the same for all DP-Master.                                                                                                    |  |  |
| parameter     | Watchdog               | Checked                                                                                                    |  |  |
|               | Slave Watchdog         | Set the slave watchdog timer setting value to larger than (TTR × G)/TS.<br>TTR: Target token rotation time (Unit: Bit Time)<br>G: Gap update factor<br>TS: Transmission Speed (Unit: bps)                                |  |  |
| Bus parameter | TTR                    | This setting value is the same as Minimum Slave Interval.                                                                                                    |  |  |
| Dus parameter | HSA                    | Highest station address of the whole PROFIBUS Network                                                                                                    |  |  |
| BFM #34 Bit 0 |                        | ON                                                                                                    |  |  |

## 1.3.2 Applicable PLC

For setting up a system, only one 64DP-M can be connected directly to the FX<sub>3U</sub>/FX<sub>3UC</sub><sup>\*1</sup> series PLC's extension port, or to any other extension unit / block's right side extension port.

The 64DP-M occupies 8 points of I/O on the expansion bus of the FX<sub>3</sub>U/FX<sub>3</sub>UC<sup>\*1</sup> series PLC. The 8 points can be allocated from either inputs or outputs. The maximum I/O for a FX<sub>3</sub>U/FX<sub>3</sub>UC<sup>\*1</sup> system is 256 I/O.

| PLC Type                       | Version            |
|--------------------------------|--------------------|
| FX3U series PLC                | Ver. 2.21 or later |
| FX3UC series PLC <sup>*1</sup> | Ver. 2.21 or later |

\*1. An FX2NC-CNV-IF or FX3UC-1PS-5V is necessary to connect to the 64DP-M with the FX3UC Series PLC. However, the 64DP-M cannot be connected to the FX3UC-32MT-LT(-2).

#### Note

When connecting two 64DP-M or more to FX3U/FX3UC PLC, a hardware error will occur in the FX3U/FX3UC PLC main unit (Error code: K6107).

1

9

Diagnostics

Α

6

Allocation of Buffer Memories (BFMs)

## **1.4** Communication Time

#### 1.4.1 Communication Time

The communication time is the data exchange time between the FX<sub>3U</sub>/FX<sub>3U</sub>c<sup>\*1</sup> PLC series PLC and DP-Slaves. The expression below gives this communication time.

Communication time = Total PROFIBUS (bus) cycle time<sup>\*2</sup> for each DP-Slave +  $(2 \times \text{Scan time}^{*3})$ 

- \*1. An FX2NC-CNV-IF or FX3UC-1PS-5V is necessary to connect to the 64DP-M with the FX3UC Series PLC. However, the 64DP-M cannot be connected to the FX3UC-32MT-LT(-2).
- \*2. The PROFIBUS (bus) cycle time is a data update cycle time between the 64DP-M and DP-Slaves. The BFM #6 to #8 show the PROFIBUS (bus) cycle time.

#### $\rightarrow$ To obtain the PROFIBUS (Bus) Cycle Time, refer to Subsection 1.4.2 and Section 6.8

\*3. D8010 to D 8012 show the scan time of the PLC.

#### Note

The PROFIBUS cycle time and FROM/TO instruction operates asynchronously. If data is written to the 64DP-M in the PROFIBUS cycle time, this data will move to the system area on the next PROFIBUS cycle time.

#### **Reference**

The FROM/TO Execution Time<sup>\*4</sup> varies as follows, depending on the data amount to be transferred.

\*4. This table is also applicable to the other instructions accessing the 64DP-M BFMs.

#### FROM/TO Execution Time details

| FNC  | Instruction                                                   | Execution time in ON status (µs) |                    | Execution time in OFF status ( $\mu$ s) |       | Note              |
|------|---------------------------------------------------------------|----------------------------------|--------------------|-----------------------------------------|-------|-------------------|
| No.  | 16-bit instruction 32-bit instruction 16-bit instruction 32-b |                                  | 32-bit instruction | Note                                    |       |                   |
| FX3U | -64DP-M                                                       |                                  |                    |                                         |       |                   |
| 78   | FROM                                                          | 15 + 275n                        | 15 + 390n          | 0.585                                   | 1.105 | BFM#350 to #1373  |
| 79   | ТО                                                            | 15 + 345n                        | 15 + 490n          | 0.585                                   | 1.105 | BFM#2350 to #3373 |

n: The number of transferred data

#### Note

• The execution times above are approximate values for the FX3U-64DP-M.

- The FROM/TO Execution Time varies depending on each special function block.
- It is not necessary to check the all DP-Slaves' cyclic I/O data in a single PROFIBUS Cycle Time.

## 1.4.2 PROFIBUS (Bus) Cycle Time

The figure in the next page explains the PROFIBUS (bus) cycle time for one DP-master. In this example there are 3 slaves. The PROFIBUS (bus) cycle time needs to be as follows:

ightarrow The BFMs #6 to #8 show the details on PROFIBUS (Bus) Cycle Time, refer to Section 6.8

Explanation of MSI, Pt (DP-Slave (i)), Treq (i), Max Tsdr (i), Tres (i), Tsdi (M), Lr see following table.

| Wording           | Description                                                                                                    |                                             |  |  |
|-------------------|----------------------------------------------------------------------------------------------------|---------------------------------------------|--|--|
| Pt (DP-Slave (i)) | The polling time of the DP-Slave = Treq (i) + Max Tsdr (i) + Tres (i)                                                                                                    |                                             |  |  |
| Treq (i)          | The request transmission time of the DP-Slave = $\{(number of output bytes to this DP-Slave + 9) \times 11\} / transmission speed$                                       |                                             |  |  |
| Max tsdr (i)      | Response time of the DP-slave =<br>(This value is recorded in this DF                                                                                                    | :<br>P-Slave GSD file) / transmission speed |  |  |
| Tres (i)          | Response transmission time of the DP-slave =<br>{(Number of input bytes from this DP-Slave + 9) × 11} / transmission speed                                               |                                             |  |  |
|                   | Processing time of DP-master request/response =<br>(This value from the following table) / transmission speed<br>Transmission Speed [bps] Value for Tsdi (M) calculation |                                             |  |  |
| Tsdi (M)          | 9.6k                                                                                                    | 10                                          |  |  |
|                   | 19.2k, 93.75k                                                                                                    | 15                                          |  |  |
|                   | 187.5k, 500k                                                                                                    | 80                                          |  |  |
|                   | 1.5M, 3M, 6M, 12M 150                                                                                                    |                                             |  |  |
| Lr                | Data refresh time = Max. 8 ms + 0.1 ms × number of DP-slaves                                                                                                    |                                             |  |  |
| MSI               | Minimum slave interval is set in the configuration software (GX Configurator-DP).                                                                                        |                                             |  |  |

8 Example Program

9

Diagnostics

Α

Version Information

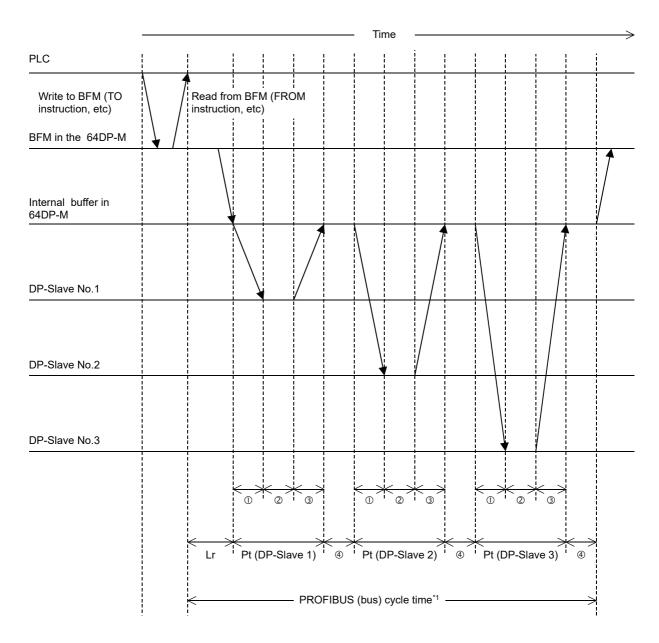

- ① This time is "Treq" for each DP-slave.
- ② This time is "Maximum Tsdr" for each DP-slave.
- ③ This time is "Tres" for each DP-slave.
- ④ This time is Tsdi(M)
- \*1. The PROFIBUS Cycle Time needs to be the larger value obtained from the expression in the previous page, or the MSI. The MSI (Minimum Slave Interval) is the value set by GX Configurator-DP.

#### Note

The instructions to access BFMs (FROM/TO instruction, etc.) and the PROFIBUS (bus) cycle are asynchronous. BFM #6 shows the precise cycle time to exchange data after the dwell time expires.

ightarrow For details on the PROFIBUS (Bus) Cycle Time BFM #6 to #8, refer to Section 6.8

#### <u>Reference</u>

The PROFIBUS (bus) Cycle Time variance depends primarily on the number of DP-Slaves and the number of I/O data bytes.

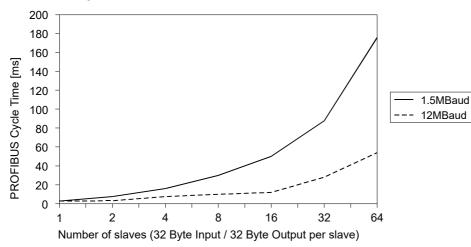

#### **PROFIBUS Cycle Time measurement**

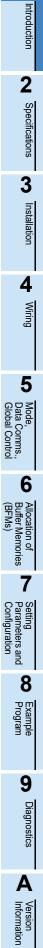

## 1.5 System Start-up Procedure

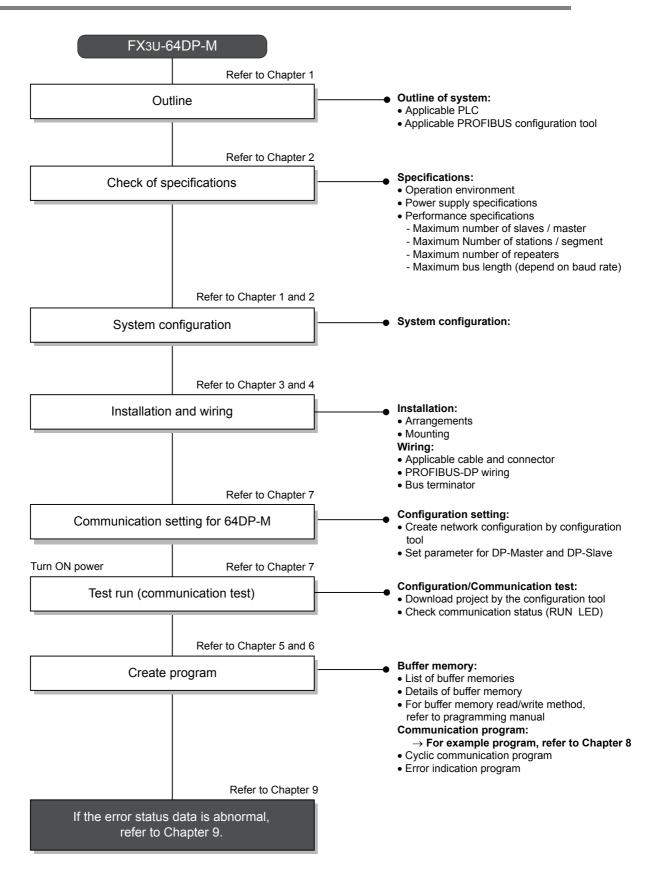

#### **Specifications** 2.

**DESIGN PRECAUTIONS** 

WARNING

Make sure to have the following safety circuits outside of the PLC to ensure safe system operation even during external power supply problems or PLC failure.

Otherwise, malfunctions may cause serious accidents.

- 1) An emergency stop circuit, a protection circuit, an interlock circuit for opposite movements, such as normal and reverse rotations, and an interlock circuit for preventing damage to the machine at the upper and lower positioning limits should be configured on the outside of the PLC.
- 2) Note that when the PLC CPU detects an error, such as a watchdog timer error, during self-diagnosis, all outputs are turned off. Also, when an error that cannot be detected by the PLC CPU occurs in an input/output control block, output control may be disabled.

Design external circuits and mechanisms to ensure safe operations of the machine in such a case.

3) Note that when some sort of error occurs in a relay, triac or transistor of the output unit/block, output may be kept on or off.

For output signals that may lead to serious accidents, design external circuits and mechanisms to ensure safe operations of the machine.

## DESIGN PRECAUTIONS

PRECAUTIONS

- Make sure to observe the precautions below to prevent damages to the system due to the abnormal data writing by noise to the PLC:
  - 1) Do not bundle the control line together with or lay it close to the main circuit or power line. As a guideline, lay the control line at least 100mm (3.94") or more away from the main circuit or power line. Noise may cause malfunctions
  - 2) Ground the shield wire with the PLC. Do not ground together with high voltage lines.
- Install module so that excessive force will not be applied to peripheral device connectors. Failure to do so may result in wire damage/breakage or PLC failure.

#### STARTUP AND MAINTENANCE WARNING

- Do not touch any terminal while the PLC's power is on.
- Doing so may cause electric shock or malfunctions.
- Before cleaning or retightening terminals, externally cut off all phases of the power supply. Failure to do so may cause electric shock.
- Before modifying or disrupting the program in operation or running the PLC, carefully read through this manual and the associated manuals and ensure the safety of the operation.

**(I) CAUTION** 

An operation error may damage the machinery or cause accidents.

#### STARTUP AND MAINTENANCE PRECAUTIONS

Do not disassemble or modify the unit.

- Doing so may cause fire, equipment failures, or malfunctions.
- \* For repair, contact your local Mitsubishi Electric distributor.
- Do not drop the product and exert strong impact. Doing so may cause damage.
- Turn off the power to the PLC before attaching or detaching the peripheral devices.
- Failure to do so may cause equipment failures or malfunctions.

1

Introduction

2

Specifications

3

Installation

4

Wiring

5

6

Allocati Buffer N

Parameters and

8

Diagnostics

Version Information

Comms., al Control

## DISPOSAL PRECAUTIONS

# 

Please contact a certified electronic waste disposal company for the environmentally safe recycling and disposal of your device.

#### TRANSPORTATION AND STORAGE PRECAUTIONS

The PLC is a precision instrument. During transportation, avoid impacts larger than those specified in the general specifications of the PLC main unit manual by using dedicated packaging boxes and shock-absorbing palettes. Failure to do so may cause failures in the PLC.

After transportation, verify operation of the PLC and check for damage of the mounting part, etc.

# 2.1 General Specifications

For the general specification, refer to the manual of the PLC main unit.

The items other than the following are equivalent to those of the PLC main unit.

However, please don't perform any dielectric withstand voltage tests and insulation resistance tests to this product.

# $\rightarrow$ For details on FX3U Serise PLC, refer to FX3U PLC Hardware Edition $\rightarrow$ For details on FX3UC Serise PLC, refer to FX3UC PLC Hardware Edition

| Item                  | Specifications                                     |                                                  |  |  |
|-----------------------|----------------------------------------------------|--------------------------------------------------|--|--|
|                       | 500 V AC for 1 min                                 | Between communication connector frame and ground |  |  |
| Insulation resistance | 5 M $\Omega$ or more by 500 V DC Insulation tester | terminal of PLC main unit                        |  |  |

# 2.2 Power Supply Specifications

| Items                 | Description                                                                                                    |
|-----------------------|----------------------------------------------------------------------------------------------------|
| Internal Power Supply | 155 mA at 24V DC is supplied from the internal power supply (service power supply) in main unit via extension cable. |

1

Introduction

2

Specifications

3

Installation

4

Wiring

5

Mode, Data Comms., Global Control

6

Allocation of Buffer Memories (BFMs)

7

Setting Parameters and Configuration

8

Example Program

9

Diagnostics

Α

Version Information

# 2.3 Performance Specifications

| Item                           |                                     | Specifications                                                                                                    |                                                          |  |
|--------------------------------|-------------------------------------|----------------------------------------------------------------------------------------------------|----------------------------------------------------------|--|
| Transmission Type              |                                     | Bus network                                                                                                    |                                                          |  |
| Unit Type                      |                                     | PROFIBUS-DP master Class 1                                                                                                    |                                                          |  |
| Transmission D                 | Data                                | Normal service mode: 32 byte/slav                                                                                                    | /e                                                       |  |
| (Maximum Exc                   | hanged Data Length)                 | Extended service mode (default): 244 byte/slav                                                                                                    | ve                                                       |  |
| Maximum Num<br>FX3∪-64DP-M a   |                                     | 1 unit                                                                                                    |                                                          |  |
|                                | ber of FX3U-64DP-M<br>US-DP Network | 3 units<br>In case of multi master configuration, all master                                                                                                    | stations must be FX₃∪-64DP-M.                            |  |
| Maximum Num<br>Repeaters / Co  | ber of<br>mmunication Path          | 3 units                                                                                                    |                                                          |  |
| Maximum Num<br>Stations / Segn |                                     | 32 stations                                                                                                    |                                                          |  |
| Maximum Num<br>Slaves / Master |                                     | 64 slaves                                                                                                    |                                                          |  |
| No. of Connect                 | able Nodes                          | 31, 61 (1), 91 (2), 121 (3)                                                                                                    |                                                          |  |
| Current and                    | 9.6k, 19.2k, 93.75k                 | 1,200 m (3,937') / segment                                                                                                    |                                                          |  |
| Supported<br>Transmission      | 187.5k                              | 1,000 m (3,281') / segment                                                                                                    |                                                          |  |
| Speed (bps)                    | 500k                                | 400 m (1,312') / segment                                                                                                    | ightarrow Refer to Note 1                                |  |
| and Bus                        | 1.5 M                               | 200 m (656') / segment                                                                                                    |                                                          |  |
| Length                         | 3M, 6M, 12M                         | 100 m (328') / segment                                                                                                    |                                                          |  |
| PNO-ID                         |                                     | "F364" hex                                                                                                    |                                                          |  |
| Connector                      | PROFIBUS-DP<br>Network              | Port for PROFIBUS-DP network (9 pin D-SUB                                                                                                    | Connector)                                               |  |
| Global Control                 | I                                   | SYNC, UNSYNC, freeze and unfreeze modes are supported.                                                                                                    |                                                          |  |
| Terminal Resis                 | tor                                 | Not built in.                                                                                                    |                                                          |  |
| Number of occu                 | upied I/O points                    | 8 points taken from the PLC extension bus (can be either input or output)                                                                                                    |                                                          |  |
| Applicable PLC                 |                                     | FX3U/FX3UC Series PLC<br>An FX2NC-CNV-IF or FX3UC-1PS-5V is necessary to connect to the 64DP-M<br>with the FX3UC Series PLC. However, the 64DP-M cannot be connected to the<br>FX3UC-32MT-LT(-2). |                                                          |  |
|                                | POWER LED                           | Lit when 24V DC power is supplied form the PL $\rightarrow$ For other LED                                                                                                    | C or external power supply. status, refer to Section 9.1 |  |
|                                | RUN LED                             | Lit: During normal operation $\rightarrow$ For other LED status, refer to Section                                                                                                    |                                                          |  |
| LED indicators                 | FROM/TO LED                         | Lit when a FROM/TO instruction from the PLC                                                                                                    | is in operation.                                         |  |
|                                | TOKEN LED                           | Lit when token is maintained.                                                                                                    |                                                          |  |
| ERROR LED                      |                                     | Unlit: During normal operation. $\rightarrow$ For other LED status,                                                                                                    | refer to Section 9.1 and 9.2                             |  |

#### Note 1

Length that the bus can be expanded by using repeaters.

Maximum Bus Length = (No. of repeaters + 1)  $\times$  (Bus Length / segment)

| Transmission        | Maximum Bus Length |                  |                   |                   |
|---------------------|--------------------|------------------|-------------------|-------------------|
| Speed (bps)         | No repeater        | 1 repeater       | 2 repeaters       | 3 repeaters       |
| 9.6k, 19.2k, 93.75k | 1,200 m (3,937')   | 2,400 m (7,874') | 3,600 m (11,811') | 4,800 m (15,748') |
| 187.5k              | 1,000 m (3,281')   | 2,000 m (6,562') | 3,000 (9,843')    | 4,000 m (13,123') |
| 500k                | 400 m (1,312')     | 800 m (2,625')   | 1,200 m (3,937')  | 1,600 m (5,249')  |
| 1.5 M               | 200 m (656')       | 400 m (1,312')   | 600 m (1,969')    | 800 m (2,625')    |
| 3M, 6M, 12M         | 100 m (328')       | 200 m (656')     | 300 m (984')      | 400 m (1,312')    |

# 3. Installation

**DESIGN PRECAUTIONS** 

Make sure to have the following safety circuits outside of the PLC to ensure safe system operation even during external power supply problems or PLC failure.

Otherwise, malfunctions may cause serious accidents.

- An emergency stop circuit, a protection circuit, an interlock circuit for opposite movements, such as normal and reverse rotations, and an interlock circuit for preventing damage to the machine at the upper and lower positioning limits should be configured on the outside of the PLC.
- 2) Note that when the PLC CPU detects an error, such as a watchdog timer error, during self-diagnosis, all outputs are turned off. Also, when an error that cannot be detected by the PLC CPU occurs in an input/output control block, output control may be disabled.

Design external circuits and mechanisms to ensure safe operations of the machine in such a case.

3) Note that when some sort of error occurs in a relay, triac or transistor of the output unit/block, output may be kept on or off.

For output signals that may lead to serious accidents, design external circuits and mechanisms to ensure safe operations of the machine.

## **DESIGN PRECAUTIONS**

- Make sure to observe the precautions below to prevent damages to the system due to the abnormal data writing by noise to the PLC:
  - Do not bundle the control line together with or lay it close to the main circuit or power line. As a guideline, lay
    the control line at least 100mm (3.94") or more away from the main circuit or power line. Noise may cause
    malfunctions.
- 2) Ground the shield wire with the PLC. Do not ground together with high voltage lines.
- Install module so that excessive force will not be applied to peripheral device connectors. Failure to do so may result in wire damage/breakage or PLC failure.

# INSTALLATION PRECAUTIONS MARNING

• Make sure to cut off all phases of the power supply externally before attempting installation or wiring work. Failure to do so may cause electric shock.

### 

Use the product within the generic environment specifications described in the PLC main unit manual (Hardware Edition).

Never use the product in areas with dust, oily smoke, conductive dusts, corrosive gas (salt air,  $Cl_2$ ,  $H_2S$ ,  $SO_2$ , or  $NO_2$ ), flammable gas, vibration or impacts, or exposed to high temperature, condensation, or wind and rain. If the product is used in such conditions, electric shock, fire, malfunction, deterioration or damage may occur.

- Install the product securely using a DIN rail or mounting screws.
- Install the product on a flat surface.
- If the mounting surface is rough, undue force will be applied to the PC board, thereby causing nonconformities.When drilling screw holes or wiring, make sure cutting or wire debris does not enter the ventilation slits.
- Failure to do so may cause fire, equipment failures or malfunctions.
- Be sure to remove the dust proof sheet from the PLC's ventilation port when the installation work is completed. Failure to do so may cause fires, equipment failures, and malfunctions.
- Connect the extension and communication cables securely to their designated connectors. Unsecured connection may cause malfunctions.
- Do not touch the conductive parts of the product directly to avoid failure or malfunction.

8

9

Diagnostics

Version Information

### 3.1 Arrangements

The 64DP-M connects on the right side of an FX<sub>3</sub>U/FX<sub>3</sub>Uc<sup>\*1</sup> series main unit or extension units/blocks (including special function units/blocks).

However, PLC can connect extension equipment to both the right and left-hand sides. When planning to add additional extension equipment in the future, please keep the appropriate space available on both sides of the main unit.

For further information of installation arrangements, refer to the following manual.

 $\rightarrow$  For details on FX3U Series PLC, refer to FX3U PLC Hardware Edition  $\rightarrow$  For details on FX3UC Series PLC, refer to FX3UC PLC Hardware Edition

\*1. An FX2NC-CNV-IF or FX3UC-1PS-5V is necessary to connect to the 64DP-M with the FX3UC Series PLC. However, the 64DP-M cannot be connected to the FX3UC-32MT-LT(-2).

#### Note

• Keep a space of 50 mm (1.97") or more between the unit main body and other devices and structures. Install the unit as far from high-voltage lines, high-voltage devices and power equipment as possible.

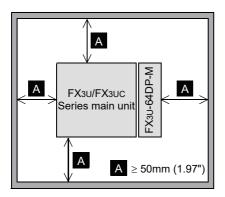

• To prevent temperature rise, do not install the PLC on a floor or a ceiling or in the vertical direction. Install it horizontally on a wall as shown below.

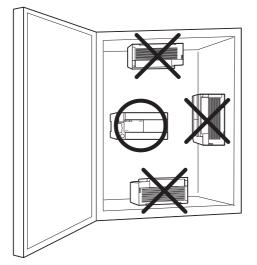

• Arrange the extension cable in such a way that the left connectors of the I/O extension units/blocks or special extension units/blocks are connected on the side closer to the main unit.

The 64DP-M can be mounted on a DIN rail (DIN46227) or mounted directly using screws.

#### 3.2.1 Direct Mounting

The 64DP-M can be mounted with M4 screws by using the direct mounting holes. The 64DP-M mounting hole pitches are shown below.

 $\rightarrow$  For details on FX3U Series PLC, refer to FX3U PLC Hardware Edition  $\rightarrow$  For details on FX3UC Series PLC, refer to FX3UC PLC Hardware Edition

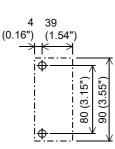

#### Point

- Mounting screw: M4 screw.
- An interval space between each unit of 1 to 2 mm (0.04" to 0.08") is necessary.
- Mount the main unit, I/O extension units/blocks, and special function units/blocks which are installed on the left side of 64DP-M first.

#### **Direct Mounting Procedure**

- 1) Make mounting holes in the mounting surface referring to the above diagram.
- 2) Fit the 64DP-M (right fig. A) based on the holes, and secure it with M4 screws (right fig. B).

 Connect extension cable (right fig. C) to the main unit, I/O extension unit/block, or special function unit/block to the left side.

 $\rightarrow$  For extension cable connection procedure of FX3U PLC, refer to FX3U PLC Hardware Edition

 $\rightarrow$  For extension cable connection procedure of FX3UCPLC, refer to FX3UC PLC Hardware Edition

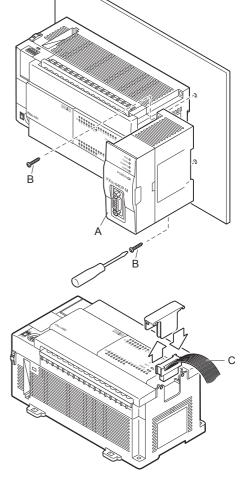

9

Diagnostics

Δ

Version Information

3 Installation

3.2 Mounting

The 64DP-M can be mounted on a DIN rail (DIN46227, 35mm width).  $\rightarrow$  For details on FX3U Series PLC, refer to FX3U PLC Hardware Edition

 $\rightarrow$  For details on FX<sub>3</sub>UC Series PLC, refer to FX<sub>3</sub>UC PLC Hardware Edition

#### Note

- DIN rail uses DIN 46227 (35mm width).
- An interval space between each unit of 1 to 2 mm (0.04" to 0.08") is necessary.
- Mount the main unit, I/O extension units/blocks, and special function units/blocks which are installed in the left side of 64DP-M first.

#### **DIN Rail Mounting Procedure**

- 1) Fit the upper edge of the DIN rail mounting groove (right fig. A) onto the DIN rail.
- 2) Push the product onto the DIN rail.
- Connect extension cable (right fig.B) to the main unit, I/O extension unit/block, or special function unit/block to the left side.

 → For extension cable connection procedure of FX3∪ Series PLC, refer to FX3∪ PLC Hardware Edition
 → For extension cable connection procedure of FX3∪C Series PLC, refer to FX3∪C PLC Hardware Edition

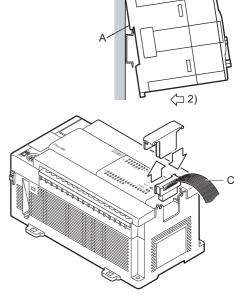

#### **Removing Procedure from DIN Rail**

- 1) Disconnect the PROFIBUS-DP communication cable and extension cables.
- 2) Insert the tip of a screwdriver into the hole of the DIN rail mounting hook (right fig. A).
- 3) Using a screwdriver as shown in the figure to the right, the DIN rail mounting hook (right fig. A) is pulled out.
- 4) Remove the product from the DIN rail (right fig. B).

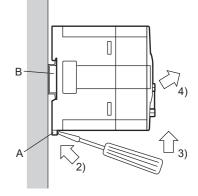

# 4. Wiring

**DESIGN PRECAUTIONS** 

- Make sure to observe the precautions below to prevent damages to the system due to the abnormal data writing by noise to the PLC:
  - 1) Do not bundle the control line together with or lay it close to the main circuit or power line. As a guideline, lay the control line at least 100mm (3.94") or more away from the main circuit or power line. Noise may cause malfunctions.
- 2) Ground the shield wire with the PLC. Do not ground together with high voltage lines.
- Install module so that excessive force will not be applied to peripheral device connectors. Failure to do so may result in wire damage/breakage or PLC failure.

WIRING PRECAUTIONS

# 

Cut off all phases of the power supply externally before installation or wiring work in order to avoid damage to the product or electric shock.

### WIRING PRECAUTIONS

# 

When drilling screw holes or wiring, make sure cutting or wire debris does not enter the ventilation slits. Failure to do so may cause fire, equipment failures or malfunctions.

# 4.1 Applicable Cable and Connector

The following table shows the applicable cable and connector for a PROFIBUS-DP network.

| Item                      | Description                                                                                                    |
|---------------------------|----------------------------------------------------------------------------------------------------|
| PROFIBUS-DP network cable | Shielded twisted-pair PROFIBUS cable complying with EN50170                                                                                                   |
|                           | Applicable only to PROFIBUS connector<br>(9-pin D-SUB Connector: #4-40 UNC inch screw thread)<br>→ For PROFIBUS connectors, see the PROFIBUS connector manual |

9

Diagnostics

Δ

Version Information

1

Introduction

#### 4.2 PROFIBUS-DP Wiring

To connect the 64DP-M to a PROFIBUS-DP network, use only the PROFIBUS connector and shielded twisted-pair PROFIBUS cable complying with EN50170.

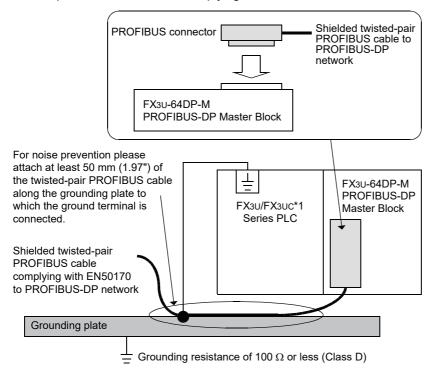

\*1. An FX2NC-CNV-IF or FX3UC-1PS-5V is necessary to connect to the 64DP-M with the FX3UC Series PLC. However, the 64DP-M cannot be connected to the FX3UC-32MT-LT(-2).

#### 4.3 Grounding

Grounding should be performed as stated below.

- The grounding resistance should be 100Ω or less.
- Independent grounding should be performed for best results. When independent grounding is not performed, perform "shared grounding" of the following figure.

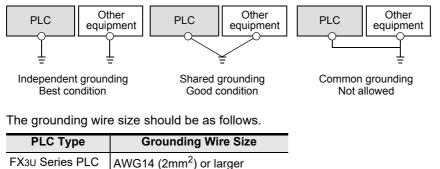

The grounding point should be close to the PLC, and all grounding wire should be as short as possible.

#### **Bus Terminator** 4.4

FX3UC Series PLC

The units at each end of the PROFIBUS-DP network must have a bus terminator. This will either be in the DP-Master or DP-Slave unit or in the PROFIBUS connector.

However, the 64DP-M does not have a terminating resistance built-in.

AWG22-20 (0.3 to 0.5mm<sup>2</sup>)

#### Mode, Data Communication, Global Control 5.

#### 5.1 Cyclic I/O Data Communication

Cyclic I/O Data Communication is used for periodic data communication (e.g. I/O, analog input value, etc.) between 64DP-M and DP-Slaves. The 64DP-M can exchange data to DP-Slaves without using the Data Consistency Mode in cyclic I/O data communication when I/O data is 16 bit or less.

However, the 64DP-M has to use the Data Consistency Mode to exchange data to DP-Slaves when I/O data is more than 16 bit. Therefore, it shows by Cyclic I/O Data Consistency Activate/Deactivate flags in BFM #84 to #87 and #92 to #95 whether Data Consistency Mode is necessary or not. This flag is set by each DP-Slave Parameter Setting on GX Configurator-DP. (Depending on the DP-Slave, it may be set up automatically.)

#### $\rightarrow$ For allocation of flags, refer to Section 6.4, 6.23, and 6.24 $\rightarrow$ For details on Cyclic Input Data Area, refer to Section 6.23 $\rightarrow$ For details on Cyclic Output Data Area, refer to Section 6.24

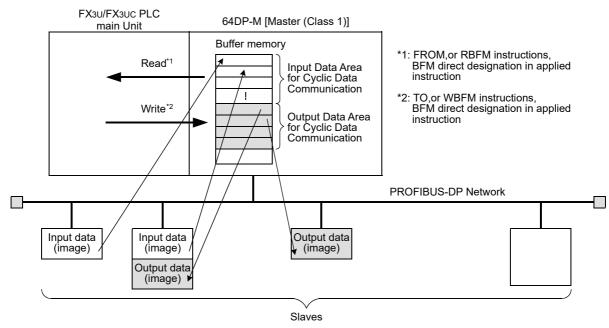

#### 5.1.1 Mode in Cyclic I/O Data Communication

The 64DP-M has Normal Service Mode (mode 0) and Extended Service Mode (mode 3) in cyclic I/O data communication, decided by BFM #39. In cyclic I/O data communication, the maximum exchanged data length to DP-Slave is decided by this mode setting.

For the maximum exchanged data length, refer to the following table. Moreover, the mode setting can be checked by value in BFM #39.

#### $\rightarrow$ For mode setting [BFM #39], refer to Section 6.21

| BFM #39<br>Value | Setting Mode                      | Maximum Exchanged Data Length                                                                                                    |
|------------------|-----------------------------------|----------------------------------------------------------------------------------------------------|
| К0               | Normal Service Mode<br>(mode 0)   | Maximum 32 byte/slave<br>64DP-M can exchange 32 bytes (16 words) of cyclic I/O data to every DP-<br>Slave.                                                                                         |
| K3               | Extended Service Mode<br>(mode 3) | Maximum 244 byte/slave<br>64DP-M can exchange 0 to 244 bytes of cyclic I/O data to each DP-Slave.<br>However, the total cyclic I/O data for all the DP-Slaves has a maximum of<br>2048/2048 bytes. |

Ę

7

Setting Parameters au Configuration

and

8

Example Program

9

Diagnostics

Δ

Version Information

#### 5.1.2 Normal Service Mode (Mode 0)

64DP-M can exchange 32 bytes (16 words) of cyclic I/O data to every DP-Slave as follows. → For Cyclic Input Data Area, refer to Section 6.23 → For Cyclic Output Data Area, refer to Section 6.24

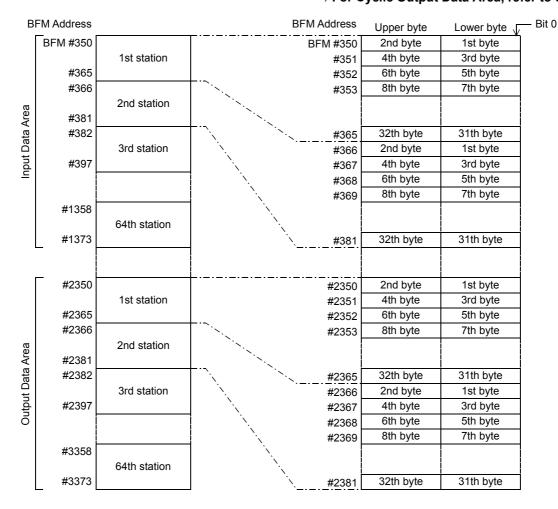

#### 5.1.3 Extended Service Mode (Mode 3)

64DP-M can exchange 0 to 244 bytes of I/O data to each DP-Slave. The I/O data length of each DP-Slave is assigned according to the parameter file set in the GX Configurator-DP.

#### However, total I/O data for all the DP-Slaves has a maximum of 2048/2048 bytes. $\rightarrow$ For Cyclic Input Data Area, refer to Section 6.23 $\rightarrow$ For Cyclic Output Data Area, refer to Section 6.24

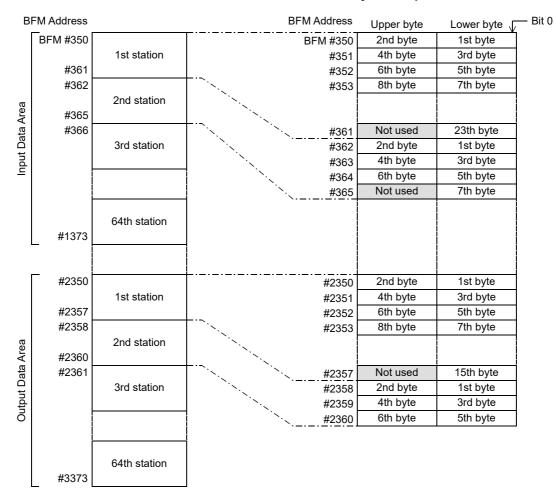

Introduction 2 Specifications 3 Installation 4 Wiring

1

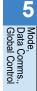

6

Allocation of Buffer Memories (BFMs)

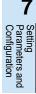

8

Example Program

9

Version Information

### 5.2 Acyclic I/O Data Communication

The acyclic communication can be used for setting and change the DP-Slave parameter during cyclic communication. The I/O data channel consists of 244 byte. Acyclic data communication has lower communicative priority than cyclic data communication.

The 64DP-M has 4 data areas for each acyclic I/O communication.

- $\rightarrow$  For allocation of flags, refer to Section 6.4, 6.9, 6.25, and 6.26  $\rightarrow$  For details on Acyclic Input Data Area, refer to Section 6.25
- ightarrow For details on Acyclic Output Data Area, refer to Section 6.26

#### Point

Acyclic I/O Data Communication can only be used in RUN (BFM #0 = K1), Clear (BFM #0 = K3) or AutoClear (BFM #0 = K4) mode.

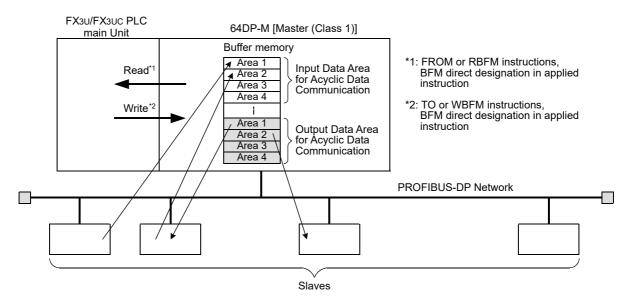

1

Introduction

2

Specifications

3

Installation

4

Wiring

5

6

7

Setting Parameters ar Configuration

and

8

ΞŪ rogr rogram

g

Diagnostics

Version Information

#### 5.3 **Diagnostic Information**

#### 5.3.1 **Slave Diagnostic**

The 64DP-M can stack the Slave Diagnostic Information to a maximum of 64 entries in the Internal Diagnostic FIFO Area for all DP-Slaves. Moreover, 64DP-M can read the current Slave Diagnostic Information from a single specified DP-Slave.

#### 1. Direct read the current Slave Diagnostic Information

The 64DP-M can directly read the current Slave Diagnostic Information from the selected DP-Slave by BFM #7209, BFM #7210 to #7335.

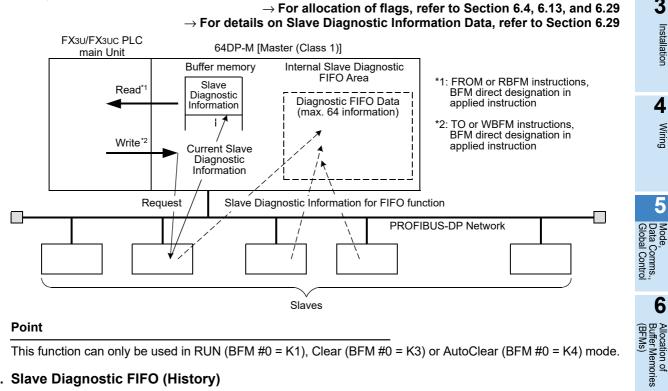

#### Point

This function can only be used in RUN (BFM #0 = K1), Clear (BFM #0 = K3) or AutoClear (BFM #0 = K4) mode.

#### 2. Slave Diagnostic FIFO (History)

The 64DP-M can stack the Slave Diagnostic Information to a maximum of 64 entries in the Internal Diagnostic FIFO Area for all DP-Slaves. The Slave Diagnostic Information, which enters this Internal Diagnostic FIFO Area can be read (stored) in BFM #7338 to #7463 as history by the FIFO function.

Moreover, after stocking up to 64 Slave Diagnostic Information in Internal Diagnostic FIFO Area, the new Slave Diagnostic Information is not stocked (will be ignored).

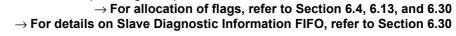

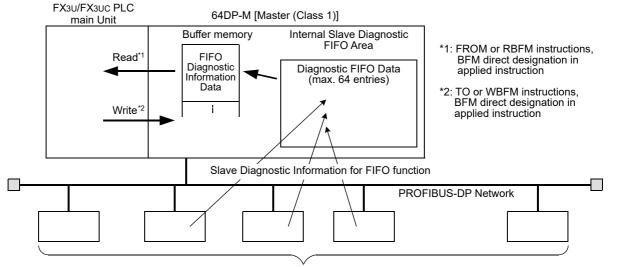

Slaves

#### 5.3.2 Alarm Message

The 64DP-M can handle Alarm Messages from the PROFIBUS-DPV1 slaves (alarm model). When receiving an Alarm Message from the DP-Slave, 64DP-M should acknowledge receiving from the DP-Slave. If 64DP-M does not acknowledge, the DP-Slave can not send a new alarm message. **Note** 

This function can only be used in RUN (BFM #0 = K1),Clear (BFM #0 = K3) or AutoClear (BFM #0 = K4) mode.  $\rightarrow$  For allocation of flags, refer to Section 6.4, 6.13, and 6.32  $\rightarrow$  For details on Alarm Message, refer to Section 6.32

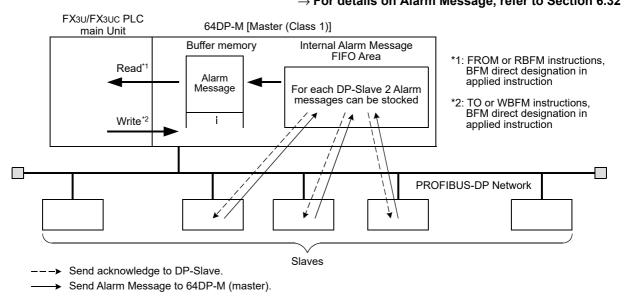

### 5.4 Global Control

The 64DP-M supports SYNC/UNSYNC and FREEZE/UNFREEZE Global Control Service. The 64DP-M is normally set as UNSYNC and UNFREEZE in Global Control Mode.

 $\rightarrow$  For allocation of setteing error flags, refer to Section 6.12

 $\rightarrow$  For details on Global Control Area, refer to Section 6.36

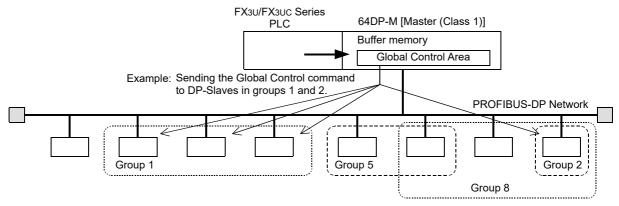

 $\rightarrow$  For details on Global Control, refer to Section 6.36

### 5.4.1 SYNC and UNSYNC Global Control

The SYNC/UNSYNC Global Control controls the output data communication from the 64DP-M to the DP-Slave.

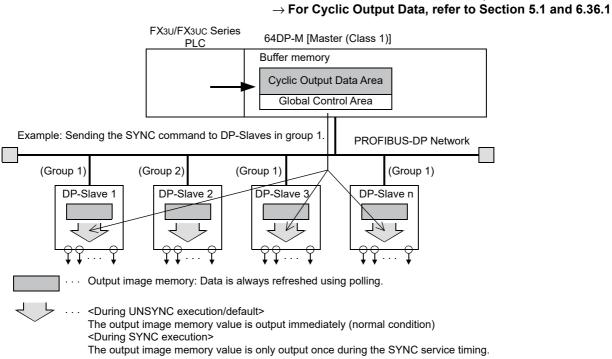

- $\sqrt{}$  Service SYNC (issued in the same group)
- 1) SYNC Global Control command

In SYNC mode, the output data sent to DP-Slaves in the group specified by BFM #9390 is not immediately written to the actual physical outputs of the DP-Slave. The output data are stored inside the DP-Slaves until the next SYNC/UNSYNC Global Control command is sent, then the output data of those DP-Slaves are updated. The first SYNC command sent to the DP-Slaves will switch them into SYNC mode.

 UNSYNC Global Control command When sending an UNSYNC Global Control command to a DP-Slave which is in SYNC mode, the DP-Slave will be released from SYNC mode and will update the output data continuously. By specifying a group of DP-Slaves in BFM #9390, the UNSYNC command is sent to arbitrary DP-Slaves, similar to the SYNC command.

#### Note

When using the SYNC Global Control command, output data (sent to the DP-Slave) is not refreshed until the next SYNC or UNSYNC global command is sent to the DP-Slave. That is, even if new data is written to the Output Data Area (BFM #2350 to #3373) by TO instructions, etc., it is not refreshed until the following SYNC or UNSYNC global command is issued from the PROFIBUS-DP in SYNC Global Control Mode.

5

6

Allocation of Buffer Memories (BFMs)

Setting Parameters and Configuration

8

Example Program

Diagnostics

Version Information

Comms., al Control

### 5.4.2 FREEZE and UNFREEZE Global Control

The FREEZE/UNFREEZE Global Control controls the input data communication from the DP-Slave to the 64DP-M.

#### $\rightarrow$ For datails on Global Control, refer to Section 6.36 $\rightarrow$ For Cyclic Input Data, refer to Section 5.1 and 6.23 FX3U/FX3UC Series 64DP-M [Master (Class 1)] PLC Buffer memory Cyclic Input Data Area Global Control Area Example:Sending the FREEZE command to DP-Slaves in group 3 **PROFIBUS-DP Network** (Group 8) (Group 3) (Group 3) (Group 3) DP-Slave 3 **DP-Slave 1 DP-Slave 2** DP-Slave n Input image memory: The data is always refreshed by polling. . . . <During UNFREEZE execution/default> The actual input is input to the input memory immediately (normal condition) <During FREEZE execution> The actual input is input once into the input image memory at the FREEZE service timing. Service FREEZE (issued within the same group)

1) FREEZE Global Control command

In Freeze mode, the input data of DP-Slaves in the group specified by BFM #9390 is set to freeze (no cyclical refresh of input data).

Only after sending another FREEZE/UNFREEZE Global Control command to the DP-Slaves, the input data to the 64DP-M is updated.

2) UNFREEZE Global Control command

When sending an UNFREEZE Global Control command to a DP-Slave which is in FREEZE mode, the DP-Slave will be released from FREEZE mode and update the input data continuously. By specifying a group of DP-Slaves in BFM #9390, the UNFREEZE command can be performed on

arbitrary DP-Slaves, similar to the FREEZE command. Note

When using FREEZE Global Control command, input data (received from DP-Slave) is not refreshed until next FREEZE or UNFREEZE global command is send to the DP-Slave.

That is, even if the input (receive) data from the DP-Slave reads the Input Data Area (BFM #350 to #1373) by FROM instructions, etc., this is not refreshed until the following FREEZE or UNFREEZE global command is issued from the PROFIBUS-DP in FREEZE Global Control Mode.

# 6. Allocation of Buffer Memories (BFMs)

### 6.1 Buffer Memories (BFM) Lists

#### Caution

Do not access the buffer memory that is marked as "Not used" (Ex. BFM #9 to #17, #22 to #25, #35 to #37, #40 to #72, etc.) by FROM/TO instructions. There is a possibility to cause abnormal behavior to the operation of the 64DP-M if accessing these buffer memories.

| DEM No                | Description                         |                              | BFMs Access  |              | Deferre   |
|-----------------------|-------------------------------------|------------------------------|--------------|--------------|-----------|
| BFM No.               |                                     |                              | read         | write        | Reference |
| BFM #0                | Communication Status                |                              | $\checkmark$ | -            | 6.2       |
| BFM #1                | Communication Control Flags         |                              | $\checkmark$ | $\checkmark$ | 6.3       |
| BFM #2                | Consistency Handling Error Flags    |                              | $\checkmark$ | $\checkmark$ | 6.4       |
| BFM #3                | PROFIBUS Error Flags                |                              | $\checkmark$ | $\checkmark$ | 6.5       |
| BFM #4                | Dwell Time Flag / Whole Config Dat  | a Exchange Flag              | $\checkmark$ | $\checkmark$ | 6.6       |
| BFM #5                | Module READY Signal                 |                              | $\checkmark$ | -            | 6.7       |
| BFM #6                | Current PROFIBUS (bus) cycle time   | e for cyclic data exchange   | $\checkmark$ | -            |           |
| BFM #7                | Min. PROFIBUS (bus) cycle time for  | r cyclic data exchange       | $\checkmark$ | -            | 6.8       |
| BFM #8                | Max. PROFIBUS (bus) cycle time fo   | or cyclic data exchange      | $\checkmark$ | -            |           |
| BFM #9 to<br>BFM #17  | Not used                            |                              | -            | -            | -         |
| BFM #18 to<br>BFM #21 | Acyclic Slave Communication Deac    | tivation Message Flags       | ~            | ~            | 6.9       |
| BFM #22 to<br>BFM #25 | Not used                            |                              | -            | -            | -         |
| BFM #26               | PROFIBUS Module ID: PNO-Nr. F3      | 64 Hex                       | $\checkmark$ | -            | 6.10      |
| BFM #27               | Master Reset                        |                              | $\checkmark$ | $\checkmark$ | 6.11      |
| BFM #28               | Setting Error Flags                 |                              | $\checkmark$ | $\checkmark$ | 6.12      |
| BFM #29               | Master Error Status                 |                              | $\checkmark$ | $\checkmark$ | 6.13      |
| BFM #30               | Module ID Code: K7140               |                              | $\checkmark$ | -            | 6.14      |
| BFM #31               | PROFIBUS Master Address             |                              | $\checkmark$ | -            | 6.15      |
| BFM #32               | PROFIBUS Transmission Speed         |                              | $\checkmark$ | -            | 6.16      |
| BFM #33               | Clear Control Flag                  |                              | $\checkmark$ | $\checkmark$ | 6.17      |
| BFM #34               | PROFIBUS Error Mask Flag            |                              | $\checkmark$ | $\checkmark$ | 6.18      |
| BFM #35 to<br>BFM #37 | Not used                            |                              | -            | -            | -         |
| BFM #38               | Number of Allocated Slaves          |                              | $\checkmark$ | -            | 6.19      |
| BFM #39               | Operation Service Mode              |                              | $\checkmark$ | $\checkmark$ | 6.20      |
| BFM #40 to<br>BFM #72 | Not used                            |                              | -            | -            | -         |
| BFM #73 to<br>BFM #76 | Data Swap Activate Flag             |                              | ~            | ~            | 6.21      |
| BFM #77 to<br>BFM #80 | Not used                            |                              | -            | -            | -         |
| BFM #81               | Change Slave FDL Address<br>Flag Th | is BFM is used to change the | ~            | ~            |           |
| BFM #82               |                                     | ave FDL address              | $\checkmark$ | √            | 6.22      |
| BFM #83               | New Slave FDL address               |                              | $\checkmark$ | $\checkmark$ |           |

9

Diagnostics

Α

Version Information

| 61   | Buffer Me  | mories                                  | (BFM) | Lists |
|------|------------|-----------------------------------------|-------|-------|
| v. 1 | Dunier Mic | ,,,,,,,,,,,,,,,,,,,,,,,,,,,,,,,,,,,,,,, |       | 21010 |

|                           |                                                         |                                                                                                    | BFMs         | Access | Poforonac |
|---------------------------|---------------------------------------------------------|----------------------------------------------------------------------------------------------------|--------------|--------|-----------|
| BFM No.                   | Des                                                     | scription                                                                                                    | read         | write  | Reference |
| BFM #84 to<br>BFM #87     | Cyclic Input Data Consistency Activate/Deactivate Flags |                                                                                                    | ~            | ~      | 6.23.1    |
| BFM #88 to<br>BFM #91     | Not used                                                |                                                                                                    | -            | -      | -         |
| BFM #92 to<br>BFM #95     | Cyclic Output Data Consistency                          | Activate/Deactivate Flags                                                                                                    | $\checkmark$ | ~      | 6.24.1    |
| BFM #96 to<br>BFM #99     | Not used                                                |                                                                                                    | -            | -      | -         |
| BFM #100 to<br>BFM #163   | Cyclic Input Data Request<br>Flags                      | This flag is used to exchange the cyclic input data of more than 16 bits to DP-Slaves.                                                                                                    | ~            | ~      | 6.23.2    |
| BFM #164 to<br>BFM #224   | Not used                                                |                                                                                                    | -            | -      | -         |
| BFM #225 to<br>BFM #288   | Cyclic Output Data Send Flags                           | This flag is used to exchange the cyclic output data of more than 16 bits to DP-Slaves.                                                                                                    | ~            | ~      | 6.24.2    |
| BFM #289 to<br>BFM #349   | Not used                                                |                                                                                                    | -            | -      | -         |
| BFM #350 to<br>BFM #1373  | Cyclic Input Data Area                                  | <ul> <li>Reads input data of cyclic<br/>communication from this area.</li> <li>Normal Service Mode (Mode 0):<br/>32 bytes/slave</li> <li>Extended Service Mode<br/>(Mode 3):<br/>Maximum 244 bytes/slave, total<br/>2048 bytes for all DP-Slaves</li> </ul> | ~            | -      | 6.23.3    |
| BFM #1374 to<br>BFM #2349 | Not used                                                |                                                                                                    | -            | -      | -         |
| BFM #2350 to<br>BFM #3373 | Cyclic Output Data Area                                 | <ul> <li>Writes output data of cyclic communication to this area.</li> <li>Normal Service Mode (Mode 0): 32 bytes/slave</li> <li>Extended Service Mode (Mode 3): Maximum 244 bytes/slave, total 2048 bytes for all DP-Slaves</li> </ul>                     | ~            | ~      | 6.24.3    |
| BFM #3374 to<br>BFM #4499 | Not used                                                |                                                                                                    | -            | -      | -         |
| BFM #4500 to<br>BFM #4503 | Acyclic Input Data Request<br>Flags                     | This flag is used to exchange the<br>Acyclic Input Data for each acyclic<br>DP-Slave channel.                                                                                                    | ~            | ~      | 6.25.1    |
| BFM #4504 to<br>BFM #4509 | Not used                                                |                                                                                                    | -            | -      | -         |
| BFM #4510 to<br>BFM #4513 | Acyclic Output Data Send<br>Flags                       | This flag is used to exchange the<br>Acyclic Output Data for each acyclic<br>DP-Slave channel.                                                                                                    | ~            | ~      | 6.26.1    |
| BFM #4514 to<br>BFM #4519 | Not used                                                |                                                                                                    | -            | -      | -         |
| BFM #4520 to<br>BFM #5015 | Acyclic Input Data Area                                 | Reads input data of Acyclic<br>Communication for each acyclic DP-<br>Slave channel from this area.<br>4 acyclic DP-Slave channel,<br>maximum 240 (248) bytes/channel                                                                                        | ~            | ~      | 6.25.2    |
| BFM #5016 to<br>BFM #5759 | Not used                                                |                                                                                                    | -            | -      | -         |

6.1 Buffer Memories (BFM) Lists

1

| BFM No.                   | Der                                            | scription                                                                                                    | BFMs | Access | Reference | Intro                                      |
|---------------------------|------------------------------------------------|----------------------------------------------------------------------------------------------------|------|--------|-----------|--------------------------------------------|
| BFM NO.                   | Des                                            | scription                                                                                                    | read | write  | Reference | Introduction                               |
| BFM #5760 to<br>BFM #6255 | Acyclic Output Data Area                       | Writes output data of Acyclic<br>Communication for each acyclic DP-<br>Slave channel to this area.<br>4 acyclic DP-Slave channel,<br>maximum 240 (248) bytes/channel                  | ~    | ~      | 6.26.2    | 2                                          |
| BFM #6256 to<br>BFM #6999 | Not used                                       |                                                                                                    | -    | -      | -         | Specifications                             |
| BFM #7000 to<br>BFM #7003 | Master/Slave Internal<br>Parameter Error Flags | ON when Master/Slave Internal<br>Parameter Error occurs during DP-<br>Slave's initialization.                                                                                         | ~    | ~      | 6.27      | ons<br>3                                   |
| BFM #7004 to<br>BFM #7007 | Not used                                       |                                                                                                    | -    | -      | -         | Installation                               |
| BFM #7008 to<br>BFM #7071 | Master/Slave Internal<br>Parameter Error Data  | Checks this error data, when Master/<br>Slave Internal Parameter Error<br>occurs.                                                                                                    | ~    | ~      | 6.28      | lation                                     |
| BFM #7072 to<br>BFM #7199 | Not used                                       |                                                                                                    | -    | -      | -         | 4                                          |
| BFM #7200 to<br>BFM #7203 | Slave Diagnostic Status Flags                  | ON when receiving the Slave<br>Diagnostic Information from DP-<br>Slave.                                                                                                    | ~    | ~      | 6.29.1    | Wiring                                     |
| BFM #7204 to<br>BFM #7207 | Not used                                       |                                                                                                    | -    | -      | -         | 5                                          |
| BFM #7208                 | Slave Diagnostic Request                       | Sets to ON when storing the current<br>Slave Diagnostic Information of<br>specified DP-Slave by BFM #7209 to<br>BFM #7210 to #7335.                                                   | ~    | ~      | 6.29.2    | Data Comms.,<br>Global Control             |
| BFM #7209                 | Slave Number                                   | Writes to Slave number which stores<br>the current Slave Diagnostic<br>Information to BFM #7210 to #7335.                                                                             | ~    | ~      | 6.29.3    | <u>ہ</u><br>6                              |
| BFM #7210 to<br>BFM #7335 | Slave Diagnostic Information Data              | Read the current Slave Diagnostic Information from this area.                                                                                                    | ~    | -      | 6.29.4    | Allocat<br>Buffer I<br>(BFMs               |
| BFM #7336                 | FIFO Diagnostic Request                        | Sets to ON when storing the FIFO<br>Slave Diagnostic Information of<br>specified DP-Slave to BFM #7338 to<br>#7463.                                                                   | V    | ~      | 6.30.1    | Allocation of<br>Buffer Memories<br>(BFMs) |
| BFM #7337                 | Internal FIFO Counter                          | This value is number of stocked<br>Slave Diagnostic Information in<br>Internal Diagnostic FIFO Area.<br>64DP-M can stock up to 64<br>information in Internal Diagnostic<br>FIFO Area. | V    | -      | 6.30.2    | Parameters and Configuration               |
| BFM #7338 to<br>BFM #7463 | Diagnostic FIFO Data Area                      | Reads the FIFO Slave Diagnostic<br>Information from this area.                                                                                                    | ~    | -      | 6.30.3    | <b>8</b>                                   |
| BFM #7464 to<br>BFM #7591 | Slave Diagnostic Status Data                   | Shows an overview of each DP-<br>Slave over the PROFIBUS<br>diagnosis.                                                                                                    | ~    | -      | 6.31      | Example<br>Program                         |
| BFM #7592 to<br>BFM #8783 | Not used                                       |                                                                                                    | -    | -      | -         | 9                                          |
| BFM #8784 to<br>BFM #8787 | Automatical Acknowledge<br>Setting             | Sets this flag when using Automatic<br>Acknowledge Function for Alarm<br>Message.<br>Default setting:<br>PROFIBUS-DP V1 slave = 1                                                     | V    | ~      | 6.32.1    | Diagnostics                                |
| BFM #8788 to<br>BFM #8791 | Not used                                       | 1                                                                                                    | -    | -      | -         | Α                                          |
|                           | Not used                                       |                                                                                                    | -    | -      | -         | Information                                |

|                           |                          | accription                                                                                                    | BFMs         | Access | Reference |  |
|---------------------------|--------------------------|----------------------------------------------------------------------------------------------------|--------------|--------|-----------|--|
| BFM No.                   |                          | Description                                                                                                    | read         | write  | Reference |  |
| BFM #8792 to<br>BFM #8795 | Alarm Acknowledge Status | Shows the Alarm Acknowledge<br>status when not using Automatic<br>Acknowledge Function.<br>ON when a receiving Alarm was<br>read by the PLC program but not yet<br>Acknowledge.                            | ~            | -      | 6.32.2    |  |
| BFM #8796 to<br>BFM #8799 | Not used                 |                                                                                                    | -            | -      | -         |  |
| BFM #8800 to<br>BFM #8803 | Alarm Message Status     | Shows Alarm Message Status when<br>using Automatic Acknowledge<br>Function.<br>ON when receiving Alarm Message<br>from DP-Slave.                                                                           | ~            | ~      | 6.32.3    |  |
| BFM #8804 to<br>BFM #8807 | Not used                 |                                                                                                    | -            | -      | -         |  |
| BFM #8808 to<br>BFM #8871 | Alarm Message Counter    | Shows the number of stocked Alarm<br>Messages for each DP-Slave when<br>not using Automatic Acknowledge<br>Function.<br>64DP-M can stock up to 2 Alarm<br>Messages in Internal Alarm<br>Message FIFO Area. | ~            | -      | 6.32.4    |  |
| BFM #8872 to<br>BFM #8932 | Not used                 |                                                                                                    | -            | -      | -         |  |
| BFM #8933                 | Alarm Message Request    | Sets to ON when storing the Alarm<br>Message of specified DP-Slave by<br>BFM #8934 to BFM #8935 to #8969.                                                                                                  | $\checkmark$ | ~      | 6.32.5    |  |
| BFM #8934                 | Request Slave Number     | Write to slave number for storing the Alarm Message to BFM #8935 to #8969.                                                                                                    | ~            | ~      | 6.32.6    |  |
| BFM #8935 to<br>BFM #8969 | Alarm Message            | Read the Alarm Message from this area.                                                                                                    | ~            | -      | 6.32.7    |  |
| BFM #8970                 | Alarm ACK Request        | Sets to ON when sending the<br>Acknowledge for Alarm Message to<br>specified DP-Slave by BFM #8971.                                                                                                    | ~            | ~      | 6.32.8    |  |
| BFM #8971                 | Slave Number             | Writes the slave number which<br>sends Acknowledge for Alarm<br>Message.                                                                                                    | ~            | ~      | 6.32.9    |  |
| BFM #8972 to<br>BFM #9139 | Not used                 |                                                                                                    | -            | -      | -         |  |
| BFM #9140 to<br>BFM #9267 | Address Information Area | Shows the Slave FDL address and I/<br>O data length of each project DP-<br>Slave.                                                                                                    | ~            | -      | 6.33      |  |
| BFM #9268 to<br>BFM #9327 | Not used                 |                                                                                                    | -            | -      | -         |  |
| BFM #9328                 | Total Input Data Length  | Shows the total number of input data (bytes) of all slaves in the configuration.                                                                                                    | ~            | -      | 6.34      |  |
| BFM #9329                 | Total Output Data Length | Shows the total number of input data (bytes) of all slaves in the configuration.                                                                                                    | ~            | -      | 6.35      |  |
| BFM #9330 to<br>BFM #9389 | Not used                 |                                                                                                    | -            | -      | -         |  |
| BFM #9390                 | Global Control Area      | Writes the Global Control Command<br>and groups when issuing Global<br>Control Command.                                                                                                    | ~            | ~      | 6.36.1    |  |

6.1 Buffer Memories (BFM) Lists

1

| DEM                         | _                                                |                                                                                                    | BFMs         | Access | Deferrer  | Inti                                       |
|-----------------------------|--------------------------------------------------|----------------------------------------------------------------------------------------------------|--------------|--------|-----------|--------------------------------------------|
| BFM No.                     | De                                               | scription                                                                                                    | read         | write  | Reference | Introduction                               |
| BFM #9391 to<br>BFM #9393   | Not used                                         |                                                                                                    | -            | -      | -         | tion                                       |
| BFM #9394                   | Information Dwell Time Setting                   | Writes the dwell time (in 1 second<br>steps) which does not detect<br>Diagnostic Information after<br>exchange start.<br>Default: K4 (4 sec)                                                                                                    | V            | ~      | 6.37      | 2 Specifications                           |
| BFM #9395 to<br>BFM #9398   | Not used                                         |                                                                                                    | -            | -      | -         |                                            |
| BFM #9399 to<br>BFM #9402   | Cyclic Slave Status Area                         | The status flag of corresponding DP-<br>Slave is ON when the I/O data via<br>cyclic communication exchanges.                                                                                                    | ~            | -      | 6.38      | 3 Installation                             |
| BFM #9403 to<br>BFM #9406   | Not used                                         |                                                                                                    | -            | -      | -         | ation                                      |
| BFM #9407 to<br>BFM #9410   | Acyclic Slave Status Area                        | The status flag of the corresponding<br>DP-Slave is ON when the I/O data is<br>being exchanged via Acyclic<br>Communication Exchange.                                                                                                    | $\checkmark$ | -      | 6.39      | 4 Wiring                                   |
| BFM #9411 to<br>BFM #9425   | Not used                                         |                                                                                                    | -            | -      | -         | Q                                          |
| BFM #9426 to<br>BFM #9489   | Cyclic Input Data Start Address<br>Area          | Shows the starting address of cyclic input data for each DP-Slave.                                                                                                    | ~            | -      | 6.40      | 5                                          |
| BFM #9490 to<br>BFM #9550   | Not used                                         |                                                                                                    | -            | -      | -         | -                                          |
| BFM #9551 to<br>BFM #9614   | Cyclic Output Data Start<br>Address Area         | Shows the starting address of cyclic output data for each DP-Slave.                                                                                                    | ~            | -      | 6.41      | Mode,<br>Data Comms.,<br>Global Control    |
| BFM #9615 to<br>BFM #9675   | Not used                                         |                                                                                                    | -            | -      | -         |                                            |
| BFM #9676                   | Number of Configured Slaves                      | Shows the total number of configured DP-Slaves.                                                                                                    | ~            | -      | 6.42      | 6<br>BPuf                                  |
| BFM #9677 to<br>BFM #9868   | Slave Number, Slave FDL<br>Address, Slave PNO-ID | Shows the Slave Number, Slave<br>FDL address and PNO-ID of each<br>projected DP-Slave.                                                                                                    | ~            | -      | 6.43      | Allocation of<br>Buffer Memories<br>(BFMs) |
| BFM #9869 to<br>BFM #10051  | Not used                                         |                                                                                                    | -            | -      | -         | 7                                          |
|                             |                                                  | Set to ON when using the<br>PROFIBUS Scan Function in all<br>modes except Cyclic Exchange<br>Mode.<br>Lists the following detected DP-                                                                                                    |              |        |           | Setting<br>Parameters and<br>Configuration |
| BFM #10052                  | Get Slave List Request                           | <ul> <li>Slave information on PROFIBUS-DP<br/>network when using this function.</li> <li>Configuration difference list</li> <li>Total number of detected DP-<br/>Slave</li> <li>Slave Number, Slave FDL<br/>address and PNO-ID of each</li> </ul> | V            | Ý      | 6.44.1    | 8 Example<br>Program                       |
|                             |                                                  | detected DP-Slave                                                                                                    |              |        |           | 9                                          |
| BFM #10053 to<br>BFM #10060 | Configuration Difference Satus                   | The status flag of the corresponding<br>DP-Slave is ON when discrepancies<br>exist between the projected<br>configuration and the detected<br>configuration.                                                                                      | ~            | -      | 6.44.2    | Diagnostics                                |
| BFM #10061                  | Scan Slave FDL Address                           | Shows the current scanned address.<br>After the scan, this value is set to 0.<br>May not show it because speed<br>scanning is faster in high baud rate<br>setting.                                                                                | V            | -      | 6.44.3    | A Version<br>Information                   |

| BFM No.                     | Description              |                                                                                       | BFMs Access  |       | Reference |
|-----------------------------|--------------------------|---------------------------------------------------------------------------------------|--------------|-------|-----------|
| BININO.                     |                          |                                                                                       | read         | write | Kelefence |
| BFM #10062                  | Number of Detected Slave | Shows total number of detected DP-<br>Slaves.                                         | ~            | -     | 6.44.4    |
| BFM #10063 to<br>BFM #10443 | Detected Slave List      | Shows the Slave Number, Slave<br>FDL address and PNO-ID of each<br>detected DP-Slave. | $\checkmark$ | -     | 6.44.5    |
| After<br>BFM #10444         | Not used                 |                                                                                       | -            | -     | -         |

### 6.2 Communication Status [BFM #0]

#### **BFM Access: Read Only**

Communication status on PROFIBUS-DP network shows by the following value in BFM #0.

| Value | Description                                                                                                    |
|-------|----------------------------------------------------------------------------------------------------|
| K0    | 64DP-M is in STOP mode.                                                                                                    |
| K1    | 64DP-M is in RUN mode.<br>64DP-M can exchange data to DP-Slaves in this RUN mode.                                                                                                    |
| K2    | 64DP-M is in Offline mode.<br>There is no communication and no Token on the PROFIBUS-DP network.                                                                                                    |
| K3    | 64DP-M is in Clear mode.<br>64DP-M only reads Input data.                                                                                                    |
| K4    | 64DP-M is in AutoClear mode.<br>64DP-M only reads Input data. 64DP-M changes in this mode when "Error Action Flag" is set up by<br>GX Configurator-DP and communication problem occurs on PROFIBUS-DP network. |

### 6.3 Communication Control Flags [BFM #1]

#### BFM Access: Read / Write

#### The Communication Control Flags are allocated as described in the following table.

|                                                                            | Name                                                                               | Description                                                                                                    |
|----------------------------------------------------------------------------|------------------------------------------------------------------------------------|----------------------------------------------------------------------------------------------------|
| Bit 0                                                                      | Data Exchange Start Request                                                        | The Data Exchange Start Request Flag is used for exchanging data between the 64DP-M and the DP-Slaves on the PROFIBUS DP network. If this Bit is set to ON, the PROFIBUS Mode changes from STOP mode to RUN mode. Before turning this bit ON, the 64DP-M must be in STOP mode, Clear or AutoClear mode (BFM #0).<br>Changing this Bit from ON to OFF sets the PROFIBUS Mode from RUN mode to STOP mode.<br>If the PLC is switched from RUN to STOP mode or if the PLC has a PROG error or CPU error, the 64DP-M will automatically be se to STOP mode. |
| Bit 1 to 15                                                                | Not used                                                                           |                                                                                                    |
| Module READY<br>(BFM #5, Bit 0)<br>The initial output<br>writen to the Cyc | data is                                                                            | BFM #5, bit 0 = ON                                                                                                    |
| Data Area (BFM<br>#3373) by TO ins<br>etc.                                 | #2350 to<br>struction,<br>Write                                                    | $\langle$ Reset Data Exchange Start Request<br>$\langle$ Flag (BFM #1 Bit 0)                                                                                                    |
| Set Data Exchar<br>Flag (BFM #1 Bit                                        | nge Start Request                                                                  | BFM #1, bit 0 = ON                                                                                                    |
| Exchange Start I<br>is set to 1 by 64[<br>Data Exchange I                  |                                                                                    | data exchange mode<br>(RUN)<br>BFM #0 = K1<br>K1<br>K1<br>K2<br>K2<br>K2<br>K2<br>K2<br>K2<br>K2                                                                                                    |
|                                                                            |                                                                                    | All projected DP-Slaves are                                                                                                    |
| BFM #4 Bit 1 is s                                                          | ata Exchange Flag<br>set to ON by 64DP-M<br>Il projected DP-Slaves<br>ata exchange | ON                                                                                                    |

data with 64DP-M and the dwell time flag has been expired.

9

Diagnostics

Α

Version Information

1

Introduction

# 6.4 Consistency Handling Error Flags [BFM #2]

#### BFM Access: Read / Write

These Bits show the reasons for a consistency error. These Bits can be reset by writing a 0 to each Bit. If any of these Bits are ON, the corresponding Bit in BFM #29 Bit 5 will also be ON. Resetting BFM #29 Bit 5 will also clear BFM #2 to K0.

An error will occur if reading/writing BFMs during the respective consistency flag are not turned to OFF.

| Bit No. | Name                                                      | Description                                                                                                    |
|---------|-----------------------------------------------------------|----------------------------------------------------------------------------------------------------|
| Bit 0   | Cyclic Input Data Exchange<br>Consistency Error           | This Bit is set to ON if reading input data from a DP-Slave, while the Input Data Consistency Flag of this DP-Slave is ON.                           |
| Bit 1   | Cyclic Output Data Exchange<br>Consistency Error          | This Bit is set to ON if writing output data to a DP-Slave, while the Output Data Consistency Flag of this DP-Slave is ON.                           |
| Bit 2   | Acyclic Input Data Exchange<br>Consistency Error          | This Bit is set to ON if reading input data from acyclic input, while the Acyclic Input Data Request Flag of this channel is ON.                     |
| Bit 3   | Acyclic Input Data Request<br>Exchange Consistency Error  | This Bit is set to ON if writing a request to an acyclic input channel, while<br>the Acyclic Input Data Request Flag of this channel is ON.          |
| Bit 4   | Acyclic Output Data Exchange<br>Consistency Error         | This Bit is set to ON if writing output data to a acyclic output channel, while<br>the Acyclic Output Data Send Flag of this channel is ON.          |
| Bit 5   | Acyclic Output Data Request<br>Exchange Consistency Error | This Bit is set to ON if writing a request to an acyclic output channel, while<br>the Acyclic Output Data Send Flag of this channel is ON.           |
| Bit 6   | Slave Diagnostic Read<br>Consistency Error                | This Bit is set to ON if reading diagnostic information from a DP-Slave, while the Slave Diagnostic Request Flag of this DP-Slave is ON.             |
| Bit 7   | Slave Diagnostic Read Request<br>Consistency Error        | This Bit is set to ON if writing a diagnostic information request to a DP-<br>Slave, while the Slave Diagnostic Request Flag of this DP-Slave is ON. |
| Bit 8   | FIFO Diagnostic Read<br>Consistency Error                 | This Bit is set to ON if reading a FIFO diagnostic information, while the FIFO Diagnostic Request Flag is ON.                                        |
| Bit 9   | FIFO Diagnostic Read Request<br>Consistency Error         | This Bit is set to ON if writing a FIFO Diagnostic Request, while the FIFO Diagnostic Request Flag is ON.                                            |
| Bit 10  | Read Alarm Consistency Error                              | This Bit is set to ON if reading a Alarm Message, while the Alarm Message Request Flag is ON.                                                        |
| Bit 11  | Read Alarm Request<br>Consistency Error                   | This Bit is set to ON if writing a Alarm Message Request, while the Alarm Message Request Flag is ON.                                                |
| Bit 12  | Alarm Acknowledge Write<br>Consistency Error              | This Bit is set to ON if writing a new value to the Alarm ACK request Slave Number, while the Alarm ACK request Flag is ON.                          |
| Bit 13  | Alarm Acknowledge Write<br>Request Consistency Error      | This Bit is set to ON if writing an Alarm ACK request, while the Alarm ACK request Flag is ON.                                                       |
| Bit 14  | Change Slave FDL Address<br>Consistency Error             | This Bit is set to ON if reading the Slave FDL address, while the Change Slave FDL Address Flag is ON.                                               |
| Bit 15  | Change Slave FDL Address<br>Request Consistency Error     | This Bit is set to ON if writing a Slave FDL address Change Request, while the Change Slave FDL Address Flag is ON.                                  |

# 6.5 PROFIBUS Error Flags [BFM #3]

#### BFM Access: Read / Write

These Bits show the reasons for a PROFIBUS error. If any of these Bits are ON, the corresponding Bit in BFM #29 Bit 8 will also be ON. These Bits can be reset by writing a 0 to each Bit. Resetting BFM #29 Bit 8 will also clear BFM #3 to 0.

| Bit No.     | Name                                                       | Description                                                                                                    |
|-------------|------------------------------------------------------------|----------------------------------------------------------------------------------------------------|
| Bit 0       | Conflict of Addresses                                      | Conflict of addresses. The address of the 64DP-M has already been assigned. If this error occurs, 64DP-M will change to Offline mode. The 64DP-M has to be set to STOP mode before RUN mode can be set.                                                                                        |
| Bit 1       | Bus Protocol is Disturbed<br>(faulty bus termination)      | The bus protocol is disturbed. Possible causes are missing or faulty termination resistors. If this error occurs, 64DP-M will change to STOP mode unless BFM #34 Bit 0 is ON.                                                                                                    |
| Bit 2       | Bus Protocol is Disturbed                                  | The bus protocol is disturbed. Possible causes are stations beyond<br>the Highest Station Address (HSA), or the transmitted frame could<br>not be read back. If this error occurs, 64DP-M will change to Offline<br>mode. The 64DP-M has to be set to STOP mode before RUN mode<br>can be set. |
| Bit 3       | Master State Hardware Error                                | Possible causes are deviations from required bus idle times, frames<br>longer than 256 bytes or interrupted data streams. If this error<br>occurs, 64DP-M will change to Offline mode. The 64DP-M has to<br>be set to STOP mode before RUN mode can be set.                                    |
| Bit 4       | Master State Watchdog Expired                              | Possible causes may relate to physical problems on the PROFIBUS-DP network (Ver.1.04 or later).                                                                                                    |
| Bit 5       | Master State Pass Token Error                              | The Master State Pass Token Error may occur when there is a hardware problem with a multi master configuration. (Ver.1.04 or later)                                                                                                    |
| Bit 6       | Master State Pass Token Error<br>Offline                   | The 64DP-M changes to offline mode after receiving several Master<br>State Pass Token Error responses. The 64DP-M has to be set to<br>STOP mode before RUN mode can be set<br>(Ver.1.04 or later).                                                                                             |
| Bit 7       | Bus Protocol is Disturbed Offline (faulty bus termination) | The 64DP-M changes to offline mode when the bus protocol is disturbed. The 64DP-M has to be set to STOP mode before RUN mode can be set. (Ver.1.04 or later)                                                                                                    |
| Bit 8       | Master State Watchdog Expired<br>Offline                   | The 64DP-M changes to offline mode when the Master state watchdog expires. The 64DP-M has to be set to STOP mode before RUN mode can be set. (Ver.1.04 or later)                                                                                                    |
| Bit 9 to 15 | Not used                                                   |                                                                                                    |

An error occurs if there is a problem with the PROFIBUS.

Note

If any of Bit 0, Bit 2, Bit 3, Bit 6, Bit 7 or Bit 8 is ON while the 64DP-M is in cyclic data exchange (RUN) mode, the 64DP-M will automatically change to Offline mode.

1

9

Diagnostics

Α

Version Information

### 6.6 Dwell Time Flag / Whole Config Data Exchange Flag [BFM #4]

#### **BFM Access: Read Only**

| Bit No.     | Name                               | Description                                                                                                    |
|-------------|------------------------------------|----------------------------------------------------------------------------------------------------|
| Bit 0       | Dwell Time Flag                    | This flag is set to ON after expiration of the dwell time (BFM #9394)                                                                                                    |
| Bit 1       | Whole Config Data Exchange<br>Flag | This flag is set to ON after all projected PROFIBUS slaves have<br>entered data exchange with the 64DP-M. If one or more DP-Slaves<br>of the downloaded GX Configurator-DP project are disconnected<br>from the PROFIBUS, this flag will be automatically reset. |
| Bit 2 to 15 | Not used                           |                                                                                                    |

The Communication Control Flags are allocated as follows.

- For startup of the PROFIBUS network, it is advisable to evaluate the content of BFM #4 in the user program. Only after the dwell time has expired and all DP-Slaves are in data exchange is it safe to trust the input data of the DP-Slaves in the 64DP-M's BFM. If the content of BFM #4 is different from K3, either not all DP-Slaves are participating in cyclic data exchange, or the dwell time has not expired yet, which means that there might be DP-Slaves that have a diagnostics Information which is not yet recognized by the 64DP-M.
- If it is essential to the application that the communication is discontinued in case of an error, the "Error Action Flag" in GX Configurator-DP (Master Settings) "Goto Clear Flag" should be selected. Additionally, the watchdog timer for the cyclic communication with the DP-Slaves should be set.

# 6.7 Module READY Signal [BFM #5]

#### **BFM Access: Read Only**

The Module READY Signal is allocated as follows.

| Bit No.     | Name                | Description                                                                                                    |
|-------------|---------------------|----------------------------------------------------------------------------------------------------|
| Bit 0       | Module READY Signal | During startup (boot) time of the 64DP-M, the Module READY<br>Signal is ON. After the 64DP-M has completed the internal<br>startup procedure and all BFMs are initialized, the flag is set<br>to ON.<br>Data exchange (BFM #1) should start after this flag becomes<br>ON (BFM #5 = K1). |
| Bit 1 to 15 | Not used            |                                                                                                    |

### 6.8 PROFIBUS (Bus) Cycle Time [BFM #6 to #8]

#### **BFM Access: Read Only**

The PROFIBUS (bus) cycle time is the time between two data exchange cycles of one DP-Slave. The value is adjusted in 1 ms steps.

| BFM No. | Description                                               |
|---------|-----------------------------------------------------------|
| BFM #6  | Current PROFIBUS (bus) cycle time; Default value: 0       |
| BFM #7  | Min. PROFIBUS (bus) cycle time; Default value: FFFF (hex) |
| BFM #8  | Max. PROFIBUS (bus) cycle time; Default value: 0          |

The current PROFIBUS (bus) cycle time can be seen from BFM #6 during data exchange. The minimum / maximum PROFIBUS (bus) cycle time can be seen from BFM #7 / #8 during data exchange after expiration of the dwell time. The setting of the DP-Slave watchdog time in the GX Configurator-DP must be longer than the maximum PROFIBUS (bus) cycle time (BFM #8).

# 6.9 Acyclic Slave Communication Deactivation Message Flags [BFM #18 to #21]

#### BFM Access: Read / Write (only reset to 0)

These Bits show the deactivation message of the Acyclic Communication for each DP-Slave. If the Bit is ON, then the Acyclic Communication with this Salve has been stopped. These flags are turned on by the 64DP-M if an error has occurred during Acyclic Communication, or in General, after the 64DP-M has switched to STOP mode during slave Acyclic Communication. The reasons for closing the Acyclic Communication channel can be that a DP-Slave is not participating in acyclic communication any more, the DP-Slave is receiving new parameter data while in cyclic communication mode, or the watchdog timer of the DP-Slave has expired. If BFM #18 to #21 is different from 0, the corresponding error Bit in BFM #29 Bit 7 will be set to ON. Resetting BFM #29 Bit 7 will also clear the contents of BFM #18 to #21. Switching the 64DP-M from STOP mode to RUN mode (cyclic data exchange), will also clear the contents of BFM #18 to #21.

| BFM No. | Bit No. | Station No. | BFM No. | Bit No. | Station No. |
|---------|---------|-------------|---------|---------|-------------|
|         | Bit 0   | 1           |         | Bit 0   | 33          |
|         | Bit 1   | 2           |         | Bit 1   | 34          |
| BFM #18 | Bit 2   | 3           | BFM #20 | Bit 2   | 35          |
|         |         | :           |         |         |             |
|         | Bit 15  | 16          |         | Bit 15  | 48          |
|         | Bit 0   | 17          | BFM #21 | Bit 0   | 49          |
|         | Bit 1   | 18          |         | Bit 1   | 50          |
| BFM #19 | Bit 2   | 19          |         | Bit 2   | 51          |
|         |         | ÷           |         |         |             |
|         | Bit 15  | 32          |         | Bit 15  | 64          |

# 6.10 PROFIBUS Module ID (PNO-ID) [BFM #26]

**BFM Access: Read Only** 

Shows the PROFIBUS Module ID from PNO. The value is "F364" Hex.

### 6.11 Master Reset [BFM #27]

#### BFM Access: Read / Write

When the Master Reset Request is set to K2 the 64DP-M will do a Hardware reset. This reset is equivalent to a Power down reset. After the reset, this Register will automatically be erased to K0.

Allocation of Buffer Memories (BFMs)

7

Setting Parameters and Configuration

8

9

Diagnostics

Α

Version Information

### 6.12 Setting Error Flags [BFM #28]

#### **BFM Access: Read / Write**

The following table shows the reasons for a setting error BFM #29 Bit 4. The Bits can be reset by writing a 0 to each Bit.

| Bit No. | Description                                                                                                    |
|---------|----------------------------------------------------------------------------------------------------|
| Bit 0   | Write access to "Not used" or "read only" BFM has occurred                                                                               |
| Bit 1   | Wrong value was written to BFM #1 (Communication Control Flag), to BFM #33 (Clear Control Flag) or to BFM #34 (PROFIBUS Error Mask Flag) |
| Bit 2   | Not used                                                                                                    |
| Bit 3   | Wrong value was written to BFM #27 (Master Reset)                                                                                        |
| Bit 4   | Wrong value was written to BFM #39 (Operation Mode)                                                                                      |
| DIL 4   | Write access to BFM #39 while 64DP-M was not in STOP or Offline mode                                                                     |
| Bit 5   | Wrong value was written to BFM #81 to #83 (Change Slave FDL Address)                                                                     |
| DICO    | Write access while 64DP-M was not in STOP mode (Change Slave FDL Address)                                                                |
| Bit 6   | Wrong value was written to BFM #100 to #163 (Cyclic Input Data Request Flag)                                                             |
| Bit 0   | Wrong value was written to BFM #225 to #288 (Cyclic Output Data Send Flag)                                                               |
|         | Wrong value was written to BFM #4500 to #4503 (Acyclic Input Data Request Flag)                                                          |
| Bit 7   | Unused slave number was written to acyclic input request channel BFM #4520, #4644, #4768 or #4892                                        |
|         | Write request while 64DP-M is in STOP or Offline mode                                                                                    |
|         | Wrong value was written to BFM #4510 to #4513 (Acyclic Output Data Send Flag)                                                            |
| Bit 8   | Unused slave number was written to acyclic output request channel BFM #5760, #5884, #6008 or #6132                                       |
|         | Write request while 64DP-M is in STOP or Offline mode                                                                                    |
|         | Wrong request value was written to BFM #7208                                                                                             |
| Bit 9   | Unused slave number was written to BFM #7209                                                                                             |
|         | Write request while 64DP-M is in STOP or Offline mode (Slave Diagnostic)                                                                 |
| Bit 10  | <ul> <li>Wrong request value was written to BFM #7336 (FIFO Diagnostic request)</li> </ul>                                               |
| BRITO   | Wrong value was written to BFM #7337 (only K0 is allowed)                                                                                |
|         | Wrong value was written to BFM #8933                                                                                                    |
| Bit 11  | Unused slave number was written to BFM #8934                                                                                             |
|         | Write request was executed while 64DP-M was in STOP or Offline mode (slave alarm)                                                        |
|         | Wrong value was written to BFM #8970                                                                                                    |
| Bit 12  | Unused slave number was written to BFM #8971                                                                                             |
|         | Write request was executed while 64DP-M was in STOP or Offline mode (slave alarm acknowledge)                                            |
| Bit 13  | Wrong value was written to BFM #9390     Write request was even to dutilia CADD Muses in CTOD or Offling mode (Clabel Control Area)      |
|         | Write request was executed while 64DP-M was in STOP or Offline mode (Global Control Area)                                                |
| Bit 14  | Wrong value was written to BFM #9394 (Information Dwell Time Setting)                                                                    |
| Bit 15  | Wrong value was written to BFM #10052                                                                                                    |
| -       | Write request was executed while 64DP-M was not in STOP mode (Get slave list request)                                                    |

### 6.13 Master Error Status [BFM #29]

#### BFM Access: Read / Write

The Master Status buffer memory is allocated as shown in the following table. All Bits (0 to 15) are latched until turned OFF by user program, or until power down or next reset. Switching the 64DP-M from STOP mode into RUN mode (data exchange mode), will also clear the latched error flags if the error does not exist any more.

| Bit No. | Name Description                           |                                                                         | Reference<br>(Subsection) |
|---------|--------------------------------------------|-------------------------------------------------------------------------|---------------------------|
| Bit 0   | Master Reset Status Flag                   | ON when the value of the Master Reset buffer memory (BFM #27) is "K2".  | 6.13.1                    |
| Bit 1   | Master Hardware Error                      | ON when there is a Hardware error                                       | 6.13.2                    |
| Bit 2   | Not used                                   |                                                                         | -                         |
| Bit 3   | Slave Parameter Error                      | ON when the 64DP-M has detected a parameter error at a DP-Slave.        | 6.13.3                    |
| Bit 4   | Setting Error Flag                         | ON when the user settings are wrong.                                    | 6.13.4                    |
| Bit 5   | Consistency Error Flag                     | ON when there is an error in consistency handling                       | 6.13.5                    |
| Bit 6   | Not used                                   |                                                                         | -                         |
| Bit 7   | Acyclic Communication<br>Deactivation Flag | ON when the Acyclic Communication channel of a DP-Slave is deactivated. | 6.13.6                    |
| Bit 8   | PROFIBUS Error                             | ON when there is a PROFIBUS error.                                      | 6.13.7                    |
| Bit 9   | Slave Diagnosis Available                  | ON when a DP-Slave has sent a diagnosis.                                | 6.13.8                    |
| Bit 10  | Slave Alarm Message Available              | ON when a DP-Slave has sent an alarm.                                   | 6.13.9                    |
| Bit 11  | No Configuration Available                 | ON when the 64DP-M has no Bus configuration                             | 6.13.10                   |
| Bit 12  | Mode Change Not Possible                   | ON if it is impossible to change from 3 to 0.                           | 6.13.11                   |
| Bit 13  | Diagnosis FIFO Full                        | ON when the diagnosis FIFO is full (64 entries)                         | 6.13.12                   |
| Bit 14  | Data Exchange Error                        | ON when one or more DP-Slaves stop the data exchange                    | 6.13.13                   |
| Bit 15  | Slave Change Address Error                 | ON when the Change Slave FDL Address was not successful                 | 6.13.14                   |

#### Note

 When Bit 9 set to OFF by user program, all Slave Diagnostic Status Flags will be reset in BFM #7200 to #7203.

• When Bit 13 set to OFF by user program, all Internal FIFO Counters will be reset (cleared) and all Diagnostic FIFO Information will be reset in Internal Slave Diagnostic FIFO Area.

#### 6.13.1 Master Reset Status Flag [BFM #29 Bit 0]

This Bit is set to ON after Software reset (BFM #27) and after Configuration download. It will be reset by writing a K0 and after Mode change from STOP to RUN.

### 6.13.2 Master Hardware Error [BFM #29 Bit 1]

This Bit is set to ON if the Hardware has an error (Module is damaged). If this error occurs, it is not possible for the 64DP-M to change into RUN mode (data exchange). If this error occurs while the 64DP-M is already in RUN mode, it will automatically be switched to STOP mode. If this Bit is ON the ERROR LED will be turned ON.

### 6.13.3 Slave Parameter Error [BFM #29 Bit 3]

The Slave parameter error flag is set to ON if the 64DP-M has received a parameter error from a DP-Slave. The DP-Slaves which have reported parameter errors are listed in BFM #7000 to #7003. The detailed reason for the parameter error is listed in BFM #7008 to #7071. Writing K0 will reset this Bit and the BFM #7000 to #7003 and BFM #7008 to #7071.

This Flag will be reset after the Mode changes from STOP to RUN. If this Bit is ON the ERROR LED will be permanently turned ON. 9

Diagnostics

Α

Version Information

1

Introduction

2

Specifications

3

Installation

4

Wiring

#### 6.13.4 Setting Error Flag [BFM #29 Bit 4]

The Setting Error Flag is ON if accessing by FROM/TO instruction, etc. to a protected BFM, or if there is an invalid entry written to a BFM. BFM #28 shows detailed information of the setting error. Writing a K0 will reset this Bit together with BFM #28.

This Flag will be reset after the Mode changes from STOP to RUN.

If this Bit is ON the ERROR LED will be turned ON/OFF in 500ms intervals.

### 6.13.5 Consistency Error Flag [BFM #29 Bit 5]

The Consistency Error Flag is ON if there is an error in the data consistency handling detected. This Bit reflects the status of BFM #2. If any of the bits in BFM #2 is set to ON, BFM #29, Bit 5 is also set to ON. This error occurs if data is written to the 64DP-M or read from the 64DP-M, before the Output Data Send Flag or the Input Data Read Flag has been reset by the 64DP-M. Writing a K0 will reset this Bit together with BFM #2. This Flag will be reset after the Mode changes from STOP to RUN.

If this Bit is ON the ERROR LED will be turned ON/OFF in 500ms intervals.

#### 6.13.6 Acyclic Communication Deactivation Message Flag [BFM #29 Bit 7]

The Acyclic Communication Deactivation Message Flag is ON if there is a shutdown of the acyclic communication channel with a DP-Slave. The reasons for closing the acyclic communication channel can be that a DP-Slave is not participating in acyclic communication any more, the DP-Slave is receiving new parameter data while it is in cyclic communication mode, or the watchdog timer of the DP-Slave has expired. BFM #18 to #21 shows the details on which DP-Slaves have been reported to have acyclic communication errors. Writing a K0 will reset this Bit together with the contents of BFM #18 to #21. This Flag will be reset after the Mode changes from STOP to RUN.

If this Bit is ON the ERROR LED will be turned ON/OFF in 500ms intervals.

#### 6.13.7 PROFIBUS Error Flag [BFM #29 Bit 8]

The PROFIBUS Error Flag is ON if there is a PROFIBUS problem. More details are displayed in BFM #3. Writing a K0 will reset this Bit together with BFM #3.

Attention: If this error occurs while the 64DP-M is cyclic data exchange (RUN) mode, the 64DP-M will automatically change to STOP/Offline mode unless BFM #34 Bit 0 is ON.

This Flag will be reset after the Mode changes from STOP to RUN if the error has been fixed in the meantime. If this Bit is ON the ERROR LED will be turned ON.

 $\rightarrow$  For details on BFM #34, refer to Section 6.18

#### 6.13.8 Slave Diagnosis Available Flag [BFM #29 Bit 9]

The Slave Diagnosis Available Flag is ON if a DP-Slave has sent a diagnosis information. If any of the bits in BFM #7200 to #7203 is set to ON, BFM #29 Bit 9 is also set to ON. Writing a K0 to BFM #29 Bit 9 will clear this Bit together with the contents of BFM #7200 to #7203. This Flag will be reset after the Mode changes from STOP to RUN.

If this Bit is ON the ERROR LED will be turn ON/OFF in 500ms intervals.

#### 6.13.9 Alarm Message Available Flag [BFM #29 Bit 10]

The Alarm Message Available Flag is ON if a DP-Slave has sent an Alarm Message. If any of the bits in BFM #8800 to #8803 is set to ON, BFM #29 Bit 10 is also set to ON. Writing a K0 will reset this Bit only. This Flag will be reset after the Mode changes from STOP to RUN.

If this Bit is ON the ERROR LED will be turned ON/OFF in 500ms intervals.

#### 6.13.10 No Configuration Available Flag [BFM #29 Bit 11]

The No Configuration Available Flag is ON if there is no configuration stored in the 64DP-M. A default bus configuration without any projected DP-Slaves will be loaded. The default baud rate is 93.75 kbps and the default address is 0. Other default parameter data are matched accordingly.

This Flag is also set to ON if the Bus configuration has an error. After downloading a complete configuration from GX Configurator-DP, this flag will be cleared automatically.

If this Bit is ON the ERROR LED will be turned ON/OFF in 500ms intervals.

### 6.13.11 Mode Change Not Possible Flag [BFM #29 Bit 12]

The Mode Change Not Possible Flag is ON if changing the Operation Service Mode from 3 to 0 by writing to BFM #39 while at least one input or output area of a DP-Slave is greater then 32 Byte. Writing a K0 to BFM #29 Bit 12 will reset this Bit.

If this flag is ON, the 64DP-M will not change from STOP mode into RUN mode. If this Bit is ON the ERROR LED will be turned ON/OFF in 500ms intervals.

#### 6.13.12 Diagnosis FIFO Full [BFM #29 Bit 13]

The Diagnosis FIFO Full Flag is ON if the Diagnosis FIFO already contains 64 entries. Writing a K0 will reset this Bit together with the FIFO (contents of FIFO will be deleted). This Flag will be reset after the Mode changes from STOP to RUN. If this Bit is ON the ERROR LED will be turned ON/OFF in 500ms intervals.

#### Point

If this Bit is ON, 64DP-M can not stock the next Slave Diagnostic Information into Internal Diagnostic FIFO Area until this bit is reset. When this bit is reset, all FIFO Diagnostic Messages will be cleared.  $\rightarrow$  For FIFO Diagnostic Message reading procedure, refer to Section 6.30

#### 6.13.13 Data Exchange Error [BFM #29 Bit 14]

This Bit indicates a DP-Slave data exchange interruption error that has happened after the DP-Slave already entered cyclic data exchange with the 64DP-M. If a DP-Slave is interrupted in exchanging data with the 64DP-M, this Bit is set. Any DP-Slave that stops data exchange is cleared out of the list of BFM #9399 to #9402. This error can occur for example if a DP-Slave is removed from the network during cyclic data exchange.

#### Note

If it is essential to the application that communication is discontinued in case of an error, the "Error Action Flag" in GX Configurator-DP (Master Settings) "Goto Clear Flag" should be selected. Additionally the watchdog timer for the cyclic communication with the DP-Slaves should be set. This Flag will be reset after the Mode changes from STOP to RUN. If this Bit is ON the ERROR LED will be turned ON/OFF in 500ms intervals.

#### 6.13.14 Slave Change Address Error [BFM #29 Bit 15]

The Change Slave FDL Address function (BFM #81 to #83) can only be used in STOP mode (BFM #0 = K0). If the change of a Slave FDL Address was not successful, an error will appear in BFM #29 Bit 15. The reasons for this error can be that the DP-Slave whose address was to be changed did not exist in the network, or that the DP-Slave did not support this service.

This Flag will be reset after the Mode changes from STOP to RUN.

If this Bit is ON the ERROR LED will be turned ON/OFF in 500ms intervals.

### 6.14 Module ID Code [BFM #30]

#### BFM Access: Read Only

The identification code for a 64DP-M is available using a FROM instruction. The identification code for the 64DP-M is K7140. By reading this identification code, the user may create built-in checking routines in the PLC program to check whether the physical position of 64DP-M matches the software.

### 6.15 PROFIBUS Master Address [BFM #31]

#### BFM Access: Read Only

This BFM shows the PROFIBUS Module address of the 64DP-M defined by the GX Configurator-DP.

rogram

9

Diagnostics

Δ

Version Information

### 6.16 PROFIBUS Transmission Speed [BFM #32]

#### **BFM Access: Read Only**

BFM #32 shows the current baud rate of the PROFIBUS-DP network. The following table shows the supported transmission speed and the value of BFM #32:

| Value (Hex code) | Baud rate  | Value (Hex code) | Baud rate |
|------------------|------------|------------------|-----------|
| 96E2H            | 9.6 kbps   | 15E5H            | 1.5 Mbps  |
| 19E3H            | 19.2 kbps  | 03E6H            | 3 Mbps    |
| 93E3H            | 93.75 kbps | 06E6H            | 6 Mbps    |
| 18E4H            | 187.5 kbps | 12E6H            | 12 Mbps   |
| 05E5H            | 500 kbps   |                  |           |

### 6.17 Clear Control Flag [BFM #33]

#### BFM Access: Read / Write

The Clear Control Flags are allocated as follows.

The figure below shows the influence of BFM #33 on the behavior of the 64DP-M when the RUN/STOP mode is switched.

| Bit No.     | Name               | Description                                                                                                    |
|-------------|--------------------|----------------------------------------------------------------------------------------------------|
| Bit 0       | Clear Control Flag | If this flag is set and mode is changed from STOP mode to RUN or from RUN to STOP the 64DP-M does not go through the CLEAR mode. In CLEAR mode, the 64DP-M is exchanging only input data with the DP-Slaves, while the output data remain in the safe state. |
| Bit 1 to 15 | Not used           |                                                                                                    |

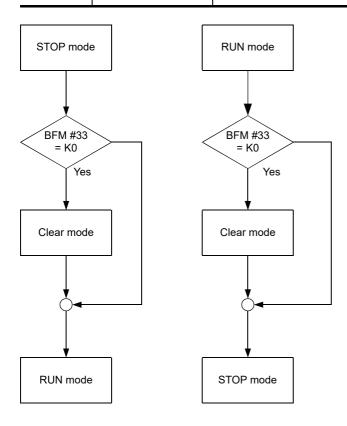

### 6.18 PROFIBUS Error Mask Flag [BFM #34]

#### BFM Access: Read / Write

This flag is used to avoid the 64DP-M from changing to STOP mode by the PROFIBUS Error "protocol disturbed" (BFM #3 Bit 1). This error can occur when connecting a new device to the PROFIBUS-DP network.

| Bit No.     | Name                   | Description             |                                                                                                    |  |
|-------------|------------------------|-------------------------|----------------------------------------------------------------------------------------------------|--|
| Bit 0       | Mask PROFIBUS<br>Error | OFF                     | If an PROFIBUS error occurs, 64DP-M will set the BFM #29<br>Bit 8 and detail flags in BFM #3. Then, 64DP-M changes to<br>STOP/Offline mode.                                                                                                    |  |
|             |                        | ON<br>(default setting) | If the protocol disturbed PROFIBUS Error occurs (BFM #3<br>Bit 1), 64DP-M will set BFM #3 Bit 1. However, 64DP-M will<br>not set BFM #29 Bit 8, and will not change to STOP mode.<br>If other PROFIBUS Errors occur, 64DP-M will set the BFM<br>#29 Bit 8 and corresponding detail flags in BFM #3.<br>Then, 64DP-M changes to Offline mode. |  |
| Bit 1 to 15 | Not used               |                         | ·                                                                                                    |  |

#### Note

The default setting of Bit 0 is as follows depending on the version.

- Ver.1.04 or later : ON
- Earlier than Ver.1.04 : OFF

### 6.19 Number of Allocated Slaves [BFM #38]

#### **BFM Access: Read Only**

This buffer memory is used to check the number of DP-Slaves connected to the 64DP-M. This value is same as the number of projected DP-Slaves in the GX Configurator-DP.

# 6.20 Operation Service Mode [BFM #39]

#### BFM Access: Read / Write

Sets the Operation Service Mode of the 64DP-M.

If the mode change is not possible, an error is displayed in BFM #29 Bit 12. If an incorrect value for the mode was written to BFM #39, an additional error is displayed in BFM #28 Bit 4.

The mode change can only be performed if the 64DP-M is in STOP mode. Change is not possible from mode 3 to mode 0 when at least one DP-Slave has a input or output data area bigger than 32 byte.

 $\rightarrow$  For more detailed information on the structure of the I/O Data Area,

refer to Section 5.1, 6.23 and 6.24  $\rightarrow$  For BFM #28 details, refer to Section 6.12

 $\rightarrow$  For BFM #29 Bit 12 details, refer to Subsection 6.13.10

| Value (Hex) | Description                                           |  |  |  |
|-------------|-------------------------------------------------------|--|--|--|
| 0           | 64DP-M is in Normal Service Mode.                     |  |  |  |
| 3           | 64DP-M is in Extended Service Mode (default setting). |  |  |  |

#### Note

Changing the Operation Service Mode by writing to BFM #39 will not permanently change the mode, as the information is only stored in internal RAM memory. After the power supply of the 64DP-M is switched off once, the 64DP-M will startup with the default mode (Operation Service Mode 3).

6

Allocation of Buffer Memories (BFMs)

7

Setting Parameters and Configuration

8

Example Program

9

Diagnostics

Α

### 6.21 Data Swap Activate Flag [BFM #73 to #76]

#### BFM Access: Read / Write

These flags use to handle the swap I/O data function for each DP-Slave, which might be helpful when word data are exchanged with DP-Slaves that support different byte orders within a word (little endian / big endian). If this Bit is set to ON the swap function is activated, which means that the transmission order of bytes is swapped for the corresponding DP-Slaves. The default value is set by the GX Configurator-DP.

| BFM No. | Bit No. | Station No. | BFM No. | Bit No. | Station No. |
|---------|---------|-------------|---------|---------|-------------|
|         | Bit 0   | 1           |         | Bit 0   | 33          |
|         | Bit 1   | 2           |         | Bit 1   | 34          |
| BFM #73 | Bit 2   | 3           | BFM #75 | Bit 2   | 35          |
|         |         | ÷           |         |         |             |
|         | Bit 15  | 16          |         | Bit 15  | 48          |
|         | Bit 0   | 17          | BFM #76 | Bit 0   | 49          |
|         | Bit 1   | 18          |         | Bit 1   | 50          |
| BFM #74 | Bit 2   | 19          |         | Bit 2   | 51          |
|         |         | i           |         |         |             |
|         | Bit 15  | 32          |         | Bit 15  | 64          |

Note

Activating/deactivating these flags by writing to BFM #73 to #76 will not permanently change the configuration that was downloaded to the 64DP-M. After the power supply of the 64DP-M is switched off once, the 64DP-M will startup with the original configuration that is stored in the 64DP-M's internal Flash memory. To make the change permanent, the setting should be done in GX Configurator-DP, or every time on system startup in the user program.

### 6.22 Change Slave FDL Address [BFM #81 to #83]

#### **BFM Access: Read / Write**

By using the Change Slave FDL Address function, a Slave FDL Address can be changed via 64DP-M in STOP mode (BFM #0 = K0).

To change the Slave FDL Address, write the old (present) Slave FDL Address to BFM #82 and the new Slave FDL Address to BFM #83. Then set the Change Slave FDL Address Flag BFM #81 Bit 0 to ON. After completion of the address change, this flag will automatically change to OFF.

If the change of a Slave FDL Address was not successful, BFM #29 Bit 15 will turn ON.

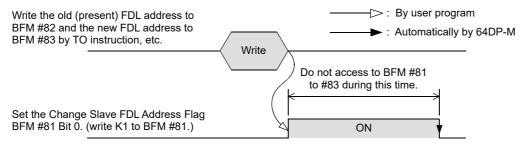

#### Note

- When using this function, the DP-Slave must support this function.
- This function effect in STOP mode (BFM #0 = K0). If access to BFM #81 to #83 during #81 Bit 0 is ON, the Slave Change Address Error BFM #29 Bit 15 will occur (turn ON).

### 6.23 Cyclic Input Data

Input data areas are used to store cyclic input data form the DP-Slaves on the PROFIBUS-DP network. There are 2 input data formats, Normal Service Mode type (Mode 0) and Extended Service Mode type (Mode 3). These modes can be selected by writing to the operation mode BFM #39.

If the consistency mode flag (BFM #84 to #87) of a DP-Slave is set, the user has to apply the data consistency handling described in Section 5.1.

The 64DP-M has to use Data Consistency Mode to exchange data to DP-Slaves when input data is more than 16 bits. When using the Data Communication Consistency Mode, communication procedure is shown in the following timing chart.

- $\rightarrow$  For operation service mode details, refer to Subsection 5.1.1 and Section 6.20  $\rightarrow$  For data format detail of Normal Service Mode, refer to Subsection 6.23.3
  - $\rightarrow$  For data format detail of Normal Service Mode, refer to Subsection 6.23.3  $\rightarrow$  For data format detail of Extended Service Mode, refer to Subsection 6.23.4

#### 1. Cyclic Input Data Communication

ightarrow For Cyclic output data communication, refer to Section 6.24

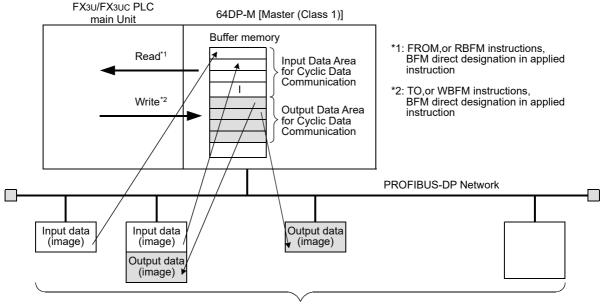

Slaves

#### 2. Cyclic input data reading procedure in consistency mode

When Cyclic Input Data Consistency Activate/Deactivate Flag BFM #84 to #87 is ON for the DP-Slave by setting slave parameter in GX Configurator-DP, the following procedure should be used.

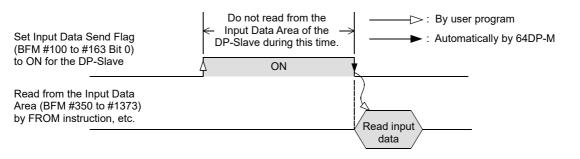

7

Setting Parameters and Configuration

8

9

Diagnostics

Version Information

ogram

1

Introduction

### 6.23.1 Cyclic Input Data Consistency Activate/Deactivate Flags [BFM #84 to #87]

#### **BFM Access: Read / Write**

These flags are used to handle the data consistency of the Input data. If this Bit is set to ON the handling in Section 5.1 should be used. The default value is set by the GX Configurator-DP. If data consistency greater than 16 bits is set by the GX Configurator-DP, the Bit of this DP-Slave is set to ON. However it can be reset by the user by writing to this BFM.

Cyclic Input Data Consistency Activate/Deactivate Flags of each DP-Slave assignment shows in the following table.

| BFM No. | Bit No. | Station No. | BFM No. | Bit No. | Station No. |
|---------|---------|-------------|---------|---------|-------------|
| BFM #84 | Bit 0   | 1           | BFM #86 | Bit 0   | 33          |
|         | Bit 1   | 2           |         | Bit 1   | 34          |
|         |         | ÷           |         |         |             |
|         | Bit 15  | 16          |         | Bit 15  | 48          |
| BFM #85 | Bit 0   | 17          | BFM #87 | Bit 0   | 49          |
|         | Bit 1   | 18          |         | Bit 1   | 50          |
|         |         | ÷           |         |         |             |
|         | Bit 15  | 32          |         | Bit 15  | 64          |

#### Note

Activating/Deactivating these flags by writing to BFM #84 to #87 will not permanently change the configuration that was downloaded to the 64DP-M. After the power supply of the 64DP-M is switched off once, the 64DP-M will startup with the original configuration that is stored in the 64DP-M's internal Flash memory. To make the change permanent, the setting should be done in GX Configurator-DP, or every time on system startup in the user program.

### 6.23.2 Cyclic Input Data Request Flags [BFM #100 to #163]

#### BFM Access: Read / Write (only 1 scan)

Input data request flags should be used for Data Consistency Mode to exchange data to DP-Slaves when input data is more than 16 bits and the consistency mode flag is ON in BFM #84 to #87. Input data request flag of each DP-Slave assignment shows in the following table.

| BFM No.  | Bit No. | Station No. | BFM No.  | Bit No. | Station No. |
|----------|---------|-------------|----------|---------|-------------|
| BFM #100 | Bit 0   | 1           | BFM #132 | Bit 0   | 33          |
| BFM #101 | Bit 0   | 2           | BFM #133 | Bit 0   | 34          |
| BFM #102 | Bit 0   | 3           | BFM #134 | Bit 0   | 35          |
|          |         | l l         | ÷        |         | 1           |
| BFM #115 | Bit 0   | 16          | BFM #147 | Bit 0   | 48          |
| BFM #116 | Bit 0   | 17          | BFM #148 | Bit 0   | 49          |
| BFM #117 | Bit 0   | 18          | BFM #149 | Bit 0   | 50          |
| BFM #118 | Bit 0   | 19          | BFM #150 | Bit 0   | 51          |
|          |         | ÷           | ÷        |         | 1           |
| BFM #131 | Bit 0   | 32          | BFM #163 | Bit 0   | 64          |

### 6.23.3 Cyclic Input Data Area in Normal Service Mode [BFM #350 to #1373]

#### BFM Access: Read Only

1

Introduction

2

Specifications

3

Installation

4

Wiring

5

Mode, Data Comms., Global Control

6

Allocation of Buffer Memories (BFMs)

7

Setting Parameters and Configuration

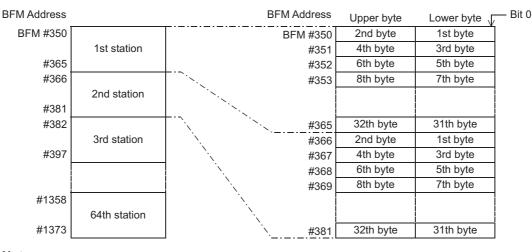

64DP-M can exchange 32 bytes (16 words) of cyclic input data to every DP-Slave as follows.

#### Note:

If the input data of a DP-Slave is less than 32 bytes, the input data area of this DP-Slave will be a free area. If the input data of the DP-Slave is more than 32 bytes, the Extended Service Mode is needed.

#### Example:

When the 1st station has 20 bytes of input data, the corresponding input data area has free sectors from 21st to 32nd byte. The value of these free sectors is 0.

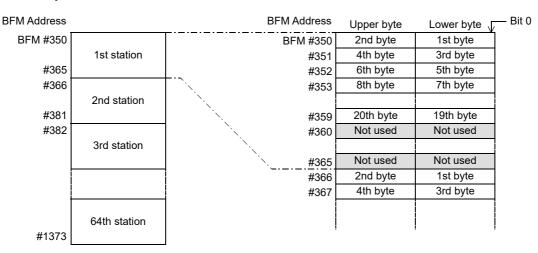

Α

### 6.23.4 Cyclic Input Data Area in Extended Service Mode [BFM #350 to #1373]

**BFM Access: Read Only** 

64DP-M can exchange 0 to 244 bytes of input data to each of the DP-Slave. Input data length of each DP-Slave assigns according to the parameter file set in the GX Configurator-DP. However, total I/O data for all DP-Slaves is a maximum of 2048/2048 bytes.

#### Example:

An example is shown below where the input data length of the 1st station is 23 bytes and the input data length of the 2nd station is 7 bytes. The free area in the BFM will be filled with 0.

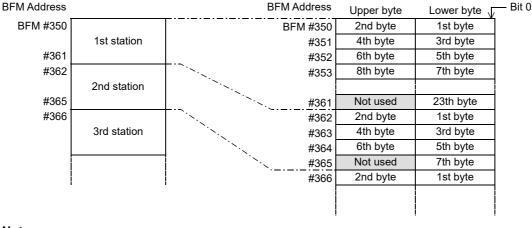

#### Note:

When the data length is an odd number of bytes, the last upper byte becomes a free area as the 1st byte of
station data needs to be assigned as a lower byte, and data for the next station is assigned from the next
address.

• When the data length is 0 bytes, the input data area for this station will not be in the input data area.

1

Introduction

2

Specifications

3

Installation

4

Wiring

5

Mode, Data Comms., Global Control

6

Allocation of Buffer Memories (BFMs)

7

Setting Parameters and Configuration

8

Example Program

9

Diagnostics

Δ

Version Information

#### 6.24 Cyclic Output Data

Output data areas are used to store cyclic output data to the DP-Slaves on the PROFIBUS-DP network. There are 2 input data formats, Normal Service Mode (Mode 0) and Extended Service Mode (Mode 3). These modes can be selected by writing to the operation mode BFM #39.

If the consistency mode flag (BFM #92 to #95) of a DP-Slave is set, the user has to apply the data consistency handling described in Section 5.1.

The 64DP-M has to use Data Consistency Mode to exchange data to DP-Slaves when output data is more than 16 bits. When using the Data Communication Consistency Mode, communication procedure is shown in the timing chart in the following subsection.

- ightarrow For operation service mode details, refer to Subsection 5.1.1 and Section 6.20
  - $\rightarrow$  For data format detail of Normal Service Mode, refer to Subsection 6.24.3
  - $\rightarrow$  For data format detail of Extended Service Mode, refer to Subsection 6.24.4

#### Point

Appropriate initial data should be stored in the Cyclic Output Data Area BFM #2350 to #3373 before starting communication.

#### 1. Cyclic Output Data Communication

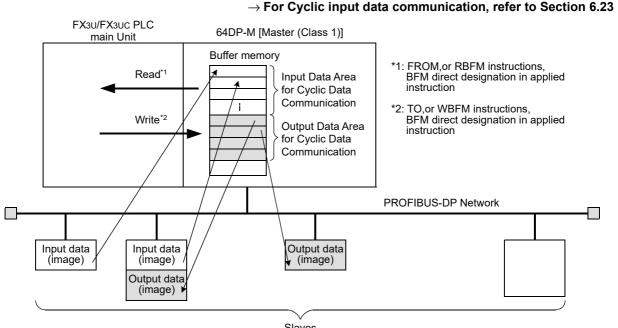

Slaves

#### 2. Cyclic output data sending procedure in consistency mode

When Cyclic Output Data Consistency Activate/Deactivate Flag BFM #92 to #95 is ON for the DP-Slave by setting slave parameter in GX Configurator-DP, the following procedure should be used.

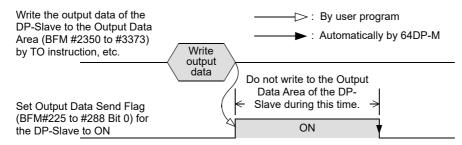

67

# 6.24.1 Cyclic Output Data Consistency Activate/Deactivate Flags [BFM #92 to #95]

#### BFM Access: Read / Write

These flags are used to handle the data consistency of the Output data. If this Bit is set to ON the handling in Section 5.1 should be used. The default value is set by the GX Configurator-DP. If a data consistency greater than 16 bits is set by the GX Configurator-DP, the Bit of this DP-Slave is set to ON. However it can be reset by the user by writing to this BFM.

Cyclic Output Data Consistency Activate/Deactivate Flags of each DP-Slave assignment is shown in the following table.

| BFM No. | Bit No. | Station No. | BFM No. | Bit No. | Station No. |
|---------|---------|-------------|---------|---------|-------------|
|         | Bit 0   | 1           |         | Bit 0   | 33          |
|         | Bit 1   | 2           |         | Bit 1   | 34          |
| BFM #92 | Bit 2   | 3           | BFM #94 | Bit 2   | 35          |
|         |         |             |         |         |             |
|         | Bit 15  | 16          |         | Bit 15  | 48          |
|         | Bit 0   | 17          |         | Bit 0   | 49          |
|         | Bit 1   | 18          |         | Bit 1   | 50          |
| BFM #93 | Bit 2   | 19          | BFM #95 | Bit 2   | 51          |
|         |         | l l         |         |         |             |
|         | Bit 15  | 32          |         | Bit 15  | 64          |

#### Note

Activating / deactivating these flags by writing to BFM #92 to #95 will not permanently change the configuration that was downloaded to the 64DP-M. After the power supply of the 64DP-M is switched off once, the 64DP-M will startup with the original configuration that is stored in the 64DP-M's internal Flash memory. To make the change permanent, the setting should be done in GX Configurator DP, or every time on system startup in the user PLC program.

# 6.24.2 Cyclic Output Data Send Flags [BFM #225 to #288]

#### BFM Access: Read / Write

Output Data Send Flags should be used for Data Consistency Mode to exchange data to DP-Slaves when output data is more than 16 bit and the consistency mode flag is ON in BFM #92 to #95. Output Data Send Flags of each DP-Slave assignment is shown in the following table.

| BFM No.  | Bit No. | Station No. | BFM No.  | Bit No. | Station No. |
|----------|---------|-------------|----------|---------|-------------|
| BFM #225 | Bit 0   | 1           | BFM #257 | Bit 0   | 33          |
| BFM #226 | Bit 0   | 2           | BFM #258 | Bit 0   | 34          |
| BFM #227 | Bit 0   | 3           | BFM #259 | Bit 0   | 35          |
|          |         | ÷           | :        |         |             |
| BFM #240 | Bit 0   | 16          | BFM #272 | Bit 0   | 48          |
| BFM #241 | Bit 0   | 17          | BFM #273 | Bit 0   | 49          |
| BFM #242 | Bit 0   | 18          | BFM #274 | Bit 0   | 50          |
| BFM #243 | Bit 0   | 19          | BFM #275 | Bit 0   | 51          |
|          |         | ÷           |          |         |             |
| BFM #256 | Bit 0   | 32          | BFM #288 | Bit 0   | 64          |

# 6.24.3 Cyclic Output Data Area in Normal Service Mode [BFM #2350 to #3373]

#### BFM Access: Read / Write

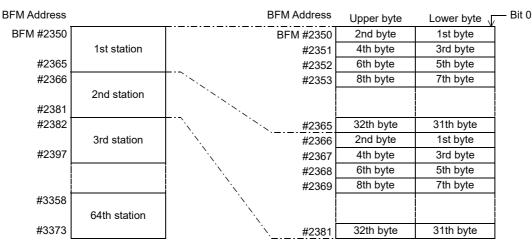

64DP-M can exchange 32 bytes (16 words) of cyclic output data to every DP-Slave as follows.

#### Note:

If the output data size of the DP-Slave is less than 32 bytes, then the output data area of this DP-Slave will have a free area. If the output data of the DP-Slave is more than 32 bytes, then the Extended Service Mode needs to be used.

#### Example:

When the 1st station has 20 bytes for output data, the output data area of the 1st station has a free area between the 21st and 32nd byte. The value of this free area is 0.

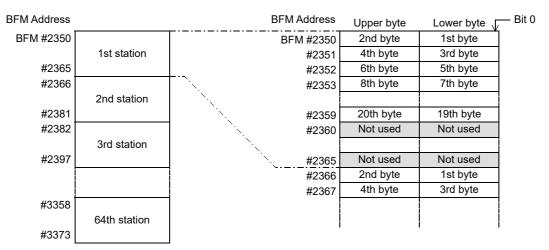

6

Allocation of Buffer Memories (BFMs)

7

Setting Parameters and Configuration

8

npie

1

Introduction

Д

Version Information

# 6.24.4 Cyclic Output Data Area in Extended Service Mode [BFM #2350 to #3373]

BFM Access: Read / Write

64DP-M can exchange 0 to 244 bytes of output data to each DP-Slave. The output data length of each DP-Slave is assigned according to the parameter file set in the GX Configurator-DP. However, total I/O data for all DP-Slaves is a maximum of 2048/2048 bytes.

#### Example:

An example is shown below where the output data length of the 1st station is 23 bytes and the output data length of the 2nd station is 7 bytes.

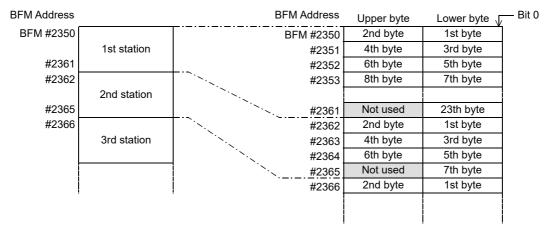

#### Note:

- When the data length is an odd number of bytes, the last upper byte becomes a free area as the 1st byte of the station data needs to be assigned as a lower byte, and data for the next station is assigned from the next address. The value of this free area is 0.
- When the data length is 0 bytes, the output data area for this station will not be in the Output Data Area buffer memory.

# 6.25 Acyclic Input Data

The acyclic communication can be used for setting and change the DP-Slave parameter during cyclic communication. The I/O data channel consists of 244 byte (4 Byte header data and up to 240 Bytes user data). Acyclic data communication has lower communicative priority than cyclic data communication.

The 64DP-M has 4 data areas for acyclic input communication.

The data communication procedure of acyclic input data communication functions according to the following timing chart for communication data consistency.

#### ightarrow For data format detail, refer to Subsection 6.25.2

#### Point

Acyclic I/O data communication can only be used in RUN (BFM #0 = K1), Clear (BFM #0 = K3) or AutoClear (BFM #0 = K4) mode.

 $\rightarrow$  For mode details, refer to Section 6.2

#### 1. Acyclic Input Data Communication

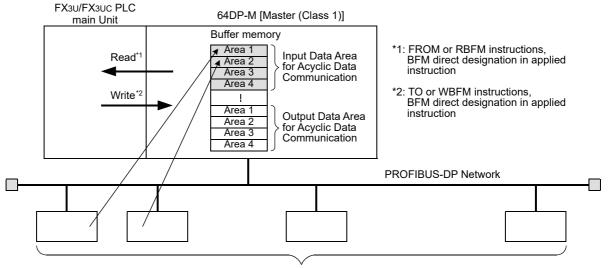

Slaves

#### 2. Acyclic Input Data Communication reading procedure

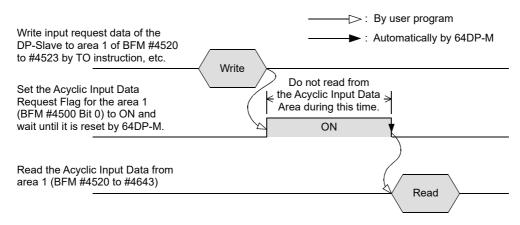

ogram

9

Diagnostics

Δ

Version Information

1

Introduction

# 6.25.1 Acyclic Input Data Request Flags [BFM #4500 to #4503]

BFM Access: Read / Write

Acyclic Input Data Request should be used for getting acyclic input data from the DP-Slaves. Acyclic Input Data Request of each data area assignment is shown in the following table.

| BFM No.     | Bit No.     | Description                                     | Acyclic Input Data Area |                    |  |  |
|-------------|-------------|-------------------------------------------------|-------------------------|--------------------|--|--|
|             | BIL NO.     | Description                                     | Header                  | Data               |  |  |
| BFM #4500   | Bit 0       | Acyclic Input Data Request Flag for data area 1 | BFM #4520 to #4523      | BFM #4524 to #4643 |  |  |
| BI WI #4300 | Bit 1 to 15 | Not used                                        | -                       | -                  |  |  |
| BFM #4501   | Bit 0       | Acyclic Input Data Request Flag for data area 2 | BFM #4644 to #4647      | BFM #4648 to #4767 |  |  |
| DI WI #4501 | Bit 1 to 15 | Not used                                        | -                       | -                  |  |  |
| BFM #4502   | Bit 0       | Acyclic Input Data Request Flag for data area 3 | BFM #4768 to #4771      | BFM #4772 to #4891 |  |  |
| DI WI #4302 | Bit 1 to 15 | Not used                                        | -                       | -                  |  |  |
| BFM #4503   | Bit 0       | Acyclic Input Data Request Flag for data area 4 | BFM #4892 to #4895      | BFM #4896 to #5015 |  |  |
| Di Wi#4000  | Bit 1 to 15 | Not used                                        | -                       | -                  |  |  |

# 6.25.2 Acyclic Input Data Area [BFM #4520 to #5015]

**BFM Access: Read / Write** 

64DP-M has 4 data areas of 244 bytes for Acyclic Input Data via communication channels. Acyclic Input Data format of each data area assignment is shown in the following table.

|                          | BFN                      | l No.                    |                          |                          |                                                                                                    |
|--------------------------|--------------------------|--------------------------|--------------------------|--------------------------|----------------------------------------------------------------------------------------------------|
| Data<br>Area 1           | Data<br>Area 2           | Data<br>Area 3           | Data<br>Area 4           | Name                     | Description                                                                                                    |
| BFM<br>#4520             | BFM<br>#4644             | BFM<br>#4768             | BFM<br>#4892             | SlaveNumber<br>*1        | <ul> <li>When writing request data<br/>Writes the projected slave number for reading.<br/>The valid range lies between 1 and 64 (slaves).</li> <li>When reading data<br/>Shows the projected slave number. The valid range lies between<br/>1 and 64 (slaves).</li> </ul>         |
| BFM<br>#4521             | BFM<br>#4645             | BFM<br>#4769             | BFM<br>#4893             | SlotNumber <sup>*1</sup> | <ul> <li>When writing request data<br/>Writes the slot number for reading. This number is defined by<br/>the addressing for acyclic services.</li> <li>When reading data<br/>Shows the slot number. This number is defined by the<br/>addressing for acyclic services.</li> </ul> |
| BFM<br>#4522             | BFM<br>#4646             | BFM<br>#4770             | BFM<br>#4894             | Index <sup>*1</sup>      | <ul> <li>When writing request data<br/>Writes the index value.</li> <li>When reading data<br/>Shows the index value of the data</li> </ul>                                                                                                    |
| BFM<br>#4523             | BFM<br>#4647             | BFM<br>#4771             | BFM<br>#4895             | Length <sup>*1</sup>     | <ul> <li>When writing request data<br/>Writes the data length for reading. The valid range lies between<br/>1 and 240 (bytes).</li> <li>When reading data<br/>Shows the data length of the read data. The valid range lies<br/>between 1 and 240 (bytes).</li> </ul>              |
| BFM<br>#4524<br>to #4643 | BFM<br>#4648<br>to #4767 | BFM<br>#4772<br>to #4891 | BFM<br>#4896<br>to #5015 | Data[ ] <sup>*2</sup>    | User data $\rightarrow$ For data format details, refer to the manual of DP-Slave                                                                                                    |

\*1. One byte is written to one separate BFM, except for the Data field

\*2. Size of Data[] is 240 bytes.

1

Introduction

2

Specifications

3

Installation

4

Wiring

5

6

Allocation of Buffer Memories (BFMs)

7

Setting Parameters and Configuration

8

rogram

9

Diagnostics

Δ

Version Information

Comms., al Control

# 6.26 Acyclic Output Data

The acyclic communication can be used for setting and change the DP-Slave parameter during cyclic communication. The I/O data channel consists of 244 byte (4 Byte header data and up to 240 Bytes user data). Acyclic data communication has lower communicative priority than cyclic data communication.

The 64DP-M has 4 data areas for acyclic output communication.

The data communication procedure of acyclic I/O data communication functions according to the following timing chart for communication data consistency.

#### ightarrow For data format detail, refer to Subsection 6.26.2

#### Point

Acyclic I/O data communication can only be used in RUN (BFM #0 = K1), Clear (BFM #0 = K3) or AutoClear (BFM #0 = K4) mode.

 $\rightarrow$  For mode details, refer to Section 6.2

#### 1. Acyclic Output Data Communication

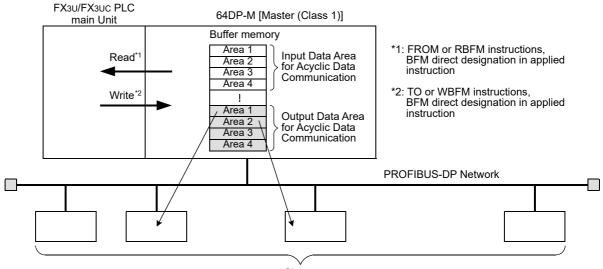

Slaves

#### 2. Acyclic Output Data Sending procedure

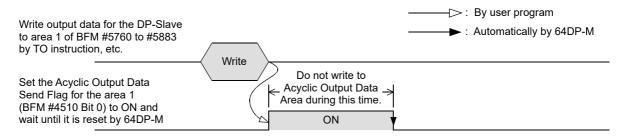

# 6.26.1 Acyclic Output Data Send Flags [BFM #4510 to #4513]

**BFM Access: Read / Write** 

Acyclic Output Data Send Flag should be used for sending acyclic output data to the DP-Slaves. Acyclic Output Data Send Flag of each channel assignment shows in the following table.

| BFM No.     | Bit No.     | Description                                   | Acyclic Output Data Area |                    |  |  |
|-------------|-------------|-----------------------------------------------|--------------------------|--------------------|--|--|
| DI WINO.    | Dit NO.     | Description                                   | Header                   | Data               |  |  |
| BFM #4510   | Bit 0       | Acyclic Output Data Send Flag for data area 1 | BFM #5760 to #5763       | BFM #5764 to #5883 |  |  |
| BI W #4010  | Bit 1 to 15 | Not used                                      | -                        | -                  |  |  |
| BFM #4511   | Bit 0       | Acyclic Output Data Send Flag for data area 2 | BFM #5884 to #5887       | BFM #5888 to #6007 |  |  |
| BI WI #4311 | Bit 1 to 15 | Not used                                      | -                        | -                  |  |  |
| BFM #4512   | Bit 0       | Acyclic Output Data Send Flag for data area 3 | BFM #6008 to #6011       | BFM #6012 to #6131 |  |  |
| DI WI #4012 | Bit 1 to 15 | Not used                                      | -                        | -                  |  |  |
| BFM #4513   | Bit 0       | Acyclic Output Data Send Flag for data area 4 | BFM #6132 to #6135       | BFM #6136 to #6255 |  |  |
| Di Wi #4010 | Bit 1 to 15 | Not used                                      | -                        | -                  |  |  |

#### 6.26.2 Acyclic Output Data Area [BFM #5760 to #6255]

**BFM Access: Read / Write** 

64DP-M has 4 data areas of 244 bytes for Acyclic Output Data via communication channels. The Acyclic Output Data format of each data area assignment is shown in the following table.

|                          | BFM                      | No.                      |                          |                          |                                                                                         |
|--------------------------|--------------------------|--------------------------|--------------------------|--------------------------|-----------------------------------------------------------------------------------------|
| Data<br>Area 1           | Data<br>Area 2           | Data<br>Area 3           | Data<br>Area 4           | Name                     | Description                                                                             |
| BFM<br>#5760             | BFM<br>#5884             | BFM<br>#6008             | BFM<br>#6132             | SlaveNumber<br>*1        | Destination slave number.<br>The valid range lies between 1 and 64 (slaves).            |
| BFM<br>#5761             | BFM<br>#5885             | BFM<br>#6009             | BFM<br>#6133             | SlotNumber <sup>*1</sup> | Destination slot number. This number is defined by the addressing for acyclic services. |
| BFM<br>#5762             | BFM<br>#5886             | BFM<br>#6010             | BFM<br>#6134             | Index <sup>*1</sup>      | Index value for sending data                                                            |
| BFM<br>#5763             | BFM<br>#5887             | BFM<br>#6011             | BFM<br>#6135             | Length <sup>*1</sup>     | Length of user data.<br>The valid range lies between 1 and 240 (bytes).                 |
| BFM<br>#5764<br>to #5883 | BFM<br>#5888<br>to #6007 | BFM<br>#6012<br>to #6131 | BFM<br>#6136<br>to #6255 | Data[ ] <sup>*2</sup>    | User data $\rightarrow$ For data format details, refer to the manual of DP-Slave        |

\*1. One byte is written to one separate BFM, except for the Data field

\*2. Size of Data[] is 240 bytes.

# 6.27 Master/Slave Internal Slave Parameter Error Flags [BFM #7000 to #7003]

#### BFM Access: Read / Write (only reset to 0)

1

Introduction

2

Specifications

3

Installation

4

Wiring

5

Mode, Data Comms., Global Control

6

Allocation of Buffer Memories (BFMs)

7

Setting Paramete

and

8

9

Diagnostics

Α

Version Information

Shows Master/Slave Internal Parameter Error status of each DP-Slave. If the Bit is ON there is a Master/ Slave Internal Parameter problem with this DP-Slave.

If any of these Bits is ON, the corresponding Bit in BFM #29 Bit 3 will also be ON. Resetting BFM #29 Bit 3 will clear BFM #7000 to #7003 to K0.

Master/Slave Internal Parameter Error Flags of each DP-Slave assignment is shown in the following table.

| BFM No.    | Bit No. | Station No. | BFM No.      | Bit No. | Station No. |
|------------|---------|-------------|--------------|---------|-------------|
|            | Bit 0   | 1           |              | Bit 0   | 33          |
| BFM #7000  | Bit 1   | 2           | BFM #7002    | Bit 1   | 34          |
| BI W #7000 | :       | ÷           | DI WI#7002   | :       | ÷           |
|            | Bit 15  | 16          |              | Bit 15  | 48          |
|            | Bit 0   | 17          |              | Bit 0   | 49          |
| BFM #7001  | Bit 1   | 18          | BFM #7003    | Bit 1   | 50          |
|            | :       | ÷           | BI WI #7 000 | :       | ÷           |
|            | Bit 15  | 32          |              | Bit 15  | 64          |

# 6.28 Master/Slave Internal Slave Parameter Error Data [BFM #7008 to #7071]

#### BFM Access: Read Only

For each DP-Slave there is a Master/Slave Parameter Error Data implemented with the following error codes. If any of these Bits is ON, the corresponding Bit in BFM #29 Bit 3 and in BFM #7000 to #7003 will also be ON. Resetting BFM #29 Bit 3 will clear BFM #7000 to #7003 and BFM #7008 to #7071 to K0.

| Bit No. | Name                                  | Description                                                                                                    |
|---------|---------------------------------------|----------------------------------------------------------------------------------------------------|
| Bit 0   | Cyclic Output Data Error              | Slave FDL Address is invalid.                                                                                                    |
| Bit 1   | Cyclic Input Data Error               | DP-Slave does not participate in cyclic data exchange                                                                                                    |
| Bit 2   | Cyclic Input Data Error               | Slave FDL Address is invalid.                                                                                                    |
| Bit 3   | Parameter /<br>Configuration Download | Loading of a Slave parameter set has failed.                                                                                                    |
| Bit 4   | Get Slave Diagnostic                  | The Slave FDL Address is invalid or the DP-Slave has not been activated.                                                                                                    |
| Bit 5   | Not Used                              |                                                                                                    |
| Bit 6   | Get Alarm Message                     | Slave FDL Address is invalid or the DP-Slave has not been activated.                                                                                                    |
| Bit 7   | Get Alarm Message                     | No alarms available                                                                                                    |
| Bit 8   | Alarm Acknowledge                     | <ul> <li>There are no alarms to be acknowledged matching the sequence number.</li> <li>There is no alarm of this type to be acknowledged.</li> <li>There is no alarm to be acknowledged since the alarms are disabled for this DP-Slave.</li> </ul> |
| Bit 9   | Not Used                              |                                                                                                    |
| Bit 10  | Acyclic Input Data Error              | On by all errors                                                                                                    |
| Bit 11  | Acyclic Input Data Error              | <ul><li>Service blocked by the partner station</li><li>The DP-Slave has deactivated this service.</li></ul>                                                                                                    |
| Bit 12  | Acyclic Input Data Error              | Wrong request parameter                                                                                                    |
| Bit 13  | Acyclic Output Data Error             | On by all errors                                                                                                    |
| Bit 14  | Acyclic Output Data Error             | Service blocked by the partner station                                                                                                    |
| Bit 15  | Acyclic Output Data Error             | Wrong request parameter                                                                                                    |

# 6.29 Slave Diagnostic Information

The 64DP-M can directly read the current Slave Diagnostic Information from the selected DP-Slave by BFM #7209 to BFM #7210 to #7335. For reading current Slave Diagnostic Information procedure, see the following timing chart.

#### Point

This function can only be used in RUN (BFM #0 = K1), Clear (BFM #0 = K3) or AutoClear (BFM #0 = K4) mode.

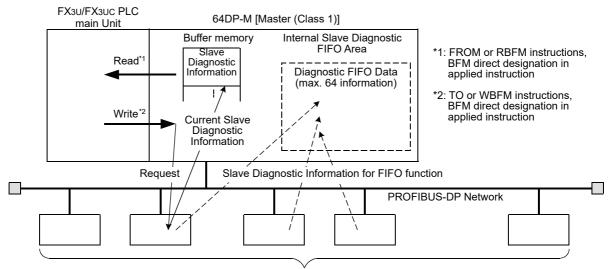

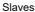

#### **Current Slave Diagnostic Information reading procedure:**

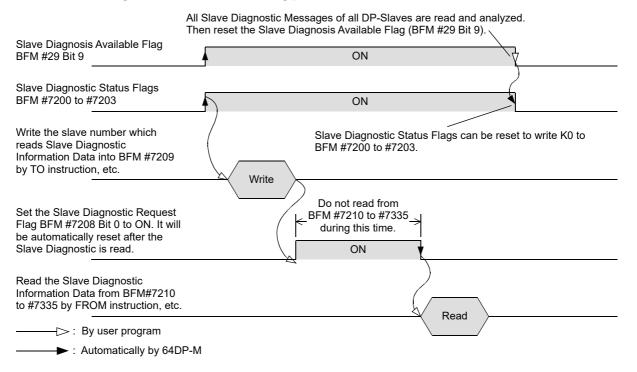

# 6.29.1 Slave Diagnostic Status Flags [BFM #7200 to #7203]

#### BFM Access: Read / Write (only reset to 0)

Slave Diagnostic Status Flags show which DP-Slaves have sent Slave Diagnostic Information. If the Bit is ON the DP-Slave has sent a Slave Diagnostic Information.

If any of these Bits are ON, the corresponding Bit in BFM #29 Bit 9 will also be ON. Resetting BFM #29 Bit 9 will clear BFM #7200 to #7203 to K0.

 $\rightarrow$  For Slave Diagnostic Available Flag details, refer to Subsection 6.13.8  $\rightarrow$  For Slave Diagnostic Information Data format, refer to Subsection 6.29.4

Slave Diagnostic Status Flags for each DP-Slave assignment are shown in the following table.

| BFM No.   | Bit No. | Station No. |  | BFM No.   | Bit No. | Station No. |
|-----------|---------|-------------|--|-----------|---------|-------------|
|           | Bit 0   | 1           |  |           | Bit 0   | 33          |
|           | Bit 1   | 2           |  |           | Bit 1   | 34          |
| BFM #7200 | Bit 2   | 3           |  | BFM #7202 | Bit 2   | 35          |
|           |         | :           |  |           |         | :           |
|           | Bit 15  | 16          |  |           | Bit 15  | 48          |
|           | Bit 0   | 17          |  |           | Bit 0   | 49          |
|           | Bit 1   | 18          |  |           | Bit 1   | 50          |
| BFM #7201 | Bit 2   | 19          |  | BFM #7203 | Bit 2   | 51          |
|           |         | :           |  |           |         | :           |
|           | Bit 15  | 32          |  |           | Bit 15  | 64          |

# 6.29.2 Slave Diagnostic Request [BFM #7208]

#### BFM Access: Read / Write (only 1 scan)

Set to ON (write K1 to BFM #7208) when Slave Diagnostic Information of DP-Slave specified by BFM #7209 shall be read.

When the Slave Diagnostic Information is available in BFM #7210 to #7335, this flag will be reset. Slave Diagnostic Request Flag assignment is shown in the following table.

| Bit No.     | Description                   |  |
|-------------|-------------------------------|--|
| Bit 0       | Slave Diagnostic Request Flag |  |
| Bit 1 to 15 | Not used                      |  |

#### 6.29.3 Request Slave Number [BFM #7209]

#### BFM Access: Read / Write

Writes to slave number which stores the current Slave Diagnostic Information to BFM #7210 to #7335. The valid range lies between 1 and 64 (slaves).

Diagnostics

Δ

Version Information

1

Introduction

2

# 6.29.4 Slave Diagnostic Information Data [BFM #7210 to #7335]

**BFM Access: Read Only** 

Reads the current Slave Diagnostic Information from BFM #7210 to #7335. Data format of the Slave Diagnostic Information is as follows (One byte is written to one separate BFM, except for the ExtDiagData field). Details of each are shown below.

| BFM No.            | Description            |
|--------------------|------------------------|
| BFM #7210          | SlaveAddress           |
| BFM #7211          | StationStatus1         |
| BFM #7212          | StationStatus2         |
| BFM #7213          | StationStatus3         |
| BFM #7214          | MasterAddress          |
| BFM #7215          | IdentNumber            |
| BFM #7216          | Length                 |
| BFM #7217 to #7335 | ExtDiagData [238 byte] |

#### 1. SlaveAddress

Slave address whose diagnosis state has been read. The valid range lies between 0 and 125.

#### 2. StationStatus1

| Bit No. | Description                                                                                                    |
|---------|----------------------------------------------------------------------------------------------------|
| Bit 0   | This bit is set by the 64DP-M if the DP-Slave can no longer be reached via the bus.                                                                                              |
| Bit 1   | The DP-Slave cannot supply any valid input data. The 64DP-M fetches diagnoses until this Bit is reset by the DP-Slave.                                                           |
| Bit 2   | The comparison of the configuration data transferred by the 64DP-M with the actual configuration data of the DP-Slave has failed. The DP-Slave waits for a new configuration.    |
| Bit 3   | If this Bit is set, the diagnostic data will receive additional information in the ExtDiagData. This data is vendor specific.                                                    |
| Bit 4   | This Bit is set by the DP-Slave if functionality requested in the parameterization data is not supported.                                                                        |
| Bit 5   | The 64DP-M sets this flag if it has received an implausible response from the DP-Slave.                                                                                          |
| Bit 6   | If the last parameterization data of the 64DP-M was incorrect, e.g. wrong identification mark. The DP-Slave requests new parameterization data.                                  |
| Bit 7   | This Bit is set by the 64DP-M if the master FDL address in the diagnosis data does not correspond to the actual station address or contains a invalid master FDL address (0xFF). |

#### 3. StationStatus2

| Bit No. | Description                                                                                                    |
|---------|----------------------------------------------------------------------------------------------------|
| Bit 0   | Parameterization of the DP-Slave has not yet been performed or has failed. The DP-Slave waits for new parameterization data from the 64DP-M.                                                                               |
| Bit 1   | The DP-Slave cannot supply any valid input data. The 64DP-M fetches diagnoses until this Bit is reset by the DP-Slave. During this time, there is no exchange of process data.                                             |
| Bit 2   | This Bit is fixed to ON by the DP-Slave.                                                                                                    |
| Bit 3   | With this flag, the DP-Slave indicates that its watchdog timer is active. If it receives no valid message from the 64DP-M during this time, it will leave the transmission of cyclic data and go into the fail-safe state. |
| Bit 4   | The DP-Slave sets this Bit as soon as it has received the FREEZE control command from the 64DP-M. Control commands are transferred by the Global Control service.                                                          |
| Bit 5   | The DP-Slave sets this Bit as soon as it has received the SYNC control command from the 64DP-M. Control commands are transferred with the Global Control service.                                                          |
| Bit 7   | This flag is set by the 64DP-M if a DP-Slave has been labelled as deactivated in the parameter set or has been removed from cyclic processing.                                                                             |

#### 4. StationStatus3

| Bit No.    | Description                                                                                                    |
|------------|----------------------------------------------------------------------------------------------------|
| Bit 0 to 6 | Not used                                                                                                    |
| Bit 7      | This Bit can be influenced both by the 64DP-M and by the DP-Slave: The 64DP-M sets it if the DP-Slave sends more diagnostic information than the 64DP-M can store in its diagnosis buffer. The DP-Slave application sets this Bit if there are more diagnosis information than the DP-Slave can process, even by repeated diagnosis information. |

#### 5. MasterAddress

Station address of the 64DP-M which has parameterized the DP-Slave. If the DP-Slave has not yet been parameterized, the master FDL address will receive the value.

#### 6. IdentNumber

A DP-Slave is uniquely identified by the identification mark.

#### 7. Length

Length of the diagnostic data.

#### 8. ExtDiagData[]

In this data, the DP-Slave can store additional vendor-specific diagnosis information. Block structures are defined for device-, identifier- and channel-related diagnosis information.

#### 1) Device-related diagnosis (DPV0)

The block for device-related diagnosis consists of a header byte and a variable number of bytes with general device-specific diagnosis information, such as excess temperature, under- or overvoltage. The coding is device specific. For further evaluation, the IdentNumber and the GSD must be used.

| ExtDiagData[0]: | Bit 0 to 5 | = Block length including header<br>if value = 63 then 62 bytes of diagnosis follows |
|-----------------|------------|-------------------------------------------------------------------------------------|
|                 | Bit 6      | = 0                                                                                 |
|                 | Bit 7      | = 0                                                                                 |

8

9

Diagnostics

Α

#### 2) Identifier-related diagnosis (module diagnosis)

The block for identifier-related diagnosis consists of a header byte and a variable number of bytes with identifier-related diagnostic information. One bit is reserved for each identifier byte assigned during configuration. The bit structure is always filled up to the byte limit; non-configured bits are to be assigned as zero. A set bit indicates that diagnosis data are present in this I/O area; the type of diagnosis is not indicated. The order defined during configuration must be maintained.

| ExtDiagData[0]: | Bit 0 to 5 | = Block length including header<br>if value = 63 then 62 bytes of diagnosis follows |
|-----------------|------------|-------------------------------------------------------------------------------------|
|                 | Bit 6      | = 1                                                                                 |
|                 | Bit 7      | = 0                                                                                 |
| ExtDiagData[1]: | Bit 0      | = 1: Module 1 has diagnosis                                                         |
|                 | Bit 1      | = 1: Module 2 has diagnosis                                                         |
|                 | Bit 2      | = 1: Module 3 has diagnosis                                                         |
|                 | :          | 1                                                                                   |
| ExtDiagData[2]: | Bit 0      | = 1: Module 9 has diagnosis                                                         |
|                 | Bit 1      | = 1: Module 10 has diagnosis                                                        |
|                 | Bit 2      | = 1: Module 11 has diagnosis                                                        |
|                 | :          | 1                                                                                   |

#### 3) Channel-related diagnosis

In this block, the diagnosed channels and the reason for diagnosis are entered consecutively. The length of each entry is three bytes.

Identifier number:

| ExtDiagData[0]: | Bit 0 to 5 | = Module number 0 to 63                       |
|-----------------|------------|-----------------------------------------------|
|                 | Bit 6      | = 0                                           |
|                 | Bit 7      | = 1                                           |
| ExtDiagData[1]: | Bit 0 to 5 | = Channel number 0 to 63                      |
|                 | Bit 6      | = 1: Input channel                            |
|                 | Bit 7      | = 1: Output channel                           |
| ExtDiagData[2]: | Bit 0 to 4 | = 0: Reserved                                 |
|                 | Bit 0 to 4 | = 1: Short circuit                            |
|                 | Bit 0 to 4 | = 2: Undervoltage                             |
|                 | Bit 0 to 4 | = 3: Overvoltage                              |
|                 | Bit 0 to 4 | = 4: Overload                                 |
|                 | Bit 0 to 4 | = 5: Excess temperature                       |
|                 | Bit 0 to 4 | = 6: Cable break                              |
|                 | Bit 0 to 4 | = 7: Upper limit value exceeded               |
|                 | Bit 0 to 4 | = 8: Lower limit value exceeded               |
|                 | Bit 0 to 4 | = 9: Error                                    |
|                 | Bit 0 to 4 | = 10 to 15: Reserved                          |
|                 | Bit 0 to 4 | = 16 to 31: Vendor-specific                   |
|                 | Bit 5 to 7 | = 1: Channel -Type <sup>*1</sup> 1 Bit error  |
|                 | Bit 5 to 7 | = 2: Channel -Type <sup>*1</sup> 2 Bit error  |
|                 | Bit 5 to 7 | = 3: Channel -Type <sup>*1</sup> 4 Bit error  |
|                 | Bit 5 to 7 | = 4: Channel -Type <sup>*1</sup> 1 Byte error |
|                 | Bit 5 to 7 | = 5: Channel -Type <sup>*1</sup> 1 Word error |
|                 | Bit 5 to 7 | = 6: Channel -Type <sup>*1</sup> 2 Word error |
| ExtDiagData[3]: | Bit 0 to 5 | = Module number 0 to 63                       |
|                 | Bit 6      | = 0                                           |
|                 | Bit 7      | = 1                                           |
|                 |            |                                               |

| ExtDiagData[4]: | Bit 0 to 5 | = Channel number 0 to 63                      |
|-----------------|------------|-----------------------------------------------|
|                 | Bit 6      | = 1: Input channel                            |
|                 | Bit 7      | = 1: Output channel                           |
| ExtDiagData[5]: | Bit 0 to 4 | = 0: Reserved                                 |
|                 | Bit 0 to 4 | = 1: Short circuit                            |
|                 | Bit 0 to 4 | = 2: Undervoltage                             |
|                 | Bit 0 to 4 | = 3: Overvoltage                              |
|                 | Bit 0 to 4 | = 4: Overload                                 |
|                 | Bit 0 to 4 | = 5: Excess temperature                       |
|                 | Bit 0 to 4 | = 6: Cable break                              |
|                 | Bit 0 to 4 | = 7: Upper limit value exceeded               |
|                 | Bit 0 to 4 | = 8: Lower limit value exceeded               |
|                 | Bit 0 to 4 | = 9: Error                                    |
|                 | Bit 0 to 4 | = 10 to 15: Reserved                          |
|                 | Bit 0 to 4 | = 16 to 31: Vendor-specific                   |
|                 | Bit 5 to 7 | = 1: Channel -Type <sup>*1</sup> 1 Bit error  |
|                 | Bit 5 to 7 | = 2: Channel -Type <sup>*1</sup> 2 Bit error  |
|                 | Bit 5 to 7 | = 3: Channel -Type <sup>*1</sup> 4 Bit error  |
|                 | Bit 5 to 7 | = 4: Channel -Type <sup>*1</sup> 1 Byte error |
|                 | Bit 5 to 7 | = 5: Channel -Type <sup>*1</sup> 1 Word error |
|                 | Bit 5 to 7 | = 6: Channel -Type <sup>*1</sup> 2 Word error |
|                 |            | 1                                             |

\*1. The channel type is only used for diagnosis and has no influence on the identifiers or modules from the configuration data.

Diagnostics

Α

Version Information

1

Introduction

2

#### 6.30 Diagnostic Information FIFO

The 64DP-M can stack the Slave Diagnostic Information to a maximum of 64 entries in the Internal Diagnostic FIFO Area for all DP-Slaves. The Slave Diagnostic Information which enters this Internal Diagnostic FIFO Area can be read (stored) in BFM #7338 to #7463 one by one (the oldest entry will be read at first). For the procedure on reading Slave Diagnostic Information, see the following timing chart. Moreover, after stocking up to 64 Slave Diagnostic entries in the Internal Diagnostic FIFO Area, new Slave

Diagnostic Information is not stocked until "Diagnostic FIFO is Full" flag BFM #29 Bit 13 is OFF.

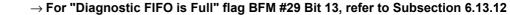

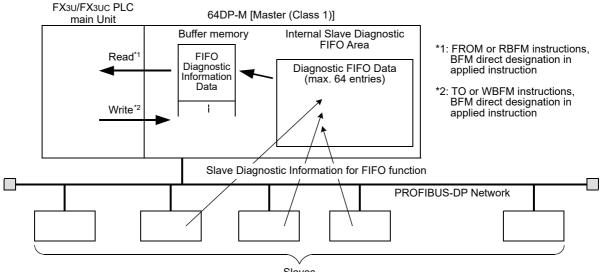

Slaves

#### FIFO Slave Diagnostic Information Data reading procedure:

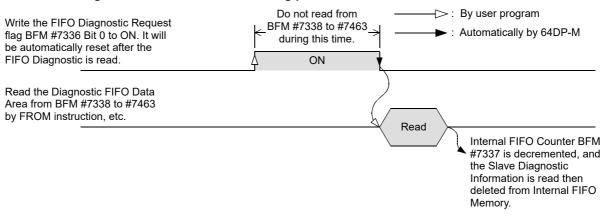

#### Note

The FIFO Slave Diagnostic Information can be cleared by one of the following 3 methods:

- Change mode from STOP to RUN. (Changes value in BFM #1 from K0 to K1)
- Reset (Clear) Internal FIFO Counter BFM #7337. (Writes K0 to BFM #7337)
- Reset Diagnostic FIFO Full flag BFM #29 Bit 13 when this bit is ON.

When it is a problem that all FIFO Diagnostic Information is cleared in one step, read out the information one by one, from BFM #7336 to #7463, until the Internal FIFO Counter BFM #7337 becomes 0, and BFM #29 Bit 13 will be reset automatically.

Bit No.

Bit 0

Note

1

Introduction

2

Specifications

3

Installation

4

Wiring

5

6

Allocation of Buffer Memories (BFMs)

7

Setting Parameters and Configuration

8

rogram

9

Diagnostics

Δ

Version Information

Comms., al Control

#### FIFO Diagnostic Request [BFM #7336] 6.30.1

# BFM Access: Read / Write (only 1 scan) Set ON (write K1 to BFM #7336) to read a Slave Diagnostic Information from the Internal Slave Diagnostic FIFO. When BFM #7336 is set ON, the oldest Diagnostic Information is moved from the FIFO to BFM #7338 to #7463. After moving of the information, the flag is automatically reset. FIFO Diagnostic Request Flag assignment shows in the following table. Description Slave Diagnostic Request Flag Bit 1 to 15 Not used 6.30.2 Internal FIFO Counter [BFM #7337] **BFM Access: Read / Write** This value is the number of stocked Slave Diagnostic Information in Internal Diagnostic FIFO Area. 64DP-M can stock up to 64 information in Internal Diagnostic FIFO Area. When writing K0 to BFM #7337, all FIFO Slave Diagnostic Information will be cleared from the Internal Diagnostic FIFO Area. 6.30.3 Diagnostic FIFO Data Area [BFM #7338 to #7463] **BFM Access: Read Only** Read the Diagnostic FIFO Information from BFM #7338 to #7463. Data format of Slave Diagnostic Information shows the following (One byte is written to one separate BFM, except for the ExtDiagData field). Details of each data are shown below. $\rightarrow$ For details of StationStatus1, StationStatus2, StationStatus3, MasterAddress, IdentNumber, ExtDiagData, refer to Subsection 6.29.4

| BFM No.            | Description            |
|--------------------|------------------------|
| BFM #7338          | SlaveAddress           |
| BFM #7339          | StationStatus1         |
| BFM #7340          | StationStatus2         |
| BFM #7341          | StationStatus3         |
| BFM #7342          | MasterAddress          |
| BFM #7343          | IdentNumber            |
| BFM #7344          | Length                 |
| BFM #7345 to #7463 | ExtDiagData [238 byte] |

#### 1. SlaveAddress

Address of the DP-Slave whose diagnosis state has been read. The valid range lies between 0 and 125 slaves.

#### 2. Length

Length of the diagnostic data.

# 6.31 Slave Diagnostic Status Data [BFM #7464 to #7591]

#### **BFM Access: Read Only**

This BFM Area shows an overview over the PROFIBUS diagnosis of each DP-Slave. This BFM area is updated continuously while the 64DP-M is in RUN mode.

| BFM No.   | Station No. | High byte        | Low byte          |
|-----------|-------------|------------------|-------------------|
| BFM #7464 | 1           | Station Status 3 | Slave FDL address |
| BFM #7465 | I           | Station Status 1 | Station Status 2  |
| BFM #7466 | 2           | Station Status 3 | Slave FDL address |
| BFM #7467 | 2           | Station Status 1 | Station Status 2  |
| BFM #7468 | 3           | Station Status 3 | Slave FDL address |
| BFM #7469 | 5           | Station Status 1 | Station Status 2  |
| BFM #7470 | 4           | Station Status 3 | Slave FDL address |
| BFM #7471 | 4           | Station Status 1 | Station Status 2  |
|           |             |                  |                   |
| BFM #7590 | 64          | Station Status 3 | Slave FDL address |
| BFM #7591 | 04          | Station Status 1 | Station Status 2  |

1

Introduction

2

Specifications

3

Installation

4

Wiring

5

Mode, Data Comms., Global Control

6

Allocation of Buffer Memories (BFMs)

7

Setting Parameters and Configuration

8

# 6.32 Alarm Message

The 64DP-M can handle Alarm Messages from the PROFIBUS-DPV1 slaves (alarm model). The Alarm Message can be read by the following procedure.

When receiving an Alarm Message from the DP-Slave, 64DP-M should acknowledge this Alarm Message to the DP-Slave. If 64DP-M does not acknowledge, the DP-Slave can send maximum 2 alarm messages. For acknowledging procedure and Alarm Message reading procedure, see following time chart.

#### Note

This function can only be used in RUN (BFM #0 = K1), Clear (BFM #0 = K3) or AutoClear (BFM #0 = K4) mode.

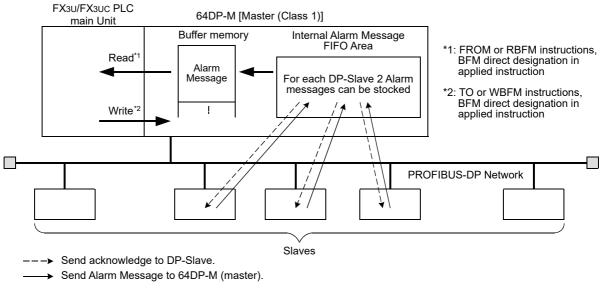

1. Alarm Message reading procedure by Automatic Acknowledge Function;

 $\rightarrow$  For Slave Alarm Message Available, refer to Subsection 6.13.9  $\rightarrow$  For Automatical Acknowledge Setting, Alarm Acknowledge Status, Alarm Message Request, Request Slave Number, Alarm Message Data, refer to Subsection 6.32.2 to 6.32.7

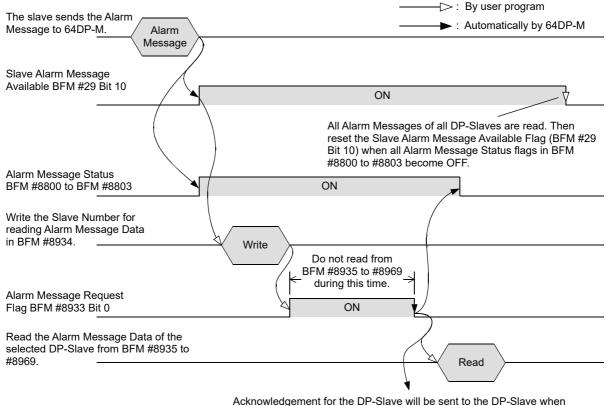

Acknowledgement for the DP-Slave will be sent to the DP-Slave wher storing the Alarm Message in BFM #8935 to #8969.

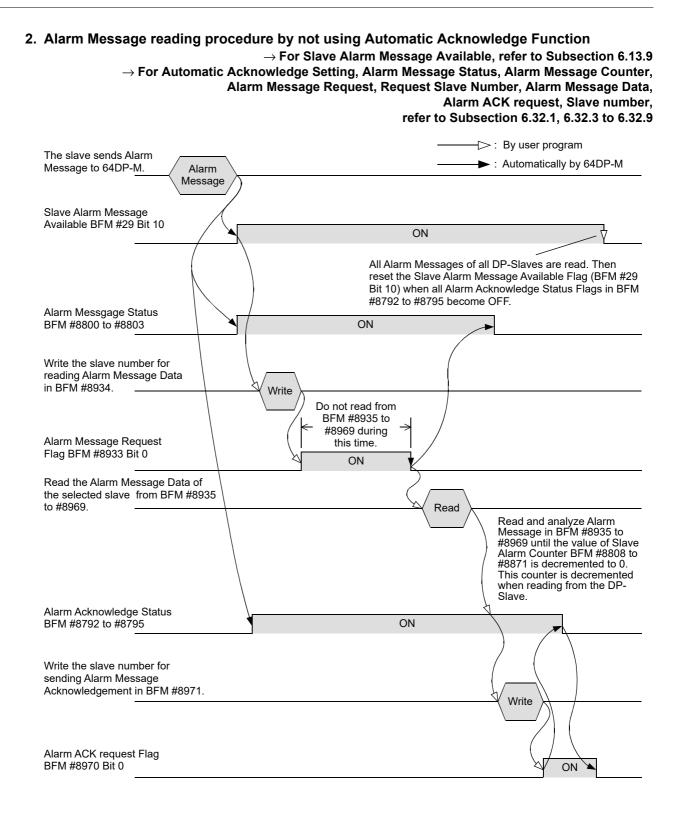

# 6.32.1 Automatical Acknowledge Setting [BFM #8784 to #8787]

#### BFM Access: Read / Write

1

Introduction

2 Specifications

3

Installation

4

Wiring

5

Mode, Data Comms., Global Control

6

Allocation of Buffer Memories (BFMs)

7

Setting Paramete

ers and

8

mpie Jram

9

Diagnostics

Α

Version Information

Using the Automatic Acknowledge Function, the Automatic Acknowledge Flags should be set to ON (default value for each PROFIBUS DPV1 slave = ON). When the Bit is set to ON, alarms that are sent to the 64DP-M will be automatically acknowledged at the time they are read by the user program from BFM #8933 to #8969. Automatic Acknowledge Flags of each DP-Slave assignment is shown in the following table

| BFM No.   | Bit No. | Station No. | BFM No.   | Bit No. | Station No. |
|-----------|---------|-------------|-----------|---------|-------------|
|           | Bit 0   | 1           |           | Bit 0   | 33          |
|           | Bit 1   | 2           |           | Bit 1   | 34          |
| BFM #8784 | Bit 2   | 3           | BFM #8786 | Bit 2   | 35          |
|           |         | ÷           |           |         |             |
|           | Bit 15  | 16          |           | Bit 15  | 48          |
|           | Bit 0   | 17          |           | Bit 0   | 49          |
|           | Bit 1   | 18          |           | Bit 1   | 50          |
| BFM #8785 | Bit 2   | 19          | BFM #8787 | Bit 2   | 51          |
|           |         | ÷           |           |         |             |
|           | Bit 15  | 32          |           | Bit 15  | 64          |

#### 6.32.2 Alarm Acknowledge Status [BFM #8792 to #8795]

#### BFM Access: Read Only

Shows the Alarm Acknowledge status when not using Automatic Acknowledge Function. The Alarm Acknowledgement Status Flag shows the DP-Slave which needs acknowledgement of Alarm Message. The flag is ON until the Alarm Acknowledge is sent after receiving Alarm Message from the DP-Slave. When resetting the Slave Alarm Message Available Flag (BFM #29 Bit 10) or when reading the Alarm Message from BFM #8935 to #8969, this status flag will reset automatically.

| BFM No.   | Bit No. | Station No. | BFM No.   | Bit No. | Station No. |
|-----------|---------|-------------|-----------|---------|-------------|
|           | Bit 0   | 1           |           | Bit 0   | 33          |
|           | Bit 1   | 2           |           | Bit 1   | 34          |
| BFM #8792 | Bit 2   | 3           | BFM #8794 | Bit 2   | 35          |
|           |         |             |           |         |             |
|           | Bit 15  | 16          |           | Bit 15  | 48          |
|           | Bit 0   | 17          |           | Bit 0   | 49          |
| BFM #8793 | Bit 1   | 18          |           | Bit 1   | 50          |
|           | Bit 2   | 19          | BFM #8795 | Bit 2   | 51          |
|           |         | :           |           |         | :           |
|           | Bit 15  | 32          |           | Bit 15  | 64          |

#### 6.32.3 Alarm Message Status [BFM #8800 to #8803]

#### BFM Access: Read / Write

Shows Alarm Message Status when not using Automatical Acknowledge Function. The Alarm Message Status Flag shows acknowledgement of an Alarm Message necessary DP-Slaves. The flag is ON until the alarm message is sent by Alarm ACK request [BFM #8970] after receiving Alarm Message from DP-Slave.

| BFM No.   | Bit No. | Station No. | BFM No.   | Bit No. | Station No. |
|-----------|---------|-------------|-----------|---------|-------------|
|           | Bit 0   | 1           |           | Bit 0   | 33          |
|           | Bit 1   | 2           |           | Bit 1   | 34          |
| BFM #8800 | Bit 2   | 3           | BFM #8802 | Bit 2   | 35          |
|           |         | :           |           |         | 1           |
|           | Bit 15  |             | Bit 15    | 48      |             |
|           | Bit 0   | 17          |           | Bit 0   | 49          |
|           | Bit 1   | 18          |           | Bit 1   | 50          |
| BFM #8801 | Bit 2   | 19          | BFM #8803 | Bit 2   | 51          |
|           |         | :           |           |         | :           |
|           | Bit 15  | 32          |           | Bit 15  | 64          |

# 6.32.4 Alarm Message Counter [BFM #8808 to #8871]

#### **BFM Access: Read Only**

Alarm Message Counter shows the number of stocked Alarm Message for each DP-Slave when not using the Automatic Acknowledge Function.

64DP-M can stock up to 2 Alarm Messages in Internal Alarm Message FIFO Area. Reading an Alarm Message decrements this value.

| BFM No.   | Station No. |   | BFM No.   | Station No. |
|-----------|-------------|---|-----------|-------------|
| BFM #8808 | 1           | _ | BFM #8840 | 33          |
| BFM #8809 | 2           | - | BFM #8841 | 34          |
| BFM #8810 | 3           | - | BFM #8842 | 35          |
| ÷         |             | - | :         | 1           |
| BFM #8823 | 16          | - | BFM #8855 | 48          |
| BFM #8824 | 17          | - | BFM #8856 | 49          |
| BFM #8825 | 18          | - | BFM #8857 | 50          |
| BFM #8826 | 19          | - | BFM #8858 | 51          |
|           |             | - |           |             |
| BFM #8838 | 31          | - | BFM #8870 | 63          |
| BFM #8839 | 32          | - | BFM #8871 | 64          |

# 6.32.5 Alarm Message Request [BFM #8933]

#### BFM Access: Read / Write (only 1 scan)

Sets to ON when storing the Alarm Message of specified DP-Slave by BFM #8934 to BFM #8935 to #8969.

#### 6.32.6 Request Slave Number [BFM #8934]

#### **BFM Access: Read / Write**

Write to slave number for storing the Alarm Message to BFM #8935 to #8969. The valid range lies between 1 and 64 slaves.

#### 6.32.7 Alarm Message [BFM #8935 to #8969]

**BFM Access: Read Only** 

Reads the Alarm Message from this area. Data format of Alarm Message shows the following.

| BFM #8935          | SlaveAddress                  |
|--------------------|-------------------------------|
| BFM #8936          | Туре                          |
| BFM #8937          | SlotNumber                    |
| BFM #8938          | Specifier                     |
| BFM #8939          | BlockLength                   |
| BFM #8940 to #8969 | DiagnosticUserData [59 bytes] |

#### 1. SlaveAddress

PROFIBUS address of the DP-Slave whose alarm entry has been read. The valid range lies between 1 and 125.

#### 2. Type

| Value | Description                                                                       |
|-------|-----------------------------------------------------------------------------------|
| 0x01  | Diagnostic alarm (e.g. short circuit or excess temperature)                       |
| 0x02  | Process alarm (event in the connected process)                                    |
| 0x03  | Pull alarm (module removed)                                                       |
| 0x04  | Plug alarm (module added)                                                         |
| 0x05  | Status alarm (change of state)                                                    |
| 0x06  | Update alarm (change of parameters)                                               |
| 0x20  | User-specific alarms. The maximum possible number of user specific alarms is 0x5E |

#### 3. SlotNumber

Number of the slot which has caused the alarm. This number is defined by the addressing for acyclic services.

#### 4. Specifier

Characterizes the state of the alarm and contains the sequence number of the alarm. The range for the sequence number lies between 0 and 31.

#### States:

- 0 = no furthers differentiation.
- 1 = Alarm appears
- 2 = Alarm disappears
- 3 = Alarm disappears and pending
- 4 = Alarm requires additional user acknowledge

#### Note

In addition to the Alarm Acknowledge, the alarm needs a special acyclic write service for resetting.

#### 5. BlockLength

Length of the alarm data. The valid range lies between 4 and 63.

#### 6. DiagnosticUserData []

In this data, the DP-Slave can store additional vendor specific alarm data.

ightarrow For additional vendor specific alarm data, please see manual of the DP-Slave module

9

Diagnostics

Α

Version Information

#### 6.32.8 Alarm ACK Request [BFM #8970]

#### BFM Access: Read / Write (only 1 scan)

Sets to ON when sending the Acknowledge for Alarm Message to specified DP-Slave by BFM #8971. When sending acknowledge to the DP-Slave, this request and Alarm Message Status BFM #8800 to #8803 will be reset.

#### 6.32.9 Slave Number [BFM #8971]

BFM Access: Read / Write

Write the slave number which shall be sent Acknowledge for Alarm Message.

# 6.33 Address Information Area [BFM #9140 to #9267]

#### **BFM Access: Read Only**

Address Information Area shows the following information of each projected DP-Slave in 64DP-M. Address Information Area assignment is as follows.

- · Slave FDL address
- Input data length (bytes)
- Output data length (bytes)

#### Note

- The slave FDL address is different from the projected slave number. Slave FDL addresses do not need to be sequential numbers, but are displayed in ascending order.
- Any station address that is not assigned is set to "FFFF" hex code, the input or output byte length is "FF" hex code.

#### Address Information Area assignment:

| 3FM Address | Bit 15                          | Upper byte                 | Lower byte                     | Bit 0 |  |
|-------------|---------------------------------|----------------------------|--------------------------------|-------|--|
| BFM #9140   |                                 | Slave FDL addre            | ess of 1st station             |       |  |
| #9141       | 1st s                           | tation output byte length  | 1st station input byte length  |       |  |
| #9142       |                                 | Slave FDL addre            | ss of 2nd station              |       |  |
| #9143       | 2nd s                           | station output byte length | 2nd station input byte length  |       |  |
|             |                                 |                            |                                |       |  |
|             |                                 |                            |                                |       |  |
| #9266       |                                 | Slave FDL addre            | ss of 64th station             |       |  |
| #9267       | 64th station output byte length |                            | 64th station input byte length |       |  |
|             |                                 |                            |                                |       |  |

#### Example;

In following configuration and I/O data assignment case, Address Information Area is shown the below:

1) System configuration of example

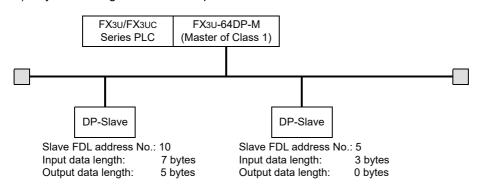

| BFM Address                  |                              | BFM Address | Upper byte | Lower byte | Bit 0 |
|------------------------------|------------------------------|-------------|------------|------------|-------|
| BFM #350                     |                              | BFM #350    | 2nd byte   | 1st byte   | 7     |
| #351                         | 1st station                  | #351        | Not used   | 3rd byte   |       |
| #352                         |                              | #352        | 2nd byte   | 1st byte   |       |
| #552                         | 2nd station                  | #353        | 4th byte   | 3rd byte   |       |
| #355                         |                              | #354        | 6th byte   | 5th byte   |       |
| #356                         | This area is                 | #355        | Not used   | 7th byte   |       |
|                              | not used in                  | #356        | Not used   | Not used   |       |
|                              | this system                  | #357        | Not used   | Not used   |       |
| #2349                        | configuration                |             |            |            |       |
| This DP-Slave                |                              | -·_·_       |            |            |       |
| does not have<br>output data | 1st station                  | #2349       | Not used   | Not used   |       |
| assigned.                    |                              | #2350       | 2nd byte   | 1st byte   |       |
| #2350                        |                              | #2351       | 4th byte   | 3rd byte   |       |
|                              | 2nd station                  | #2352       | Not used   | 5th byte   |       |
| #2352                        |                              | #2353       | Not used   | Not used   |       |
| #2353                        | This area is                 | #2354       | Not used   | Not used   |       |
|                              | not used in                  |             |            |            |       |
|                              | this system<br>configuration |             |            |            | -     |
| #3373                        | comgutation                  | #3373       | Not used   | Not used   |       |

#### 2) Input Data Area and Output Data Area of example

#### 3) Example of Address Information Area

| BFM Address | Bit 15 Upper byte                      | Lower byte Bit 0                      |
|-------------|----------------------------------------|---------------------------------------|
| BFM #9140   | Slave FDL address                      | of 1st station = 5 H                  |
| #9141       | 1st station output byte length = 0     | 1st station input byte length =3      |
| #9142       | Slave FDL address of                   | of 2nd station = 10 H                 |
| #9143       | 2nd station output byte length = 5 H   | 2nd station input byte length = 7 H   |
| #9144       | Slave FDL address of                   | 3rd station = FFFF H                  |
| #9145       | 3rd station output byte length = FF H  | 3rd station input byte length =FF H   |
|             |                                        |                                       |
|             |                                        |                                       |
| #9266       | Slave FDL address of                   | 64th station = FFFF H                 |
| #9267       | 64th station output byte length = FF H | 64th station input byte length = FF H |

# 6.34 Total Input Data Length [BFM #9328] (Ver.1.04 or later)

**BFM Access: Read Only** 

Shows the total number of input data (bytes) of all slaves in the configuration. This function is supported by Ver.1.04 or later.

# 6.35 Total Output Data Length [BFM #9329] (Ver.1.04 or later)

BFM Access: Read Only

Shows the total number of output data (bytes) of all slaves in the configuration. This function is supported by Ver.1.04 or later.

1

Introduction

2

# 6.36 Global Control

The 64DP-M supports SYNC/UNSYNC and FREEZE/UNFREEZE Global Control Service. The 64DP-M is normally set as UNSYNC and UNFREEZE in Global Control Mode.

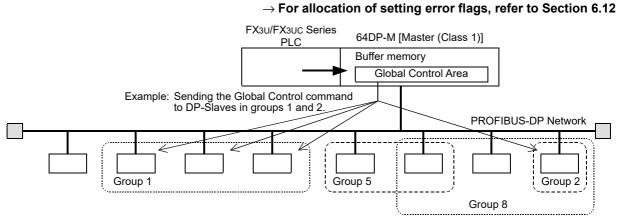

#### 6.36.1 Global Control Area [BFM #9390]

#### BFM Access: Read / Write

Global Control contains 4 functions, SYNC, UNSYNC, FREEZE, and UNFREEZE. These are functions that are broadcasted to several DP-Slaves at the same time, in order to synchronize the update of DP-Slave outputs or the latching of DP-Slave inputs.

Each DP-Slave which is projected to execute a Global Control Function belongs to one or more groups among 8 groups. The group number assignment for each DP-Slave is set by GX Configurator-DP. In the 64DP-M the group can be arbitrarily specified and the transmission of a Global Control Command can be triggered. As a result, the 64DP-M broadcasts a group specific Global Control Command, which will enable the related DP-Slaves to perform the required action.

The Global Control Function is executed using the Global Control Area (BFM #9390).

#### 1. Global Control Area

| Bit No.              | Description             | ON (1)                                       | OFF (0)                                                  |  |
|----------------------|-------------------------|----------------------------------------------|----------------------------------------------------------|--|
| Bit 0, 1             | Not used                |                                              | ·                                                        |  |
| Bit 2 to 5           | Global control commands | See "2. Selecting a Global Control command". |                                                          |  |
| Bit 6, 7             | Not used                |                                              |                                                          |  |
| Bit 8 *1             | Group 1                 |                                              |                                                          |  |
| Bit 9 <sup>*1</sup>  | Group 2                 |                                              |                                                          |  |
| Bit 10 *1            | Group 3                 |                                              | This group does not execute the global                   |  |
| Bit 11 <sup>*1</sup> | Group 4                 | 0                                            | 5 I 5                                                    |  |
| Bit 12 *1            | Group 5                 | command which is specified by Bit 2 to 5.    | to 5. All bits OFF will automatically select all groups. |  |
| Bit 13 *1            | Group 6                 |                                              | gioups.                                                  |  |
| Bit 14 *1            | Group 7                 |                                              |                                                          |  |
| bit 15 <sup>*1</sup> | Group 8                 |                                              |                                                          |  |

\*1. Selection of multiple groups is possible

#### Note

In case a Global Control Command is sent with no group set, the Global Control Command is sent to all Groups (1 to 8).

|       | Bit   | No.   |       | Global Control Commands |        |        |      |
|-------|-------|-------|-------|-------------------------|--------|--------|------|
| Bit 5 | Bit 4 | Bit 3 | Bit 2 | UNFREEZE                | FREEZE | UNSYNC | SYNC |
| 0     | 0     | 0     | 0     | *1                      | *1     | *1     | *1   |
| 0     | 0     | 0     | 1     | √*2                     |        |        |      |
| 0     | 0     | 1     | 0     |                         | √*2    |        |      |
| 0     | 1     | 0     | 0     |                         |        | √*2    |      |
| 1     | 0     | 0     | 0     |                         |        |        | √*2  |
| 0     | 1     | 0     | 1     | √*2                     |        | √*2    |      |
| 0     | 1     | 1     | 0     |                         | √*2    | √*2    |      |
| 1     | 0     | 0     | 1     | √*2                     |        |        | √*2  |
| 1     | 0     | 1     | 0     |                         | √*2    |        | √*2  |

#### 2. Selecting a Global Control command

\*1. When setting 0 to Bit 2 to 5, a setting error will occur in BFM #29 Bit 4 and BFM #28 Bit 13.

\*2. Executable commands, writing any other wrong value to these bits will have no effect on Global Control Execution, however an error bit will be displayed in BFM #29 bit 4 and BFM #28 bit 13.

# 6.36.2 SYNC and UNSYNC Global Control

The SYNC/UNSYNC Global Control controls the output data communication from the 64DP-M to the DP-Slave.  $\rightarrow$  For SYNC and UNSYNC Global Control command sending procedure, refer to the next page  $\rightarrow$  For allocation of Global Control Area, refer to Section 6.36.1  $\rightarrow$  For Cyclic Output Data, refer to Section 6.25

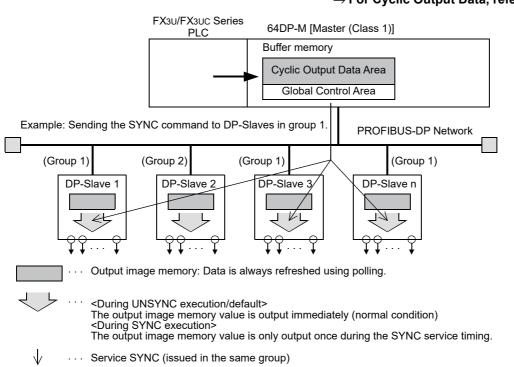

1) SYNC Global Control command

In SYNC mode, the output data sent to DP-Slaves belonging to the group specified by BFM #9390 is not immediately written to the actual physical outputs of the DP-Slave. The output data are stored inside the DP-Slaves until the following SYNC/UNSYNC Global Control command is sent, then the output data of those DP-Slaves are updated. The first SYNC command sent to the DP-Slaves will switch them into SYNC mode.

2) UNSYNC Global Control command

When sending an UNSYNC Global Control command to a DP-Slave which is in SYNC mode, the DP-Slave will be released from SYNC mode and will cause that output data sent to this DP-Slave are continuously updated. By specifying a group of DP-Slaves in BFM #9390 the UNSYNC command can be performed on arbitrary DP-Slaves, similar to the SYNC command. 1

Introductior

9

Setting Paramete

#### Note

When using the SYNC Global Control command, output data (sent to the DP-Slave) is not refreshed until the next SYNC or UNSYNC global command is sent to the DP-Slave. That is, even if new data is written to the Output Data Area (BFM #2350 to #3373) by TO instructions, etc., it is not refreshed until the following SYNC or UNSYNC global command is issued from the PROFIBUS-DP in SYNC Global Control Mode.

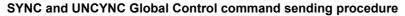

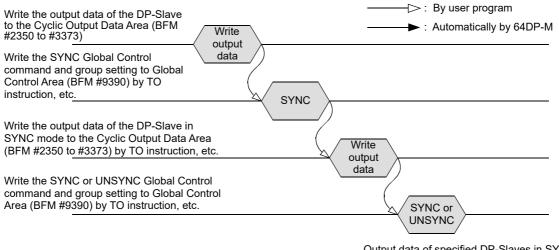

Output data of specified DP-Slaves in SYNC mode are refreshed at same time.

# 6.36.3 FREEZE and UNFREEZE Global Control

The FREEZE/UNFREEZE Global Control controls the input data communication from the DP-Slave to the 64DP-M.  $\rightarrow$  For FREEZE and UNFREEZE Global Control command sending procedure, refer to the next page  $\rightarrow$  For allocation of Global Control Area, refer to Section 6.36.1  $\rightarrow$  For Cyclic Input Data, refer to Section 5.1 and 6.23

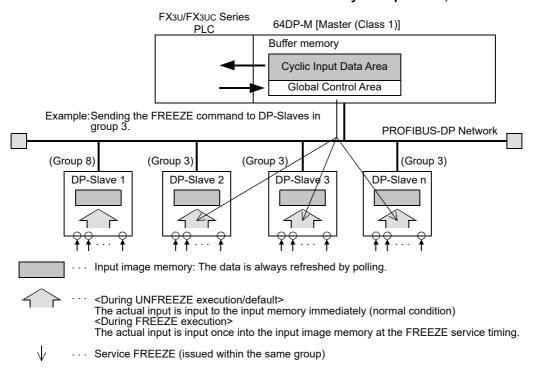

1) FREEZE Global Control command

In Freeze mode, the input data of DP-Slaves which belong to the group specified by BFM #9390 is set to freeze (no cyclical refresh of input data).

Only after sending another FREEZE/UNFREEZE Global Control command to the DP-Slaves is the input data read from those DP-Slaves into the 64DP-M updated.

#### 2) UNFREEZE Global Control command

When sending an UNFREEZE Global Control command to a DP-Slave which is in FREEZE mode, the DP-Slave will be released from FREEZE mode and will cause that input data sent from this DP-Slave to be continuously updated.

By specifying a group of DP-Slaves in BFM #9390 the UNFREEZE command can be performed on arbitrary DP-Slaves, similar to the FREEZE command.

#### Note

When using FREEZE Global Control command, input data (received from DP-Slave) is not refreshed until next FREEZE or UNFREEZE global command is send to the DP-Slave.

That is, even if the input (receive) data from the DP-Slave reads the Input Data Area (BFM #350 to #1373) by FROM instructions, etc., this is not refreshed until the following FREEZE or UNFREEZE global command is issued from the PROFIBUS-DP in FREEZE Global Control Mode.

#### FREEZE and UNFREEZE Global Control command sending procedure

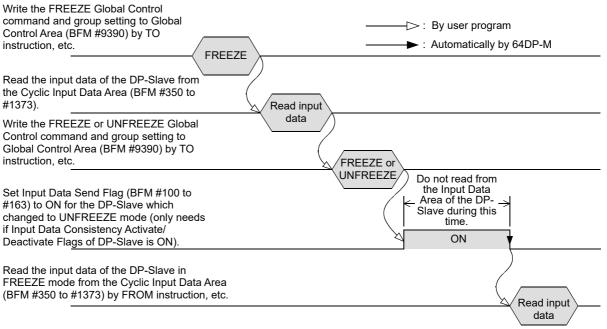

64DP-M will receive by input data specified DP-Slaves in FREEZE mode via cyclic communication by polling.

# 6.37 Information Dwell Time Setting [BFM #9394]

#### BFM Access: Read / Write

The Information Dwell Time is used to specify a time period after the start of data exchange where any Diagnosis Information from DP-Slaves is not displayed in the 64DP-M. The time value in the buffer memory can be adjusted in one second steps. Default value is K4 (in 1 second steps). The setting range is between 1 to 30.

After the 64DP-M has been switched into data exchange (RUN) mode and the set time interval is expired, the 64DP-M will clear the internal diagnosis FIFO.

#### Note

If the error action flag "Goto Clear State" is set in the Master Parameter Settings of GX Configurator-DP, the 64DP-M will probably only enter the data exchange mode (RUN) after the Information Dwell Time. This is due to the fact that during network startup all DP-Slaves will send startup Slave Diagnostic Informations to the 64DP-M. After these have been cleared, the 64DP-M will enter the data exchange state (RUN). During this time the RUN LED of the 64DP-M will be turned on/off in 500ms intervals.

Version Information

# 6.38 Cyclic Slave Status Area [BFM #9399 to #9402]

#### **BFM Access: Read Only**

Cyclic Slave Status Area shows the cyclic communication status of each projected DP-Slave. A Bit set to ON means that the communication is OK for this DP-Slave. The flag assignments are shown in the following table.

| BFM No.   | Bit No. | Station No. |           | BFM No.   | Bit No. | Station No. |
|-----------|---------|-------------|-----------|-----------|---------|-------------|
|           | Bit 0   | 1           |           |           | Bit 0   | 33          |
|           | Bit 1   | 2           |           |           | Bit 1   | 34          |
| BFM #9399 | Bit 2   | 3           | BFM #9401 |           | Bit 2   | 35          |
|           |         |             |           |           |         |             |
|           | Bit 15  | 16          |           |           | Bit 15  | 48          |
|           | Bit 0   | 17          |           |           | Bit 0   | 49          |
|           | Bit 1   | 18          |           |           | Bit 1   | 50          |
| BFM #9400 | Bit 2   | 19          |           | BFM #9402 | Bit 2   | 51          |
|           |         |             |           |           |         |             |
|           | Bit 15  | 32          |           |           | Bit 15  | 64          |

# 6.39 Acyclic Slave Status Area [BFM #9407 to #9410]

#### BFM Access: Read Only

The Acyclic Slave Status Area is used to check the acyclic communication status for each DP-Slave. A Bit set to ON signals that the communication is OK for this DP-Slave. The status flag assignment is shown the following table.

| BFM No.   | Bit No. | Station No. | BFM No.   | Bit No. | Station No. |
|-----------|---------|-------------|-----------|---------|-------------|
|           | Bit 0   | 1           |           | Bit 0   | 33          |
|           | Bit 1   | 2           |           | Bit 1   | 34          |
| BFM #9407 | Bit 2   | 3           | BFM #9409 | Bit 2   | 35          |
|           |         | :           |           |         | :           |
|           | Bit 15  | 16          |           | Bit 15  | 48          |
|           | Bit 0   | 17          |           | Bit 0   | 49          |
|           | Bit 1   | 18          |           | Bit 1   | 50          |
| BFM #9408 | Bit 2   | 19          | BFM #9410 | Bit 2   | 51          |
|           |         | :           |           |         | 1           |
|           | Bit 15  | 32          |           | Bit 15  | 64          |

# 6.40 Cyclic Input Data Start Address Area [BFM #9426 to #9489]

#### **BFM Access: Read Only**

Cyclic Input Start Address Area shows the start address of Input Data Area of each DP-Slave. Data is set in this area during module startup according to the parameter data stored in the 64DP-M. The start address is set in 1 word units for both input and output. If no input data is assigned to a DP-Slave, then the start BFM address of this DP-Slave will be set to FFFF hex. After boot-up of the 64DP-M, this information is available, after the "Module READY Signal" BFM #5 Bit 0 is set to ON by the 64DP-M.

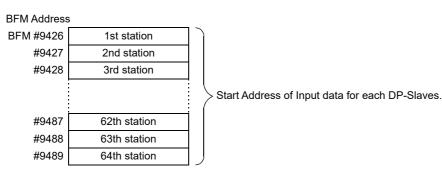

#### Example:

For the following I/O configuration case, the Cyclic Input Data Start Address Area is as shown below.

- 1) Input configuration for example
  - a) Station No. and input data length

| Station No.                 | Input Data Length |
|-----------------------------|-------------------|
| Station No.1 (Address No.0) | 3 bytes           |
| Station No.2 (Address No.2) | 6 bytes           |

b) Input data area assignment for Example (BFM #350 to #1373)

| BFM Address | s Upper byte            | Lower byte              |            |
|-------------|-------------------------|-------------------------|------------|
| BFM #350    | 2nd byte of 1st station | 1st byte of 1st station |            |
| #351        | Free area               | 3rd byte of 1st station |            |
| #352        | 2nd byte of 2nd station | 1st byte of 2nd station |            |
| #353        | 4th byte of 2nd station | 3rd byte of 2nd station |            |
| #354        | 6th byte of 2nd station | 5th byte of 2nd station | Input Data |
| #355        | Free area               | Free area               | (          |
|             |                         |                         |            |
|             |                         |                         |            |
| #1373       | Free area               | Free area               | J          |

2) Input Start Address Area for Example (BFM #9426 to #9489)

#### BFM Address

|           | $\left  \right\rangle$ | Input start address of 1st station is 350.     | BFM #9426 |
|-----------|------------------------|------------------------------------------------|-----------|
|           |                        | Input start address of 2nd station is 352.     | #9427     |
|           |                        | Input start address of 3rd station is 0xFFFF.  | #9428     |
| > Input s |                        |                                                |           |
|           |                        | Input start address of 62th station is 0xFFFF. | #9487     |
|           |                        | Input start address of 63th station is 0xFFFF. | #9488     |
| I         |                        | Input start address of 64th station is 0xFFFF. | #9489     |
|           |                        |                                                |           |

> Input start address area

Setting Parameters and

8

9

Diagnostics

Α

Version Information

1

Introduction

# 6.41 Cyclic Output Data Start Address Area [BFM #9551 to #9614]

#### **BFM Access: Read Only**

Cyclic Output Start Address Area shows the start address of Output Data Area of each DP-Slave. Data is set in this area during module startup according to the parameter data stored in the 64DP-M. The start BFM address is set in 1 word units for both input and output. If no output data is assigned to a DP-Slave, then the start address of this DP-Slave will be set to FFFF hex. After boot-up of the 64DP-M, this information is available, after the "Module READY Signal" BFM #5 Bit 0 is set to ON by the 64DP-M.

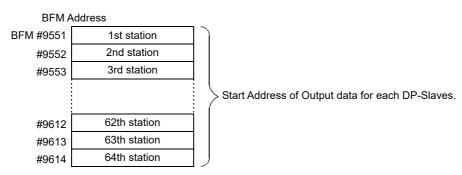

#### Example:

For the following I/O configuration case, the Cyclic Output Data Start Address Area is as shown below.

- 1) Output configuration
  - a) Station No. and output data length

| Station No.                 | Output Data Length |
|-----------------------------|--------------------|
| Station No.1 (Address No.0) | 5 bytes            |
| Station No.2 (Address No.2) | 2 bytes            |

#### b) Output data area assignment for Example (BFM #2350 to #3373)

| BFM A     | Address Upper byte      | Lower byte              |             |
|-----------|-------------------------|-------------------------|-------------|
| BFM #2350 | 2nd byte of 1st station | 1st byte of 1st station | )           |
| #2351     | 4th byte of 1st station | 3rd byte of 1st station |             |
| #2352     | Free area               | 5th byte of 1st station |             |
| #2353     | 2nd byte of 2nd station | 1st byte of 2nd station | Output Data |
| #2354     | Free area               | Free area               | Area        |
|           |                         |                         |             |
|           |                         |                         |             |
| #3373     | Free area               | Free area               | J           |

2) Output Start Address Area for Example (BFM #9551 to #9614)

# BFM Address BFM #9551 Output start address of 1st station is 2350. #9552 Output start address of 2nd station is 2353. #9553 Output start address of 3rd station is 0xFFFF. #9612 Output start address of 62nd station is 0xFFFF. #9613 Output start address of 63rd station is 0xFFFF. #9614 Output start address of 64th station is 0xFFFF.

# 6.42 Number of Configured Slaves [BFM #9676]

**BFM Access: Read Only** 

Shows the total number of projected DP-Slaves in 64DP-M.

# 6.43 Slave Number, Slave FDL Address, Slave PNO-ID [BFM #9677 to #9868]

#### **BFM Access: Read Only**

Shows the following information of each projected DP-Slave. These values are set by GX Configurator-DP. The DP-Slaves are displayed in ascending Slave FDL Address order, i.e. the DP-Slave with the lowest PROFIBUS address becomes slave number one, the DP-Slave with the next lowest PROFIBUS address becomes slave number two, etc.

After boot-up of the 64DP-M, this information is available after the Module READY Signal BFM #5 Bit 0 is set to ON by the 64DP-M.

#### $\rightarrow$ For Module READY Signal [BFM #5 Bit 0], refer to Section 6.7

- Projected slave number
- PROFIBUS Slave FDL address
- PNO-ID

| BFM No.   | Station No. | BFM-address       | BFM No.   | Station No. | BFM-address       |
|-----------|-------------|-------------------|-----------|-------------|-------------------|
| BFM #9677 |             | 1 (Slave Number)  | BFM #9686 |             | 4 (Slave Number)  |
| BFM #9678 | 1           | Slave FDL address | BFM #9687 | 4           | Slave FDL address |
| BFM #9679 |             | PNO-ID            | BFM #9688 |             | PNO-ID            |
| BFM #9680 |             | 2 (Slave Number)  |           |             |                   |
| BFM #9681 | 2           | Slave FDL address | 1         | i i         | ÷                 |
| BFM #9682 |             | PNO-ID            |           |             |                   |
| BFM #9683 |             | 3 (Slave Number)  | BFM #9866 |             | 64 (Slave Number) |
| BFM #9684 | 3           | Slave FDL address | BFM #9867 | 64          | Slave FDL address |
| BFM #9685 |             | PNO-ID            | BFM #9868 |             | PNO-ID            |

# 6.44 **PROFIBUS Scan Function**

Lists the following detected DP-Slave information on PROFIBUS-DP network when using this function. These information acquired by this function is stored in the buffer memory, described by the table below.

- Configuration difference list
- Total number of detected DP-Slaves
- · Slave number, Slave FDL address and PNO-ID of each detected DP-Slave

| BFM No.              | Description                                                                                                    | Reference            |
|----------------------|----------------------------------------------------------------------------------------------------|----------------------|
| BFM #10052           | Get DP-Slave List Request;<br>Set to ON when using the PROFIBUS Scan Function in mode except<br>Cyclic Exchange Mode.    | Subsection<br>6.44.1 |
| BFM #10053 to #10060 | Configuration Difference Status;<br>Shows difference between the projected configuration and the detected configuration. | Subsection<br>6.44.2 |
| BFM #10061           | Scan Slave FDL Address;<br>Shows the present scanned address during scan process. (0 to 126)                             | Subsection<br>6.44.3 |
| BFM #10062           | Number of Detected DP-Slaves;<br>Shows total number of detected DP-Slaves.                                               | Subsection<br>6.44.4 |
| BFM #10063 to #10443 | Detected DP-Slave Lists;<br>Shows the Slave Number, Slave FDL address and PNO-ID of each<br>detected DP-Slave.           | Subsection<br>6.44.5 |

8

9

Diagnostics

Α

Version Information

# 6.44.1 Get DP-Slave List Request [BFM #10052]

#### BFM Access: Read / Write (only 1 scan)

Set to ON to start the PROFIBUS Scan Function which scans the PROFIBUS-DP network for actually connected DP-slaves.

After scanning, this bit will automatically be reset. This scan function will only operate if the 64DP-M is not in Cyclic Data Exchange Mode (STOP mode only).

The following information of detected DP-Slaves.

- Configuration difference list
- Total number of detected DP-Slaves
- Slave number, Slave FDL address and PNO-ID of each detected DP-Slave

#### 6.44.2 Configuration Difference Status [BFM #10053 to #10060]

#### **BFM Access: Read Only**

The status flag of the corresponding DP-Slave is ON if there are discrepancies between the projected configuration and the detected configuration. The Configuration Difference Status flag assignment shows in the following table.

| BFM No.     | Bit No. | Station No. | BFM No.    | Bit No. | Station No |
|-------------|---------|-------------|------------|---------|------------|
| BFM #10053  | Bit 0   | 1           |            | Bit 0   | 65         |
|             | Bit 1   | 2           | BFM #10057 | Bit 1   | 66         |
|             |         |             |            |         |            |
|             | Bit 15  | 16          | -          | Bit 15  | 70         |
|             | Bit 0   | 17          |            | Bit 0   | 71         |
| BFM #10054  | Bit 1   | 18          | DEM #10059 | Bit 1   | 72         |
| BFM #10054  |         |             | BFM #10058 |         |            |
|             | Bit 15  | 32          |            | Bit 15  | 86         |
|             | Bit 0   | 33          | BFM #10059 | Bit 0   | 87         |
| BFM #10055  | Bit 1   | 34          |            | Bit 1   | 88         |
| BEIN #10055 |         | 1           |            |         |            |
|             | Bit 15  | 48          |            | Bit 15  | 102        |
|             | Bit 0   | 49          | BFM #10060 | Bit 0   | 103        |
|             | Bit 1   | 50          |            | Bit 1   | 104        |
| BFM #10056  |         |             |            |         |            |
|             | Bit 14  | 63          |            | Bit 14  | 127        |
|             | Bit 15  | 64          | -          | Bit 15  | -          |

If there is a DP-Slave missing in the detected (scanned) configuration, all other Bits with a higher address than this DP-Slave will be set to ON, as the PNO-ID code of the projected slave number is different from the detected (scanned) configuration for these DP-Slaves. In this case, for troubleshooting it is advisable to start

with the lowest slave number that is displayed in the Table of Configuration Differences.

# 6.44.3 Scan Slave FDL Address [BFM #10061]

Shows the present scanned address while scan is in process. When the scan is finished, this value is set to 0.

# 6.44.4 Number of Detected Slave [BFM #10062]

Shows total number of detected DP-Slaves.

# 6.44.5 Detected Slave Lists [BFM #10063 to #10443]

Shows the slave number, slave FDL address and PNO-ID of each detected DP-Slave. Detected DP-Slave lists shows the following table.

| BFM No.    | Station No. | BFM-address       | <br>BFM No.    | Station No. | BFM-address        |
|------------|-------------|-------------------|----------------|-------------|--------------------|
| BFM #10063 |             | 1 (Slave Number)  | <br>BFM #10072 |             | 4 (Slave Number)   |
| BFM #10064 | 1           | Slave FDL address | <br>BFM #10073 | 4           | Slave FDL address  |
| BFM #10065 |             | PNO-ID            | <br>BFM #10074 |             | PNO-ID             |
| BFM #10066 |             | 2 (Slave Number)  |                |             |                    |
| BFM #10067 | 2           | Slave FDL address |                |             | ÷                  |
| BFM #10068 |             | PNO-ID            |                |             |                    |
| BFM #10069 |             | 3 (Slave Number)  | <br>BFM #10441 |             | 127 (Slave Number) |
| BFM #10070 | 3           | Slave FDL address | <br>BFM #10442 | 127         | Slave FDL address  |
| BFM #10071 |             | PNO-ID            | <br>BFM #10443 |             | PNO-ID             |

6 Allocation of Buffer Memories (BFMs) 6.44 PROFIBUS Scan Function

1 Introduction 2 Specifications 3 Installation 4 Wiring 5 Mode, Data Comms., Global Control 6 Allocation of Buffer Memories (BFMs) 7 Setting Parameters and Configuration 8 rogram

# Diagnostics **A** Version Information

9

**BFM Access: Read Only** 

**BFM Access: Read Only** 

BFM Access: Read Only

# 7. Setting Parameters and Configuration [GX Configurator-DP]

#### STARTUP AND MAINTENANCE PRECAUTIONS

# 

- Do not touch any terminal while the PLC's power is on.
   Doing so may cause electric shock or malfunctions.
- Before cleaning or retightening terminals, externally cut off all phases of the power supply.
- Failure to do so may cause electric shock.
- Before modifying or disrupting the program in operation or running the PLC, carefully read through this manual and the associated manuals and ensure the safety of the operation.

An operation error may damage the machinery or cause accidents.

# STARTUP AND MAINTENANCE PRECAUTIONS

- Do not disassemble or modify the unit.
- Doing so may cause fire, equipment failures, or malfunctions.
- \* For repair, contact your local Mitsubishi Electric distributor.
- Do not drop the product and exert strong impact. D oing so may cause damage.
- Turn off the power to the PLC before attaching or detaching the peripheral devices.
- Failure to do so may cause equipment failures or malfunctions.

Use GX Configurator-DP (Ver.7.00A or later) for the setting of the parameters and configuration for PROFIBUS-DP network including 64 DP-M.

 $\rightarrow$  For operation details on GX Configurator-DP, refer to the GX Configurator-DP Software Manual.

ightarrow For example setting of parameter and configuration, refer to Section 8.1.3

#### Point

 Module type Select the "PROFIBUS DP V1 (FX3U-64DP-M)" on "Network Setup" dialog box.

 Operation mode Set Operation Mode in BFM #39 by user program.

ightarrow For Operation Mode, refer to Section 6.20

## 7.1 Master Parameter

Set the master parameter about the following parameters on "Master Setting" dialog box.  $\rightarrow$  For details on "Master Setting" dialog box, refer to GX Configurator-DP Software Manual

| Parameter                                  | Description                                                                                                    | Setting Range or<br>Select Item                             |
|--------------------------------------------|----------------------------------------------------------------------------------------------------|-------------------------------------------------------------|
| Name                                       | Name of the DP-Master.<br>Default: PROFIBUS Master                                                                                                    | -                                                           |
| Baud Rate<br>(Transmission<br>speed) [bps] | Transfer rate for the communication. Define a baud rate that is supported<br>by all DP-Slaves.<br>Default: 1.5 Mbps                                                                                                    | 9.6k, 19.2k, 93.75k,<br>187.5k, 500k, 1.5 M,<br>3M, 6M, 12M |
| FDL address                                | FDL address (Slave FDL address)<br>Default: 0                                                                                                    | 0 to 125                                                    |
| Head address<br>on PLC                     | Set unit number of 64DP-M.<br>Default: 0                                                                                                    | 0x0 to 0x7                                                  |
| Error action flag                          | Output processing after failure. Activate if you want to have the outputs shut off in case of error occurrence (recommended for drives, inverters etc.).<br>Default: Not checked                                                                                                    | -                                                           |
| Min. slave interval<br>[× 100 μs]          | Smallest allowed period of time between two DP-Slave poll cycles. This ensures that the sequence of function requests from the 64DP-M can be handled by the DP-Slave. This value is valid for all installed DP-Slaves. The real PROFIBUS (bus) cycle time (minimum slave interval) can not become smaller than 3 ms. Default: 30 ( $30 \times 100 \ \mu s$ [3 ms])                                                                                                    | 1 to 65535                                                  |
| Polling timeout<br>[× 1 ms]                | In case of master-master communication this parameter specifies the max. amount of time it may take the requestor to fetch the response. Default: 50 (50 ms)                                                                                                    | 1 to 65535                                                  |
| Data control time<br>[× 10 ms]             | This parameter defines the period of time during which the DP-Master module notifies the DP-Slave operation status. This time is 6 times longer than the watchdog control of DP-Slaves. Default: 100 ( $100 \times 10$ ms [1 second])                                                                                                    | 1 to 65535                                                  |
| Watchdog                                   | This check box enables the watchdog checking in all DP-Slaves.<br>Default: Not checked                                                                                                    | -                                                           |
| Slave Watchdog<br>time [× 10 ms]           | When the check box Watchdog is checked, this specifies the maximum time without communication, after which the DP-Slave will regard the connection to the DP-Master to be broken.<br>If the DP-Slave supports PROFIBUS-DPV1, the unit will automatically be set to either "10 ms" or "1 ms", depending on the setting of the "Watchdog Timebase" flag in the user parameters of the DP-Slave.<br><b>NOTE:</b><br>The unit is only changed, if the WDT option is enabled specifically for a DP-Slave. If WDT has been enabled via the DP-Master, all DP-Slaves must use the default timebase of 10ms. | 1 to 65025                                                  |

8

Example Program

9

Diagnostics

Α

1

Introduction

# 7.2 Bus Parameter

Set the bus parameter about the following parameters on "Bus Parameter" dialog box.  $\rightarrow$  For details on "Bus Parameter" dialog box, refer to GX Configurator-DP Software Manual

| Parameter                                  | Description                                                                                                    | Setting Range                                                  |
|--------------------------------------------|----------------------------------------------------------------------------------------------------|----------------------------------------------------------------|
| Baud Rate<br>(Transmission speed)<br>[bps] | Transfer rate: Must be supported by all DP-Slaves. Transfer rate can<br>be selected when opening Bus parameter dialog box<br>from Master setting dialog box.<br>Default: 1.5Mbps | 9.6k, 19.2k,<br>93.75k, 187.5k,<br>500k, 1.5 M,<br>3M, 6M, 12M |
| Slot time (T_sl) [TBIT]                    | Slot time: Max. Interval to wait for response<br>Default: 300 (300 TBIT)                                                                                                    | 37 to 16383                                                    |
| min T_sdr [TBIT]                           | Min. Station delay of responder<br>Default: 11 (11 TBIT)                                                                                                    | 11 to 1023                                                     |
| max T_sdr [TBIT]                           | Max. Station delay of responder<br>Default: 150 (150 TBIT)                                                                                                    | 137 to 1023                                                    |
| Quiet time (T_qui) [TBIT]                  | Quiet time; T = 0, if no repeater present<br>Default: 0 (0 TBIT)                                                                                                    | 0 to 127                                                       |
| Setup time (T_set) [TBIT]                  | Setup time<br>Default: 1 (1 Твіт)                                                                                                    | 1 to 255                                                       |
| Target Rot. (T_tr) [Твіт]                  | Target token rotation time<br>Default: 50000 (5000 Твіт)                                                                                                    | 256 to<br>16777215                                             |
| GAP factor                                 | Controls the GAP update time (T_gud)<br>Default: 10                                                                                                    | 1 to 100                                                       |
| HSA                                        | Highest station address<br>Default: 126                                                                                                    | 2 to 126                                                       |
| Max. retry limit                           | Maximum retry limit<br>Default: 1                                                                                                    | 1 to 7                                                         |

# 7.3 Network Configuration

Set the system configuration of PROFIBUS-DP network on "graphical network editor" window.

 $\rightarrow$  For operation details, refer to GX Configurator-DP Software Manual

# STARTUP AND MAINTENANCE PRECAUTIONS

- Do not touch any terminal while the PLC's power is on. Doing so may cause electric shock or malfunctions.
- Before cleaning or retightening terminals, externally cut off all phases of the power supply. Failure to do so may cause electric shock.
- Before modifying or disrupting the program in operation or running the PLC, carefully read through this manual and the associated manuals and ensure the safety of the operation. An operation error may damage the machinery or cause accidents.

# STARTUP AND MAINTENANCE PRECAUTIONS

- Do not disassemble or modify the unit.
- Doing so may cause fire, equipment failures, or malfunctions.
- \* For repair, contact your local Mitsubishi Electric distributor.
- Do not drop the product and exert strong impact. Doing so may cause damage.
- Turn off the power to the PLC before attaching or detaching the peripheral devices.
- Failure to do so may cause equipment failures or malfunctions.

# 8.1 Example Program 1

## 8.1.1 System Configuration

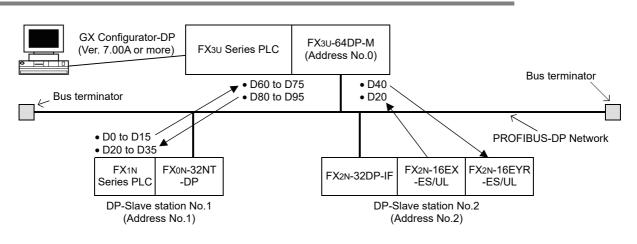

## 8.1.2 Contents of Operation

- D60 to D75 of DP-Master (FX<sub>3U</sub> PLC) is written in D0 to D15 of DP-Slave station 1 (FX<sub>1N</sub> PLC), and D20 to D35 of DP-Slave station 1 is written to D80 to D95 of DP-Master. In DP-Slave station 1, D0 is moved to D20 and D1 is moved to D21. Therefore, the value of D80 and D81 that was sent from DP-Master to DP-Slave station 1 returns to D60 and D61.
- D40 in DP-Master (FX<sub>3U</sub> PLC) is output to the FX<sub>2N</sub>-16EYR-ES/UL on the DP-Slave station 2 (FX<sub>2N</sub>-32DP-IF), and the input status of FX<sub>2N</sub>-16EX-ES/UL on the DP-Slave station 2 are read to D20 in DP-Master.
- When an error occurs on PROFIBUS-DP, the error status is stored in D290.
- When receiving Slave Diagnostic Information, the information is stored in D100 to D125.

6

Allocation of Buffer Memories (BFMs)

Setting Parameters and Configuration

8

Example Program

9

Diagnostics

Δ

1

Introductior

2

Specifications

#### 8.1.3 Setting Network Configuration and Parameter for Example Program

When setting the network configuration and parameters for example program, use GX Configurator-DP Ver. 7.00A or later.

```
\rightarrow For operation of GX Configurator-DP, refer to the GX Configurator-DP Software Manual
```

Point

- Module type Select the "PROFIBUS DP V1 (FX3U-64DP-M)" on "Network Setup" dialog box.
- Download the project When making the project, download it to 64DP-M.

 $\rightarrow$  For download operation details, refer to GX Configurator-DP Software Manual

Master Parameter Setting

Set the master parameter as follows in the "Master Setting" dialog box.

ightarrow For details, refer to Section 7.1 and GX Configurator-DP Software Manual

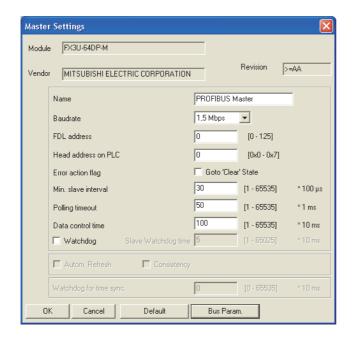

# 2 Bus Parameter Setting

Set the bus parameter as follows in the "Bus Parameter" dialog box.

| $\rightarrow$ For details, refer to Section 7.2 and GX Configurator-DP Software Man | ual |
|-------------------------------------------------------------------------------------|-----|
|-------------------------------------------------------------------------------------|-----|

| Bus Parameter           |          |                  |           | X  |
|-------------------------|----------|------------------|-----------|----|
| Select Baudrate         | 1,5 Mbps | ¥                |           |    |
| Profibus FDL Parameters |          |                  |           |    |
| Slot Time (T_sl)        | 300      | [37 - 16383]     | 0.200000  | ms |
| min T_sdr               | 11       | [11 · 1023]      | 0.007333  | ms |
| max T_sdr               | 150      | [37 - 1023]      | 0.100000  | ms |
| Quiet Time (T_qui)      | 0        | [0 - 127]        | 0.000000  | ms |
| Setup Time (T_set)      | 1        | [1 - 255]        | 0.000667  | ms |
| Target Rot. Time (T_tr) | 50000    | [256 - 16777215] | 33.333332 | ms |
| GAP factor              | 10       | [1 - 100]        |           |    |
| HSA                     | 126      | [2 - 126]        |           |    |
| Max retry limit         | 1        | [1 - 7]          |           |    |
| OK                      | Cance    | l Default        |           |    |

# **3** Network Configuration

Make network configuration as follows on "graphical network editor" window.  $\rightarrow$  For operation details, refer to GX Configurator-DP Software Manual

| P untitled DP 3     |     |
|---------------------|-----|
| PROFIBUS Master     | ~   |
| [0]                 |     |
|                     |     |
| Slave_Nr_002<br>[2] | III |
|                     |     |
|                     |     |
| Slave_Nr_001        |     |
| [1]                 | ~   |
|                     | >   |

# 4 FX0N-32NT-DP Setting

 $\rightarrow$  For operation for Module Configuration selection and Slave Parameter, refer to GX Configurator-DP Software Manual

## 1. Module Configuration Setting

Set the Module Configuration for FX0N-32NT-DP as follows in the "Slave Modules" dialog box.

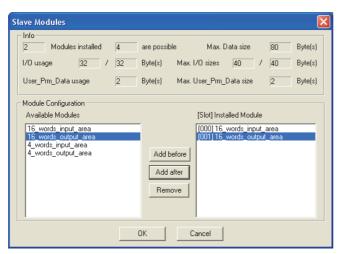

Α

Version Information

### 2. Slave Parameter Setting

Set the slave parameter for FX0N-32NT-DP as follows in the "Slave Parameter Settings" dialog box.

| Slav | /e Param           | eter Settings             |                       |              |                            |                |  |
|------|--------------------|---------------------------|-----------------------|--------------|----------------------------|----------------|--|
| Мо   | del                | FX0N-32NT-DP              |                       |              | Revision                   |                |  |
| Ver  | ndor               | Mitsubishi Electric       | Corp.                 |              | MEU-GER V1.0               | )2             |  |
|      | - Slave Pro        | perties                   |                       |              |                            |                |  |
|      | <u>N</u> ame       |                           |                       | Slave_Nr     | _001                       |                |  |
|      | F <u>D</u> L Addre | 222                       |                       | 1            | [0 · 125]                  |                |  |
|      | ∏ <u>W</u> atch    | idog Slave                | Watchdog <u>t</u> ime | 5            | [1 - 65025]                | * 10 ms        |  |
|      | <u>m</u> in T_sdr  |                           |                       | 11           | [1 - 255]                  |                |  |
|      | <u>G</u> roup ider | ntification number        |                       |              | 2 🗖 Grp 3 🗍<br>6 🗍 Grp 7 🗍 |                |  |
|      | Active             |                           | 🗔 Syr                 | ic (Output)  | 🔲 F <u>r</u> eeze (Inp     | ut)            |  |
|      | □ DP⊻1             | support enabled           | DP V                  | L/V2 Slave I | Parameters                 |                |  |
|      | Addresse           | s in MELSEC CPU           | Memory                |              |                            |                |  |
|      | Input CPU          | Device                    | D                     | 60           | [0 - 12272]                | to 75          |  |
|      | <u>O</u> utput CP  | U Device                  | D                     | 80           | [0 - 12272]                | to 95          |  |
|      |                    | Swa <u>p</u> I/O Bytes in | Master                |              |                            |                |  |
|      | OK                 | Cancel                    | De <u>f</u> ault      |              | User Param.                | Select Modules |  |

# 5 FX2N-32DP-IF Setting

 $\rightarrow$  For operation for Module Configuration selection and Slave Parameter, refer to GX Configurator-DP Software Manual

### 1. Module Configuration Setting

Set the Module Configuration for FX<sub>2N</sub>-32DP-IF as follows in the "Slave Modules" dialog box.

| Slave Modules 🛛 🛛 🗙                                                                                                    |
|----------------------------------------------------------------------------------------------------|
| Info     Modules installed     32     are possible     Max. Data size     200     Byte(s)       I/D usage     2     /     2     Byte(s)     Max. I/O sizes     200     /     200     Byte(s)       User_Prm_Data usage     2     Byte(s)     Max. User_Prm_Data size     193     Byte(s)                                                                                                    |
| Module Configuration     Available Modules     [Slot] Installed Module       FX2N-4AD INTEL (ext. cfg.)     (000) 8 bit input     (001) 8 bit input       FX2N-4AD INTEL (short cfg.)     (01) 8 bit input     (002) 8 bit uput       FX2N-4DA INTEL (short cfg.)     Add before     (003) 8 bit output       FX2N-4AD-FT (short cfg.)     Add after     (003) 8 bit output       FX2N-4AD-FT (short cfg.)     Add after     (003) 8 bit output       FX2N-4AD-TC INTEL (short cfg.)     Remove     FX2N-4AD-TC INTEL (short cfg.)       FX2N-4AD-TC INTEL (short cfg.)     Remove     FX2N-1PG (short cfg.)       FX2N-1PG (short cfg.)     FX2N-1PG (short cfg.)     FX2N-1PG (short cfg.) |
| OK Cancel                                                                                                    |

### 2. Slave Parameter Setting

Set the slave parameter for FX2N-32DP-IF as follows in the "Slave Parameter Settings" dialog box.

| Slave | Parame                     | eter Settir     | igs             |           |                             |             | X              |  |  |  |
|-------|----------------------------|-----------------|-----------------|-----------|-----------------------------|-------------|----------------|--|--|--|
| Mode  | el.                        | FX2N modu       | llar station V2 | .10       |                             | Revision    |                |  |  |  |
| Vend  | or                         | MITSUBISH       | II ELECTRIC     | CORP.     |                             | 2.10        |                |  |  |  |
| Г     | Slave Pro                  | perties         |                 |           |                             |             |                |  |  |  |
| t.    | Name                       |                 |                 |           | Slave_N                     | r_002       |                |  |  |  |
| F     | FDL Addre                  | 22              |                 |           | 2                           | [0 - 125]   |                |  |  |  |
| Г     | Watch                      | dog             | Slave Watch     | rdog time | 5                           | [1 - 65025] | * 10 ms        |  |  |  |
| r     | min T_sdr                  |                 |                 |           | 11                          | [1 - 255]   |                |  |  |  |
| (     | Group ider                 | ntification nur | nber            | 🗖 Grj     | o 1 🗖 Grp 2 🗖 Grp 3 🗖 Grp 4 |             |                |  |  |  |
|       |                            |                 |                 | 🗌 նդ      | 95 🗖 Grp 6 🗖 Grp 7 🗖 Grp 8  |             |                |  |  |  |
| I     | <ul> <li>Active</li> </ul> |                 |                 |           |                             | Freeze (I   | nput)          |  |  |  |
| I     | DP V1                      | support ena     | bled            | DPV       | 1/V2 Slave                  | Parameters  |                |  |  |  |
| L.    | Addresses                  | s in MELSEC     | CPU Memory      | ,         |                             |             |                |  |  |  |
| 1     | nput CPU                   | Device          | D               | •         | 20                          | [0 - 12287] | to 20          |  |  |  |
| 0     | Dutput CP                  | U Device        | D               | -         | 40                          | [0 - 12287] | to 40          |  |  |  |
|       |                            | Swap I/O By     | tes in Master   |           |                             |             |                |  |  |  |
|       | OK                         | Car             |                 | Default   |                             | User Param. | Select Modules |  |  |  |

## 8.1.4 Example Program using GX Developer

| M8000                          |                       |                |            |             | ſ               | FNC 12         | [        |           | Wait for 64DP-M                                                                              |
|--------------------------------|-----------------------|----------------|------------|-------------|-----------------|----------------|----------|-----------|----------------------------------------------------------------------------------------------|
| RUN<br>monitor                 |                       |                |            |             |                 | MOV            | U0\G5    | D0        | initialisation [BFM #5]                                                                      |
| monitor                        |                       | C 232<br>ND=   | D0         | K1          | ]               |                | SET      | MO        | Module READY Signal is ON.                                                                   |
| M0<br>H<br>Module RE<br>Signal | ADY                   |                |            |             | [               | FNC 12<br>MOVP | K4       | U0\G9394- | Initialisation of dwell time :<br>4 seconds                                                  |
| Signal                         |                       |                |            |             | FNC 16<br>FMOVP | K1             | U0\G100  | K64       | Set cyclic input data reques<br>flag for 1st reading process<br>to ON.                       |
|                                |                       |                |            |             | FNC 16<br>FMOVP | K0             | D80      | K16 -     | Write initial output data of DP-Slave station No.1.                                          |
|                                |                       |                |            |             | FNC 16<br>FMOVP | K0             | D40      | K1 -      | Write initial output data of DP-Slave station No.2.                                          |
| M0<br>H<br>Module RE<br>Signal | ADY                   |                |            |             | FNC 15<br>BMOV  | U0\G92         | D6       | K4 -      | Read cyclic output data<br>consistency activate/<br>deactivate flags from BFM<br>#92 to #95. |
| olgilai                        |                       |                |            |             | FNC 15<br>BMOV  | U0\G84         | D2       | K4        | Read cyclic input data<br>consistency activate/<br>deactivate flags from BFM<br>#84 to #87.  |
| M0                             |                       | Cyclic         | output d   | ata send fl | lag for DP-     | FNC 12<br>MOV  | U0\G225  | D10       | Read cyclic output data send flag from BFM #225.                                             |
| READY<br>Signal                |                       | Slave<br>D10.0 | station N  | 0.1         | FNC 15<br>BMOV  | D80            | U0\G2350 | K16       | Write output data of DP-<br>Slave station No.1 (D80 to<br>D95) to BFM #2350 to<br>#2365.     |
|                                | Cyclic ou             | utput dat      | ta consist | ency activ  | /ate/           | FNC 12<br>MOV  | K1       | U0\G225   | Set cyclic output data send<br>flag of DP-Slave station<br>No.1 to ON.                       |
|                                | D6.0                  |                |            |             | FNC 15<br>BMOV  | D80            | U0\G2350 | K16       | Write output data of DP-<br>Slave station No.1 (D80 to<br>D95) to BFM #2350 to<br>#2365.     |
| M0<br>Module<br>READY          | D6.1                  |                |            |             | lag for DP-     | FNC 12<br>MOV  | U0\G226  | D11       | Read cyclic output data send flag from BFM #226.                                             |
| Signal                         |                       | Slave<br>D11.0 | station N  | 0.2         | [               | FNC 12<br>MOV  | D40      | U0\G2366  | Write output data of DP-<br>Slave station No.2 (D40) to<br>BFM #2366.                        |
|                                |                       |                |            | ency activ  |                 | FNC 12<br>MOV  | K1       | U0\G226   | Set cyclic output data send<br>flag of DP-Slave station<br>No.2 to ON.                       |
|                                | deactiva<br>D6.1<br>∤ | te flag fo     | or DP-Sla  | ve station  | No.2            | FNC 12<br>MOV  | D40      | U0\G2366- | Write output data of DP-<br>Slave station No.2 (D40) to<br>BFM #2366.                        |
| M0<br>Module RF                | ADY Signa             | al             |            |             |                 | FNC 12<br>MOVP | K1       | U0\G1     | Set Data Exchange Start<br>Request Flag to ON.                                               |
| Continue to                    | 0                     |                |            |             | L               |                |          | · \       | V                                                                                            |

|                               |                                    |                      |                  |                 |                      |                              |                              |           |          |                                                                                  | 1                               |
|-------------------------------|------------------------------------|----------------------|------------------|-----------------|----------------------|------------------------------|------------------------------|-----------|----------|----------------------------------------------------------------------------------|---------------------------------|
| M8000<br>H<br>RUN<br>monitor  |                                    |                      |                  |                 |                      | [                            | FNC 12<br>MOV                | U0\G4     | D1 -     | Read communication status<br>from BFM #4.                                        |                                 |
|                               |                                    | C 236<br>ID<>        | D1               |                 | K3                   | ]                            |                              | RST       | M0       | Module READY Signal is<br>OFF.                                                   | 2                               |
| M0<br>II<br>Module            | Cyclic ir<br>DP-Slav<br>D2.0       | ve statio            | on No.′          | 1               | cy activa            | flag for                     | te flag for<br>FNC 12<br>MOV | U0\G100   | D12      | Read cyclic input data<br>request flag from BFM #100.                            |                                 |
| READY<br>Signal               |                                    | DP-SI<br>D12.(       | lave st          | ation           | No.1                 | FNC 15<br>BMOV               | U0\G350                      | D60       | K16 -    | Read cyclic input data of<br>DP-Slave station No.1 from<br>BFM #350 to #365.     |                                 |
|                               | Cyclic in                          | out data             | a consi          | istenc          | v activat            | te/                          | FNC 12<br>MOV                | K1        | U0\G100  | Set cyclic input data request<br>flag of DP-Slave station<br>No.1 to ON.         |                                 |
| C                             | déactivai<br>D2.0<br>∦ł            | te flag fo           | or DP-           | Slave           | station              | No.1<br>FNC 15<br>BMOV       | U0\G350                      | D60       | K16      | Read cyclic input data of<br>DP-Slave station No.1 from<br>BFM #350 to #365.     |                                 |
| M0<br>M0<br>Module<br>READY   | D2.1                               | ctivate<br>Cvclic    | flag fo          | or DP-          | request              |                              | FNC 12<br>MOV                | U0\G101   | D13      | Read cyclic input data<br>request flag from BFM #101.                            | c                               |
| Signal                        |                                    | DP-SI<br>D13.(       | lave st          | ation           | No.2                 | [                            | FNC 12<br>MOV                | U0\G366   | D20      | Read cyclic input data of<br>DP-Slave station No.2 from<br>BFM #366.             | Data (<br>Globa                 |
|                               | Cyclic o                           | utput da             | ata cor          | nsiste          | ncy activ            | vate/                        | FNC 12<br>MOV                | K1        | U0\G101  | Set cyclic input data request flag to ON.                                        | Data Comms.,<br>Global Control  |
|                               | déactiva<br>D2.1<br>∦              | ate flag t           | for DP           | P-Slav          | e station            | No.2                         | FNC 12<br>MOV                | U0\G366   | D20      | Read cyclic input data of<br>DP-Slave station No.2 from<br>BFM #366.             | Buffer M<br>(BFMs)              |
| M8000                         |                                    |                      |                  |                 |                      | [                            | FNC 12<br>MOV                | U0\G29    | D290     | Read master error status from BFM #29.                                           | Buffer Memories<br>(BFMs)       |
| monitor                       | When re<br>process                 | eading t<br>ing prog | he ala<br>gram a | rm me<br>as the | essage f<br>referenc | form DP-sla<br>ce in the sec | ve, please in<br>tion 8.2    | clude the |          | <br><br>'                                                                        | Param<br>Config                 |
| M8000<br>II<br>RUN<br>monitor | Cyclic sla                         | ve com               | munic            | ation           | error                | FNC 15<br>BMOV               | U0\G7200                     | D300      | K4       | Read cyclic slave<br>communication error flag<br>from BFM #7200 to #7203.        | Parameters and<br>Configuration |
| D290.9                        | flåg for Dl<br>D300.0<br>─── ↑ -── | P-Slave              | e statio         | n No.           | 1                    | [                            | FNC 12<br>MOVP               | K1        | U0\G7209 | Write slave number to read<br>slave diagnostic information<br>data to BFM #7209. | Program                         |
| available<br>flag             |                                    |                      |                  |                 |                      | [                            | FNC 12<br>MOVP               | K1        | U0\G7208 | Set slave diagnostic request<br>BFM #7208 Bit 0 to ON.                           |                                 |
| M8000                         | or                                 |                      |                  |                 |                      | [                            | FNC 12<br>MOV                | U0\G7208  | K1M100   | Read slave diagnostic<br>- request flag from BFM<br>#7208.                       | ,<br>,                          |
| Slave diagn<br>M100<br>l↓     | ostic reque                        | st                   |                  |                 |                      | FNC 15<br>BMOV               | U0\G7210                     | D100      | K126     | Read slave diagnostic<br>information data from BFM<br>#7210 to #7335.            |                                 |
|                               |                                    |                      |                  |                 |                      |                              |                              |           |          |                                                                                  | Information                     |

| V       |                        |                                                                    |                |        | X         | 4                                                                                                |
|---------|------------------------|--------------------------------------------------------------------|----------------|--------|-----------|--------------------------------------------------------------------------------------------------|
|         | M10<br>                | Check program for slave diagnostic info data of slave station No.1 | rmation        |        |           |                                                                                                  |
| T<br>fo | urn ON v<br>or slave c | when check is complete<br>diagnostic information                   | FNC 12<br>MOVP | H0FDFF | U0\G29 -  | Reset DP-Slave diagnosis<br>- available flag (BFM #29<br>Bit9).                                  |
|         |                        |                                                                    | FNC 12<br>MOVP | HOFFFE | U0\G7200- | Reset cyclic slave<br>communication error flag for<br>DP-Slave station No.1 (BFM<br>#7200 Bit0). |
|         |                        |                                                                    |                | RST    | D290.9    |                                                                                                  |
|         |                        |                                                                    |                | RST    | D300.0    |                                                                                                  |
|         |                        |                                                                    |                | RST    | M10       |                                                                                                  |
|         |                        |                                                                    |                | RST    | **        | Reset "Command input"<br>device (☆☆ mark) when this<br>device is set.                            |
|         |                        |                                                                    |                |        | END       |                                                                                                  |

1

Introduction

2

Specifications

3

Installation

4

Wiring

5

6

7

8

Example Program

9

Diagnostics

Α

Version Information

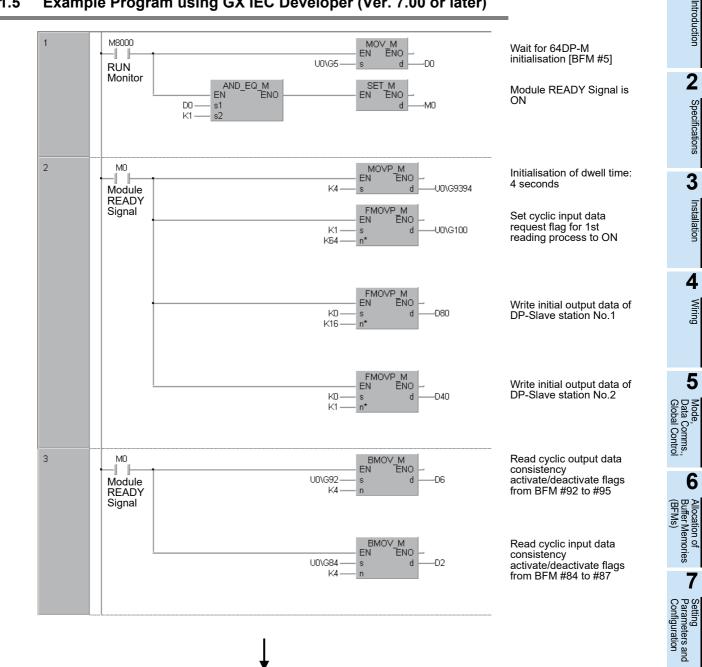

#### Example Program using GX IEC Developer (Ver. 7.00 or later) 8.1.5

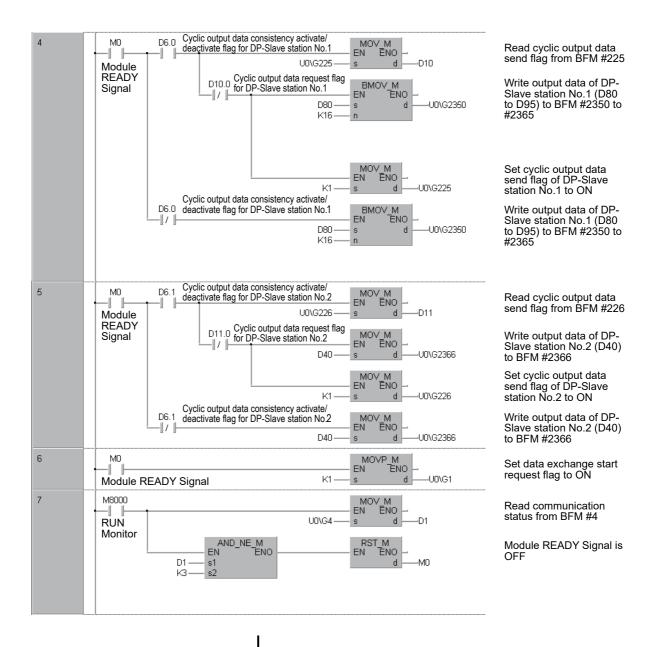

1

Introduction

2

Specifications

3

Installation

4

Wiring

5

6

7

8

9

Diagnostics

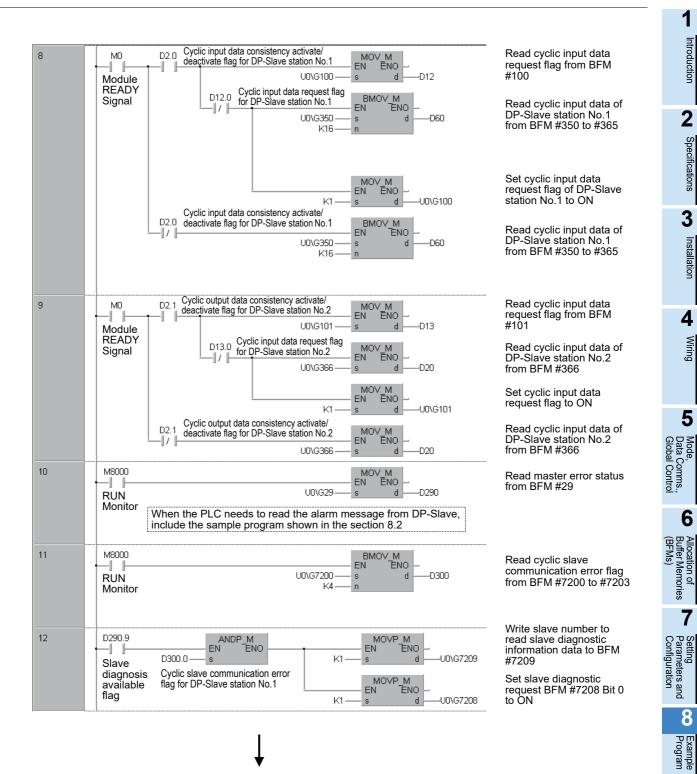

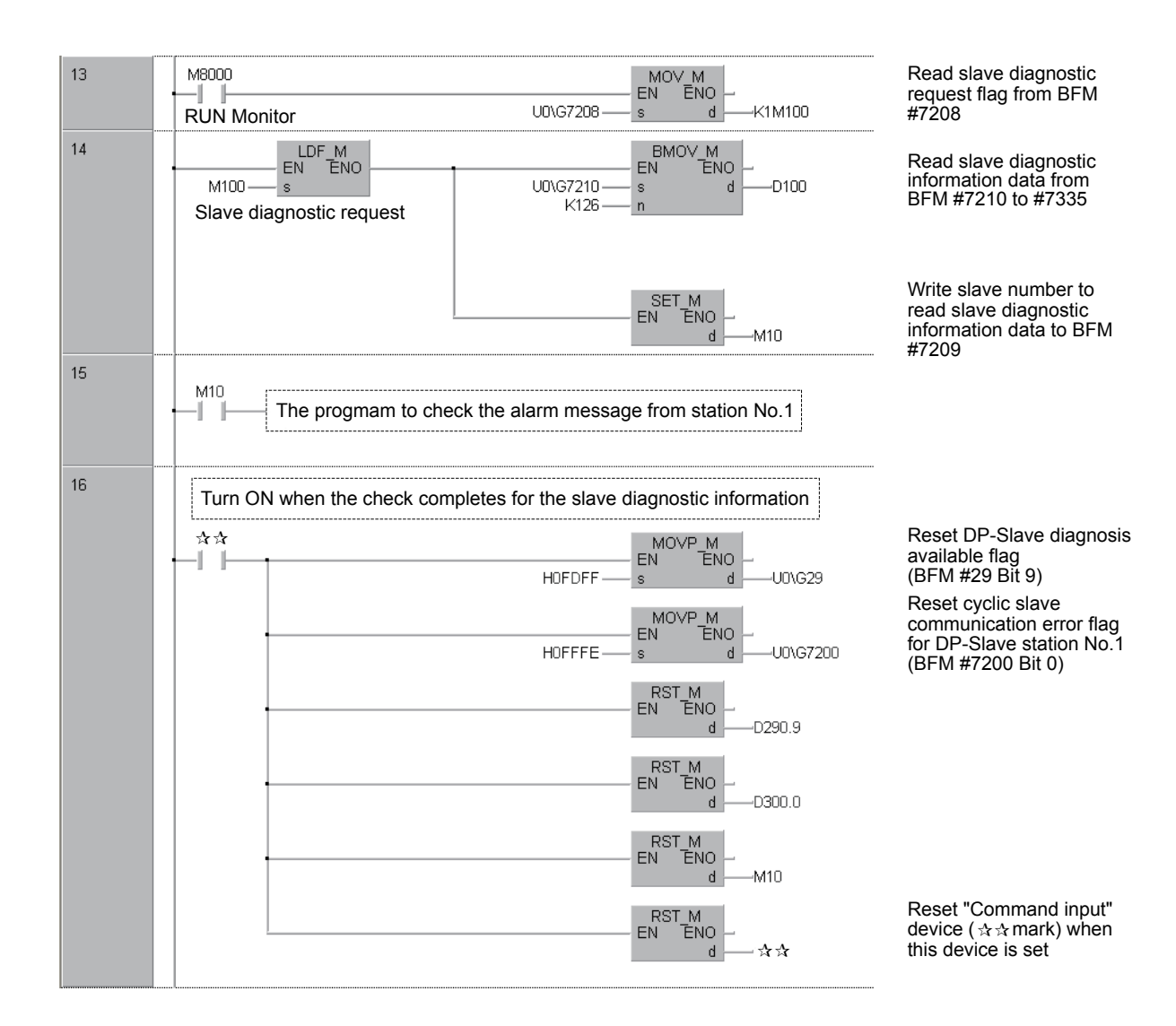

\*

#### 8.2 Example Programs to Read Alarm Message from PROFIBUS-DPV1 Slave (Alarm Model)

#### 8.2.1 An Example Program using GX Developer

An example program using GX Developer is shown below, which reads Alarm Messages from the DP-Slave station No.41 using the automatic acknowledge function. The alarm message from the DP-slave is stored in D350 to D384. When inserting this program to the GX Developer example in Subsection 8.1.4, do not program the circled part with the  $\star$  mark since it is redundant.

| M8000                                                                          |                | FNC 12                   | U0\G29   | D290      |                                                                                                    | cations                                             |
|--------------------------------------------------------------------------------|----------------|--------------------------|----------|-----------|----------------------------------------------------------------------------------------------------|-----------------------------------------------------|
| RUN<br>monitor                                                                 |                | MOV                      |          |           | <sup>1</sup>                                                                                                    | 3                                                   |
| M8000<br>II<br>RUN<br>monitor<br>DP-Slave station No.41<br>D290.A D312.8       | FNC 15<br>BMOV | U0\G8800                 | D310     | К4        |                                                                                                    | Installation                                        |
| Slave alarm<br>message<br>available flag                                       | [<br>          | FNC 12<br>MOVP<br>FNC 12 |          | U0\G8934— | Write request slave number<br>to BFM #8934.                                                                       | 4<br>Wiring                                         |
|                                                                                |                | MOVP                     | K1       | U0\G8933— | Set alarm message request<br>(BFM #8933 Bit0).                                                                    |                                                     |
| M8000<br>II<br>RUN monitor                                                     | [              | FNC 12<br>MOV            | U0\G8933 | K1M110 -  | Read alarm message<br>request from BFM #8933.                                                                     | 5<br>Data C<br>Global                               |
| M110                                                                           | FNC 15<br>BMOV | U0\G8935                 | D350     | K35       | Read alarm message data<br>from BFM #8935 to #8969.                                                               | Mode,<br>Data Comms.,<br>Global Control             |
| M20<br>Check program for alarm mess                                            | sage of stati  | on No.41.                | SET      | M20       |                                                                                                    | 6 Allocation of<br>Buffer Memories<br>(BFMs)        |
| Turn ON when check is complete for alarm<br>message of DP-Slave station No.41. | *<br>[         | FNC 12<br>MOVP<br>FNC 12 | HOFBFF   | U0\G29    | Reset alarm massage<br>available flag (BFM #29<br>Bit10)<br>Reset alarm acknowledge<br>status of DP-Slave station | <b>7</b> Setting<br>Parameters and<br>Configuration |
|                                                                                |                | MOVP                     |          | 00100002  | No.41 in BFM #8802.                                                                                               | <u></u>                                             |
|                                                                                |                |                          | RST      | D290.A    |                                                                                                    | Example<br>Program                                  |
|                                                                                |                |                          | RST      | D312.8    |                                                                                                    | 9                                                   |
|                                                                                |                |                          | RST      | M20       | Reset "Command input"                                                                                             | Diagnostics                                         |
|                                                                                |                |                          | RST      | **        | device ( $\dot{\alpha} \dot{\alpha}$ mark) when this device is set.                                               | Α                                                   |
|                                                                                |                |                          |          | END       |                                                                                                    | Version<br>Information                              |

### 8.2.2 An Example Program using GX IEC Developer (Ver. 7.00 or later)

An example program by GX IEC Developer is shown below, which reads Alarm Messages from the DP-Slave station No.41 using the automatic acknowledge function. The alarm message from the DP-slave is stored in D350 to D384.

When inserting this program to the GX IEC Developer example in Subsection 8.1.5, do not include the PRG MAIN Body Network #1 below with the  $\star$  mark since it is redundant.

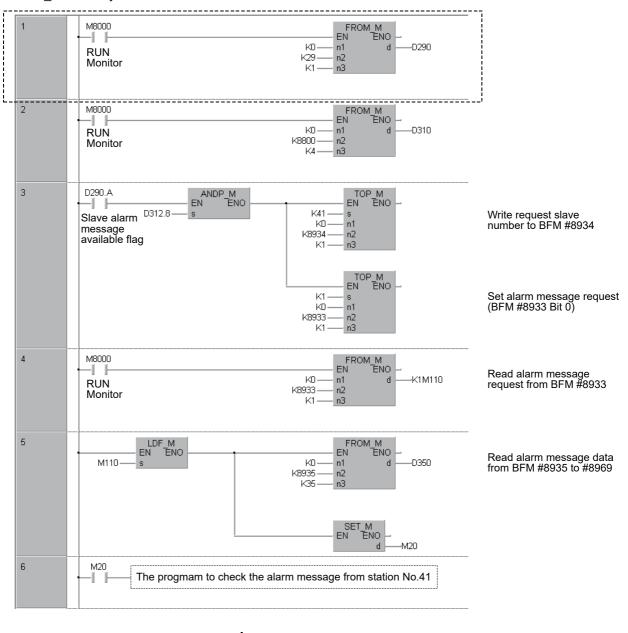

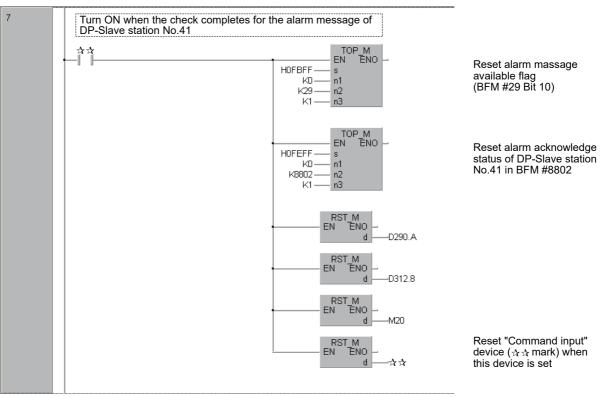

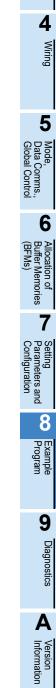

1

Introduction

2

Specifications

3

Installation

## 8.3 Initializing the Network

The Create POU functionality enables GX Configurator-DP to output an IL (Instruction List) Program from the user-configured network. Users can import this IL-Program to GX IEC Developer since it is fully compatible. This IL-Program has the same parameter settings for Data Registers (D), Auxiliary Relays (M) and Extension Registers (R), based on the user-configured network.

To import the IL-Program to GX IEC Developer, follow the procedures below. These procedures include [GX Configurator-DP Operations] and [GX IEC Developer Operations]. Make sure to complete the [GX Configurator-DP Operations] first.

The DP master can retrieve all slave I/O Data in a memory-efficient manner using a single FROM/TO instruction, thereby having only a small influence on the PLC cycle time.

#### Primary procedures [GX Configurator-DP Operations]

- 1) Set the [Input CPU Device] and [Output CPU Device] in the [Slave Parameter Settings] dialog box, where users establish the cyclic data exchange.
- 2) Select [Actions] in the menu bar, and click [Create POU] to output an IL-Program based on the userconfigured network. The extension of this IL-Program is <\*.asc>.

 $\rightarrow$  For details, Refer to Subsection 8.1.3  $\rightarrow$  For GX Configurator-DP operations, refer to GX Configurator-DP Software manual

The secondary procedures [GX IEC Developer Operations]

- 1) Create a new project in GX IEC Developer.
- 2) Select [Project] in the menu bar, and click [Other]  $\rightarrow$  [Import].

#### $\rightarrow$ For detais, Refer to GX IEC Developer Reference Manual

#### Note

- After finishing the import, the GX IEC Developer creates 2 new POUs, <Copy\_Pou> and <Profibus\_Init>, in the Project Navigator Window. The <Copy\_Pou> body text is composed of the IL-Program by the GX Configurator-DP, compiled for the cyclic communication with the PROFIBUS-DP master. If data consistency > 16bit is not necessary (for example, there are no 32bit counter), it is possible to copy the input/output data of all slaves with one FROM/TO in the PLC program. This can save a lot of PLC program memory, while having only a small influence on the PLC cycle time.
- The other POU in the Project Navigator Window, <Profibus\_Init>, is empty right after [Import]. To enable the communication with the PROFIBUS-DP master, users must complete this program as follows. (The program varies, depending on the user-configured network.)

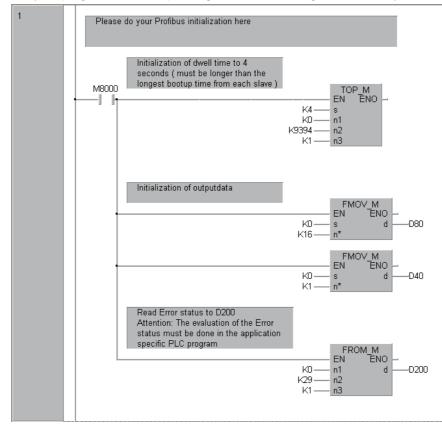

# STARTUP AND MAINTENANCE PRECAUTIONS

- Do not touch any terminal while the PLC's power is on. Doing so may cause electric shock or malfunctions.
- Before cleaning or retightening terminals, externally cut off all phases of the power supply. Failure to do so may cause electric shock.
- Before modifying or disrupting the program in operation or running the PLC, carefully read through this manual and the associated manuals and ensure the safety of the operation. An operation error may damage the machinery or cause accidents.

# STARTUP AND MAINTENANCE PRECAUTIONS

- Do not disassemble or modify the unit.
- Doing so may cause fire, equipment failures, or malfunctions.
- \* For repair, contact your local Mitsubishi Electric distributor.
- Do not drop the product and exert strong impact. Doing so may cause damage.
- Turn off the power to the PLC before attaching or detaching the peripheral devices.
- Failure to do so may cause equipment failures or malfunctions.

# 9.1 Preliminary Checks

Check the POWER, RUN and ERROR LED status.

### 1. POWER LED:

| LED State | Description                                                                                                    |  |  |
|-----------|----------------------------------------------------------------------------------------------------|--|--|
| Lit       | The power is being correctly supplied from FX3U/FX3UC <sup>*1</sup> Series PLC via the extension cable to 64DP-M.                                                                                                    |  |  |
| Otherwise | The power is being incorrectly supplied from FX <sub>3U</sub> /FX <sub>3U</sub> c <sup>*1</sup> Series PLC via the extension cable to 64DP-M.<br>• Check the connection of the extension cable to the PLC.                                                                                                    |  |  |
|           | <ul> <li>Check the power supply of the FX3U/FX3UC<sup>*1</sup> series PLC.         <ul> <li>→ For FX3U Series PLC, refer to FX3U Hardware Edition</li> <li>→ For FX3UC Series PLC, refer to FX3UC Hardware Edition</li> <li>→ For power supply specifications for 64DP-M, refer to Section 2.2</li> </ul> </li> </ul> |  |  |

\*1. An FX2NC-CNV-IF or FX3UC-1PS-5V is necessary to connect to the 64DP-M with the FX3UC Series PLC. However, the 64DP-M cannot be connected to the FX3UC-32MT-LT(-2).

4

Wiring

1

Introduction

2

6

Allocati Buffer N

9

Parameters and

#### 2. RUN LED:

| LED State | Description                                                                                                    |  |  |  |
|-----------|----------------------------------------------------------------------------------------------------|--|--|--|
| Lit       | 64DP-M is in normal operation.<br>For data exchange, the RUN LED must be lit.                                                                                                    |  |  |  |
| Flicker   | <ul> <li>Flickers in 500ms intervals.</li> <li>The Dwell Time that was set in BFM #9394 is probably not expired yet.         <ul> <li>→ For Dwell Time Setting, refer to Section 6.37</li> </ul> </li> <li>If at least one projected DP-Slave is not participating in cyclic data exchange, the RUN LED will continue to flicker. In this case the downloaded network configuration is probably different than the real network configuration (e.g. missing DP-Slaves, wrong Slave FDL addresses). To check the configuration discrepancies by PROFIBUS Scan Function, use the function of BFM #10052.         <ul> <li>→ For PROFIBUS Scan Function details, refer to Section 6.44</li> </ul> </li> </ul> |  |  |  |
| Unlit     | <ul> <li>The FX3U/FX3UC<sup>*1</sup> PLC switches to STOP mode, which will cause the master to also switch to STOP mode.</li> <li>The user program has not yet started communication by setting Data Exchange Start Request Flag (BFM #1 Bit 0) to ON.</li> <li>→ For BFM #1 details, refer to Section 6.</li> <li>The user program has reset Data Exchange Start Request Flag (BFM #1 Bit 0) by mistake and has stopped the 64DP-M.</li> <li>→ For BFM #1 details, refer to Section 6.</li> <li>A Hardware error or Network error has occurred. Check ERROR LED and contents of BFM #29.</li> <li>→ For details, refer to Section 9.2</li> </ul>                                                          |  |  |  |

\*1. An FX2NC-CNV-IF or FX3UC-1PS-5V is necessary to connect to the 64DP-M with the FX3UC Series PLC. However, the 64DP-M cannot be connected to the FX3UC-32MT-LT(-2).

### 3. ERROR LED:

| ED State | Description                                                                                                    |  |  |
|----------|----------------------------------------------------------------------------------------------------|--|--|
| Lit      | A Hardware error or Network error has occurred.                                                                                                    |  |  |
|          | Check the Bit status in BFM #29.                                                                                                    |  |  |
|          | ightarrow For details, refer to Section 9.2                                                                                                    |  |  |
| Flicker  | Flickers in 500ms intervals.                                                                                                    |  |  |
|          | <ul> <li>If the ERROR LED starts flickering after 64DP-M switches to RUN mode: possibility that the<br/>Information Dwell Time (BFM #9394) setting value is too short.</li> </ul>                                                                                                    |  |  |
|          | Try to increase the dwell time setting. The reason for this behavior might be that there is a DF Slave in the network that requires a longer time for booting.                                                                                                    |  |  |
|          | $\rightarrow$ For Dwell Time Setting, refer to Section 6.3                                                                                                    |  |  |
|          | <ul> <li>If the ERROR LED starts flickering after the FX<sub>3U</sub>/FX<sub>3UC</sub><sup>*1</sup> main unit switches to RUN mode<br/>There might be a mistake in the user program. In case of an attempt to access a write protecter<br/>BFM or in case of a data consistency handling error, the LED will also start flickering.<br/>Check details of BFM #29.</li> </ul> |  |  |
|          | $\rightarrow$ For details, refer to Section 9.2                                                                                                    |  |  |
|          | <ul> <li>If the ERROR LED flickers, at least one DP-Slave might have reported an error to the DP-maste<br/>(diagnostic information).</li> <li>Check details of BFM #29.</li> </ul>                                                                                                    |  |  |
|          | $\rightarrow$ For details, refer to Section 9.2                                                                                                    |  |  |
|          | ightarrow For Slave Diagnostic Information details, refer to Section 6.29 and 6.30                                                                                                    |  |  |
| Unlit    | 64DP-M is in normal operation.                                                                                                    |  |  |

\*1. An FX2NC-CNV-IF or FX3UC-1PS-5V is necessary to connect to the 64DP-M with the FX3UC Series PLC. However, the 64DP-M cannot be connected to the FX3UC-32MT-LT(-2).

#### Note

A data consistency handling error can also occur if the BFM that contains the slave data requiring consistency handling is monitored with the BFM monitor of the programming Software (i. e. GX Developer).

# 9.2 Detail Error Check

Please check the bit status in Master Error Status BFM #29.

#### 1. Master Reset Status Flag [BFM #29 Bit 0]

This flag is set to ON after 64DP-M software is reset by Master Reset BFM #27 and after Configuration is download from GX Configurator-DP. It will be reset by writing K0 and after the Mode changes from STOP to RUN.

#### $\rightarrow$ For Master Reset details, refer to Section 6.11

#### 2. Master Hardware Error [BFM #29 Bit 1]

This bit is set to ON if the Hardware has an error (Module is probably damaged). Please consult the nearest Mitsubishi Electric distributor.

#### 3. Slave Parameter Error [BFM #29 Bit 3]

This flag is set to ON if 64DP-M has received a parameter error from a DP-Slave. The DP-Slaves which reported parameter errors are listed in BFM #7000 to #7003. The detailed reason for the parameter error is listed in BFM #7008 to #7071. There is a probability that the GSD file for the DP-Slave imported into GX Configurator-DP is corrupt. (Please check for an updated version with the vendor of the DP-Slave).

ightarrow For Master/Slave Internal Slave Parameter Error Flag BFM #7000 to #7003, refer to Section 6.27

 $\rightarrow$  For Master/Slave Internal Slave Parameter Error Data BFM #7008 to #7071, refer to Section 6.28

#### 4. Setting Error Flag [BFM #29 Bit 4]

This flag is ON if the user accesses FROM/TO instructions, etc. from a protected BFM, or if there is an invalid entry written into a BFM. Check BFM #28 for further details.

The reason for this error can be a mistake in the user program or an access to the BFM area by the entry data monitor function of the Programming software (i. e. GX Developer).

#### $\rightarrow$ For Master Status BFM #28, refer to Section 6.12

#### 5. Consistency Error Flag [BFM #29 Bit 5]

This flag is ON if an error has occurred in the data consistency handling. This bit reflects the status of BFM #2. If any of the bits in BFM #2 is set to ON, BFM #29 Bit 5 is also set to ON. Check BFM #2 for details. The reason for this error can be a mistake in the user PLC program or an access to the BFM area by the entry data monitor function of the Programming software (i. e. GX Developer).

#### $\rightarrow$ For Consistency Handling Error Flag BFM #2, refer to Section 6.4

#### 6. Acyclic Communication Deactivation Message Flag [BFM #29 Bit 7]

This flag is ON if there is a shutdown of the acyclic communication channel with a DP-Slave. One countermeasure to prevent this problem might be to increase the watchdog time for the DP-Slaves to stop the acyclic communication.

#### 7. PROFIBUS Error Flag [BFM #29 Bit 8]

This flag is ON if there is a PROFIBUS problem. More details are displayed in BFM #3.

If this error occurs, check the wiring of the PROFIBUS network. Reasons can be the short circuit of communication lines, unmatching network bus terminators, or an excessive Bus length for the selected baud rate. Reduce the communication baud rate in GX Configurator-DP. If the network is segmented by repeaters, every segment must also be properly built up with termination resistors.

 $\rightarrow$  For PROFIBUS Error Flag BFM #3, refer to Section 6.5

#### Attention

If this error occurs while the 64DP-M is in cyclic data exchange (RUN) mode, the 64DP-M will automatically change to STOP/Offline mode unless BFM #34 Bit 0 is ON.

#### 8. Slave Diagnostic Available [BFM #29 Bit 9]

This flag is ON if a DP-Slave sends a diagnostic message. If any of the bits in BFM #7200 to #7203 is set to ON, BFM #29 Bit 9 is also set to ON. If this error occurs, check the reason for the DP-Slave diagnostic by checking the manual of the DP-Slave. The content of the DP-Slave's diagnostic can be read out by using BFM #7208 to #7335.

ightarrow For Slave Diagnostic Information, refer to Section 6.29

Version Information

#### 9. Alarm Message Available Flag [BFM #29 Bit 10]

This flag is ON if a DP-Slave sends an alarm message. If any of the bits in BFM #8800 to #8803 is set to ON, BFM #29 Bit 10 is also set to ON. If this error occurs, check the reason for the DP-Slave alarm by checking the users manual of the DP-Slave. The content of the DP-Slave's alarm can be read out by using BFM #8934 to #8969.

#### $\rightarrow$ For Alarm Message, refer to Section 6.32

#### 10.No Configuration Available Flag [BFM #29 Bit 11]

This flag is ON if there is no configuration stored in the PROFIBUS Master. A default bus configuration without any projected DP-Slaves will be loaded. The default baud rate is 93.75 kbps and default address is 0. Other default parameter data are matched accordingly. This error can be corrected if there is a complete configuration downloaded to the DP-Master from GX Configurator-DP.

#### 11.Mode Change Not Possible Flag [BFM #29 Bit 12]

This flag is ON when the Operation Service Mode can not change from 3 to 0 by writing to BFM #39.

If at least one input or output area of a DP-Slave is greater than 32 bytes, the error will occur because this data length is too larger for Mode 0. (in mode 0, I/O data length is 32 bytes or less.)

In this error case, download the configuration that changed the I/O data length to 32 bytes or less on the DP-Slave configuration in GX Configurator-DP. However this data length configuration is not possible for every DP-Slave. In this case service mode 3 has to be used.

#### $\rightarrow$ For Operation Service Mode BFM #39, refer to Section 6.20

#### 12.Diagnostic FIFO Is Full [BFM #29 Bit 13]

This flag is ON if the Diagnosis FIFO already contains 64 entries. When BFM #29 Bit 13 resets, Diagnostic FIFO Information will be cleared in one step. This Flag will also be reset after changing from STOP to RUN mode.

If this Bit is ON, 64DP-M can not stock the next Slave Diagnostic Information into Internal Diagnostic FIFO Area until this bit is OFF.

#### ightarrow For Diagnostic Information FIFO, refer to Section 6.30

#### Note

To clear this flag, execute the following 3 methods.

- Change modes from STOP to RUN. (Changes value in BFM #1 from K0 to K1)
- Reset (Clear) Internal FIFO Counter BFM #7337. (Writes K0 to BFM #7337)
- Reset Diagnostic FIFO Full flag BFM #29 Bit 13 when this bit is ON.

#### 13.Data Exchange Error [BFM #29 Bit 14]

This flag shows a data exchange interruption of a DP-Slave. For example, this error will occur, if a DP-Slave is removed from the network during cyclic data exchange by a loose cable connection or a watchdog timer error from a DP-Slave.

If the networking cable is installed in an area of extreme electromagnetical noise, sometimes this error will occur. To avoid effect from extreme electromagnetical noise, lay the network cable in a different cable duct without high voltage cables and far from to other sources of electromagnetic noise.

#### Attention:

When it is necessary to the application that communication not continue during this error, the "Error Action Flag" should be selected to "Goto Clear Flag" in GX Configurator DP (Master Settings). Additionally the watchdog timer for the cyclic communication with the DP-Slaves should be set.

#### 14.Slave Change Address Error [BFM #29 Bit 15]

The change Slave FDL Address function BFM #81-#83 can only be used if the DP-Master is in STOP mode (BFM #0 = K0). If the change of a Slave FDL Address was not successful, this error will occur. Reasons for this error can be that the specified Slave FDL Address does not exist on the network, or the DP-Slave is not supporting the address change function.

Check the Slave FDL Addresses on the network by using the PROFIBUS Scan Function.

To check whether or not the DP-Slave is supporting this function, please see DP-Slave's manual.

 $\rightarrow$  For Change Slave FDL Address BFM #81 to #83, refer to Section 6.22

ightarrow For PROFIBUS Scan Function details, refer to Section 6.44

# **Appendix A: Version Information**

# **Appendix A-1 Version Information**

### Appendix A-1-1 Version Check Method

The 64DP-M version is shown as "VERSION" on the label attached to the right side of the module as seen from the front.

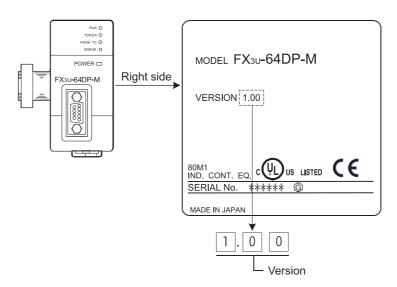

### Appendix A-1-2 Version Upgrade History

The table below shows the version upgrade history for the 64DP-M.

| Version  | Contents of version upgrade                                                                                                    |  |  |
|----------|----------------------------------------------------------------------------------------------------|--|--|
| Ver.1.00 | First product                                                                                                    |  |  |
| Ver.1.04 | <ul> <li>The Total Input/Output Data Length Information is add.</li> <li>The PROFIBUS Error flags (Bit 4 to 8) is add.</li> <li>The default setting of the PROFIBUS Error Mask flag is changed.</li> </ul> |  |  |

1

# MEMO

# Warranty

Please confirm the following product warranty details before using this product.

- 1. Gratis Warranty Term and Gratis Warranty Range
- If any faults or defects (hereinafter "Failure") found to be the responsibility of Mitsubishi occurs during use of the product within the gratis warranty term, the product shall be repaired at no cost via the sales representative or Mitsubishi Service Company. However, if repairs are required onsite at domestic or overseas location, expenses to send an engineer will be solely at the customer's discretion. Mitsubishi shall not be held responsible for any re-commissioning, maintenance, or testing on-site that involves replacement of the failed module.

#### [Gratis Warranty Term]

The gratis warranty term of the product shall be for one year after the date of purchase or delivery to a designated place. Note that after manufacture and shipment from Mitsubishi, the maximum distribution period shall be six (6) months, and the longest gratis warranty term after manufacturing shall be eighteen (18) months. The gratis warranty term of repair parts shall not exceed the gratis warranty term before repairs.

#### [Gratis Warranty Range]

- (1) The range shall be limited to normal use within the usage state, usage methods and usage environment, etc., which follow the conditions and precautions, etc., given in the instruction manual, user's manual and caution labels on the product.
- (2) Even within the gratis warranty term, repairs shall be charged for in the following cases.
  - Failure occurring from inappropriate storage or handling, carelessness or negligence by the user. Failure caused by the user's hardware or software design.
  - 2. Failure caused by unapproved modifications, etc., to the product by the user.
  - 3. When the Mitsubishi product is assembled into a user's device, Failure that could have been avoided if functions or structures, judged as necessary in the legal safety measures the user's device is subject to or as necessary by industry standards, had been provided.
  - Failure that could have been avoided if consumable parts (battery, backlight, fuse, etc.) designated in the instruction manual had been correctly serviced or replaced.
  - Relay failure or output contact failure caused by usage beyond the specified Life of contact (cycles).
  - Failure caused by external irresistible forces such as fires or abnormal voltages, and failure caused by force majeure such as earthquakes, lightning, wind and water damage.
  - 7. Failure caused by reasons unpredictable by scientific technology standards at time of shipment from Mitsubishi.
  - Any other failure found not to be the responsibility of Mitsubishi or that admitted not to be so by the user.

# 2. Onerous repair term after discontinuation of production

- Mitsubishi shall accept onerous product repairs for seven (7) years after production of the product is discontinued.
  - Discontinuation of production shall be notified with Mitsubishi Technical Bulletins, etc.
- (2) Product supply (including repair parts) is not available after production is discontinued.

#### 3. Overseas service

Overseas, repairs shall be accepted by Mitsubishi's local overseas FA Center. Note that the repair conditions at each FA Center may differ.

# 4. Exclusion of loss in opportunity and secondary loss from warranty liability

Regardless of the gratis warranty term, Mitsubishi shall not be liable for compensation to:

- (1) Damages caused by any cause found not to be the responsibility of Mitsubishi.
- (2) Loss in opportunity, lost profits incurred to the user by Failures of Mitsubishi products.
- (3) Special damages and secondary damages whether foreseeable or not, compensation for accidents, and compensation for damages to products other than Mitsubishi products.
- (4) Replacement by the user, maintenance of on-site equipment, start-up test run and other tasks.

#### 5. Changes in product specifications

The specifications given in the catalogs, manuals or technical documents are subject to change without prior notice.

#### 6. Product application

- (1) In using the Mitsubishi MELSEC programmable logic controller, the usage conditions shall be that the application will not lead to a major accident even if any problem or fault should occur in the programmable logic controller device, and that backup and fail-safe functions are systematically provided outside of the device for any problem or fault.
- (2) The Mitsubishi programmable logic controller has been designed and manufactured for applications in general industries, etc. Thus, applications in which the public could be affected such as in nuclear power plants and other power plants operated by respective power companies, and applications in which a special quality assurance system is required, such as for Railway companies or Public service purposes shall be excluded from the programmable logic controller applications.

In addition, applications in which human life or property that could be greatly affected, such as in aircraft, medical applications, incineration and fuel devices, manned transportation, equipment for recreation and amusement, and safety devices, shall also be excluded from the programmable logic controller range of applications.

However, in certain cases, some applications may be possible, providing the user consults their local Mitsubishi representative outlining the special requirements of the project, and providing that all parties concerned agree to the special circumstances, solely at the users discretion.

# **Revised History**

| Date    | Revision | Description                                                                                                    |
|---------|----------|----------------------------------------------------------------------------------------------------|
| 8/2005  | A        | First Edition                                                                                                    |
| 4/2006  | В        | <ul> <li>FROM/TO Execution Cycle Time and PROFIBUS Cycle Time charts added<br/>[Subsection 1.4.1, 1.4.2]</li> <li>Example programs using GX IEC Developer added [Chapter 8]</li> <li>Program-importing procedures from GX Configurator-DP to GX IEC Develope<br/>added [Chapter 8]</li> </ul>                                                                                                    |
| 4/2008  | С        | <ul> <li>The FX3UC Series was added. (FX3UC-32MT-LT is excluded.)</li> <li>Supported in Ver.1.04 <ul> <li>The Total Input Data Length Information (BFM #9328) was added. [Chapter 6]</li> <li>The Total Output Data Length Information (BFM #9329) was added. [Chapter 6]</li> <li>The default setting of the PROFIBUS Error Mask flag (BFM #34) was changed. [Section 6.18]</li> <li>The PROFIBUS error flags (Bit 4 to 8) in BFM #3 was added. [Section 6.5]</li> </ul> </li> </ul> |
| 12/2010 | D        | <ul> <li>The notation change of "Compliance with EC directive."</li> <li>The manual is added to Associated Manuals.</li> <li>Errors are corrected.</li> </ul>                                                                                                    |
| 4/2015  | E        | A part of the cover design is changed.                                                                                                    |
|         |          |                                                                                                    |
|         |          |                                                                                                    |

**USER'S MANUAL** 

FX3U-64DP-M PROFIBUS-DP Master Block

# MITSUBISHI ELECTRIC CORPORATION

HEAD OFFICE: TOKYO BUILDING, 2-7-3 MARUNOUCHI, CHIYODA-KU, TOKYO 100-8310, JAPAN

| MODEL      | FX3U-64DP-M-U-E |
|------------|-----------------|
| MODEL CODE | 09R632          |

Effective March 2019 Specifications are subject to change without notice.